### **CLARITY PPM ACADEMY 2019**

(Your query will run against this database)

SELECT @SELECT:DIM:USER\_DEF:IMPLIED:FINANCIALS:e.entity:entity@,<br>SELECT @SELECT:DIM:USER\_DEF:IMPLIED:FINANCIALS:typ.1 : DIM: USER\_DEF: IMPLIED: FINANCIALS:e.entlty.entlty./<br>@SELECT:DIM\_PROP:USER\_DEF:IMPLIED: FINANCIALS: typ.name: prj\_type@,<br>@SELECT:DIM\_PROP:USER\_DEF:IMPLIED: FINANCIALS:NVL(tc.shortdesc, l (SELECT: DIM\_PROP: USER\_DEF: IMPLIED: FINANCIALS: typ.name: pr]\_typee,<br>
(SELECT: DIM\_PROP: USER\_DEF: IMPLIED: FINANCIALS: NVL(tc.shortdesc, lu.name): trans\_class@,<br>
(SELECT: DIM\_PROP: USER\_DEF: IMPLIED: FINANCIALS: to char @SELECT:DIM\_PROP:USER\_DEF:IMPLIED:FINANCIALS:NVL(tc.snortdesc, 'wyyy'):rpt\_year@,<br>@SELECT:DIM\_PROP:USER\_DEF:IMPLIED:FINANCIALS:to\_char(w.transdate, 'yyyy'):rpt\_year@,<br>@SELECT:DIM\_PROP:USER\_DEF:IMPLIED:FINANCIALS:SUM(NVL(wv @SELECT:DIM\_PROP:USER\_DEF:IMPLIED:FINANCIALS: CO\_CHAI (w. cidne and cost, 0)) : amt@<br>@SELECT:DIM\_PROP:USER\_DEF:IMPLIED:FINANCIALS:SUM(NVL(wv.totalcost, 0)) : amt@ FROM INV\_INVESTMENTS inv INNER JOIN ODF CA PROJECT p on 1nv.1d = p.1d<br>INNER J IN DAWLES W two or P.obi request type = 2yp. Ookup de AND typ. lookup type = 'ORJ\_IDEA\_PROJECT\_TYPE'<br>IEFT OUER JOIN GO IDOIN S on W.id = w.investment\_id<br>INNER J IN ppa\_ INNER J IN TOP Win values WV ON W. transno = WV. transno AND WV. currency type = 'HOME'<br>LEFT OU ER XOG and the REST APIC COME CONSIDERED AND TO CLAIM TO CLAIM TO CLAIM TO CLAIM TO BE COMED AND TO CLAIM TO COME PERIODS b ON WHERE GFILTERG AND @WHERE: SECURITY: PROJECT: inv.id@

GROUP BY e.entity, lu name, typ name to chartdoos to charter two than 1

# Introductions

Let us introduce ourselves

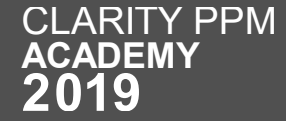

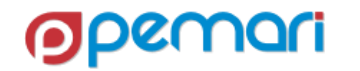

### **Clarity PPM Consultant**

### **KRITIKA RANA** 2015 - TODAY

### **About Me**

Clarity PPM Consultant with experience in implementations, support & Integrating PPM with other systems.

Active Community Member & CA Community Champion.

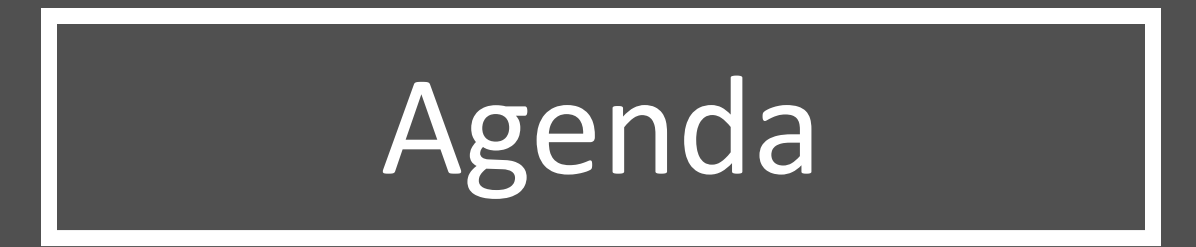

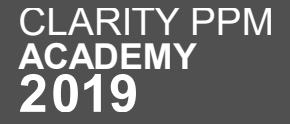

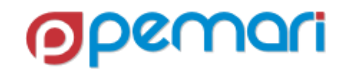

### Session Agenda

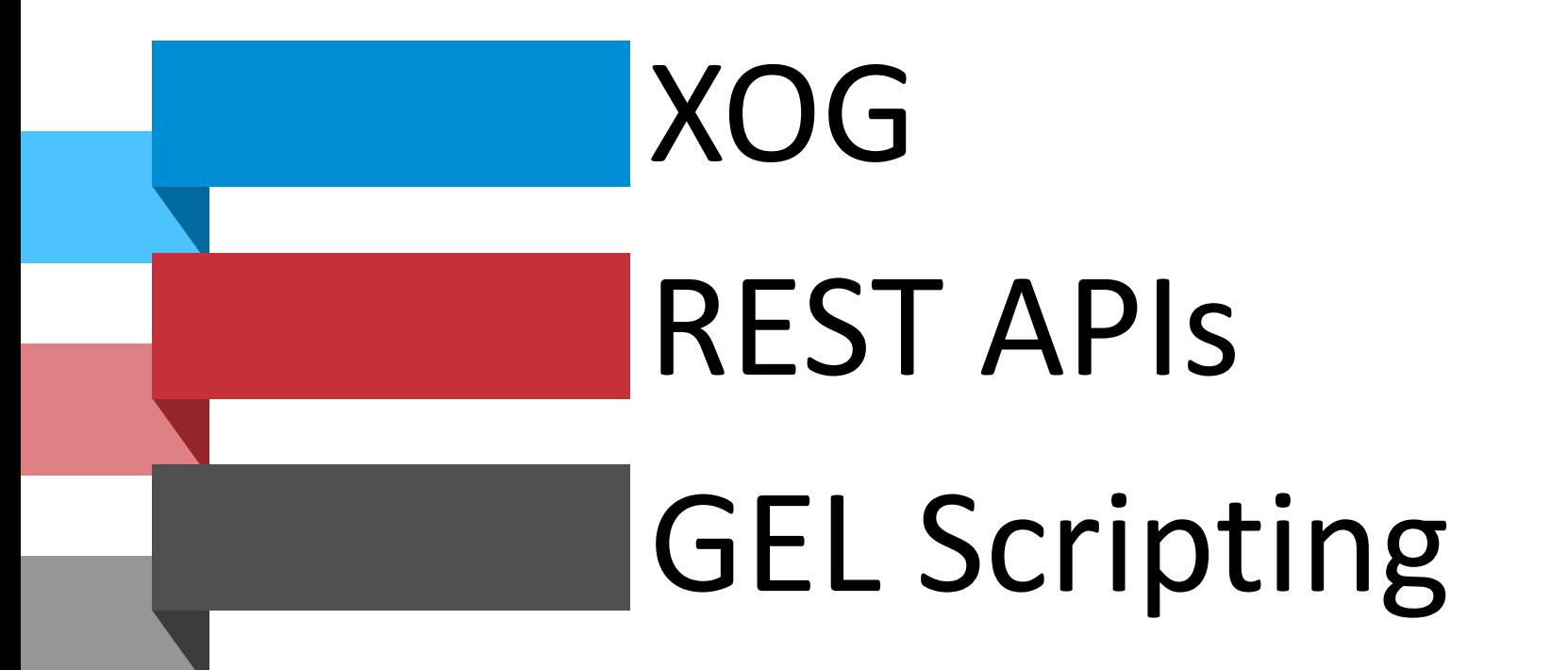

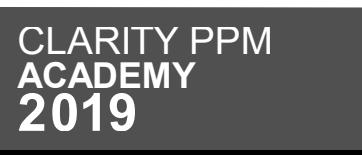

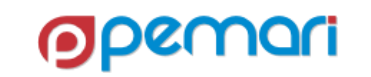

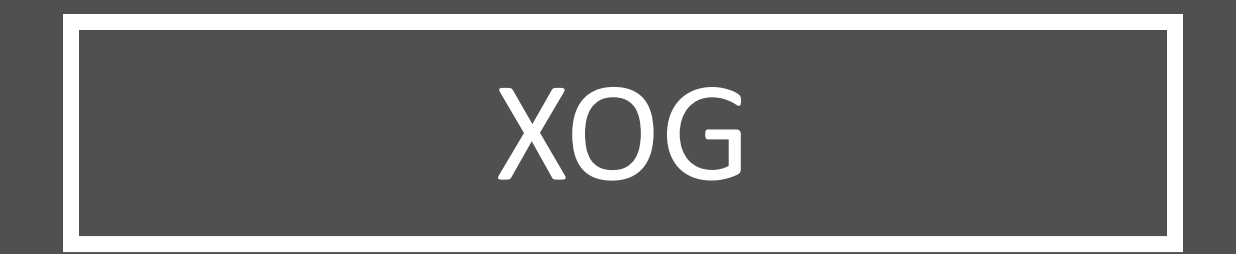

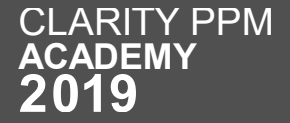

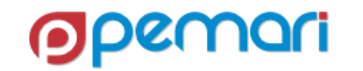

### XML OPEN GATEWAY

Session Outline

 **Introduction Working with XOG Limitations Best Practices Hands On Exercise**

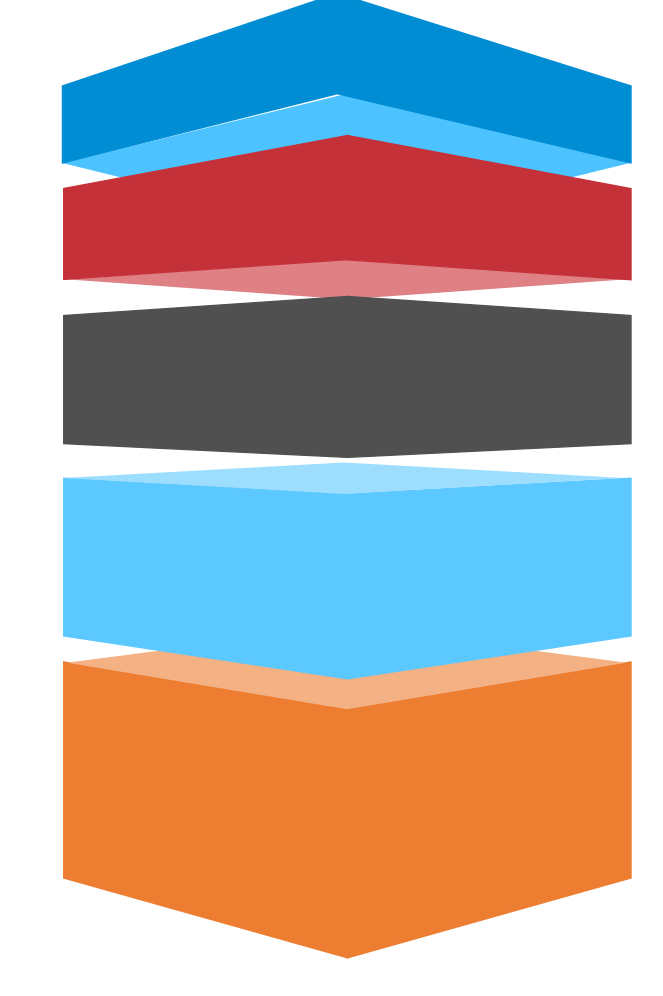

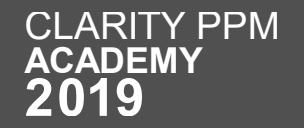

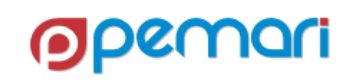

### XML OPEN GATEWAY

Session Outline

# 01 **Introduction** 02 **Working with XOG** 03 **Limitations** 04 **Best Practices** 05 **Hands On Exercise**

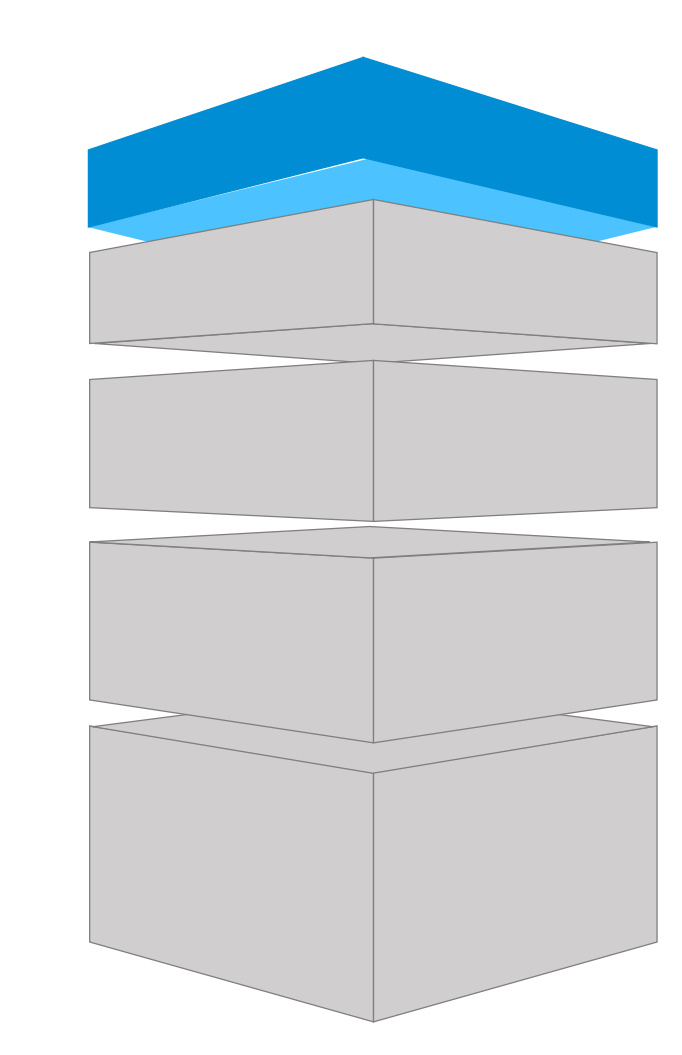

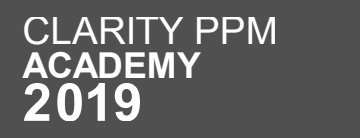

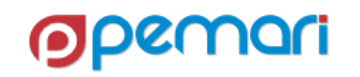

## What is XOG?

Basic Information

- Supported Web service interface
- Available since Niku6.0 onwards
- Exchange information with other applications using
	- Extensible Markup Language (XML)
	- Simple Object Access Protocol (SOAP)
	- Web Services Description Language (WSDL)

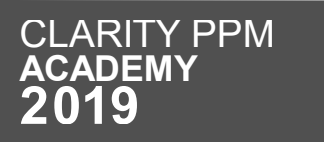

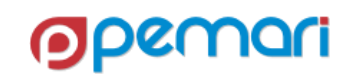

## Why XOG?

- Uses industry standard Web services
- Supported Mechanism
- Capable of moving Data as well as configuration
- Secure and rights-enabled
- Typically upward compatible, making upgrades easier
- Can be used by any programming language that support SOAP
- Extensively used within Clarity workflows to update data

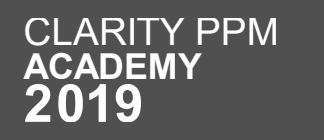

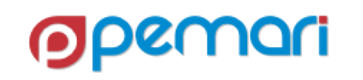

## How XOG Works

Architecture diagram

- Client makes a SOAP call to Clarity Server
- Clarity Server processes the request
- Sends a SOAP response back to the client

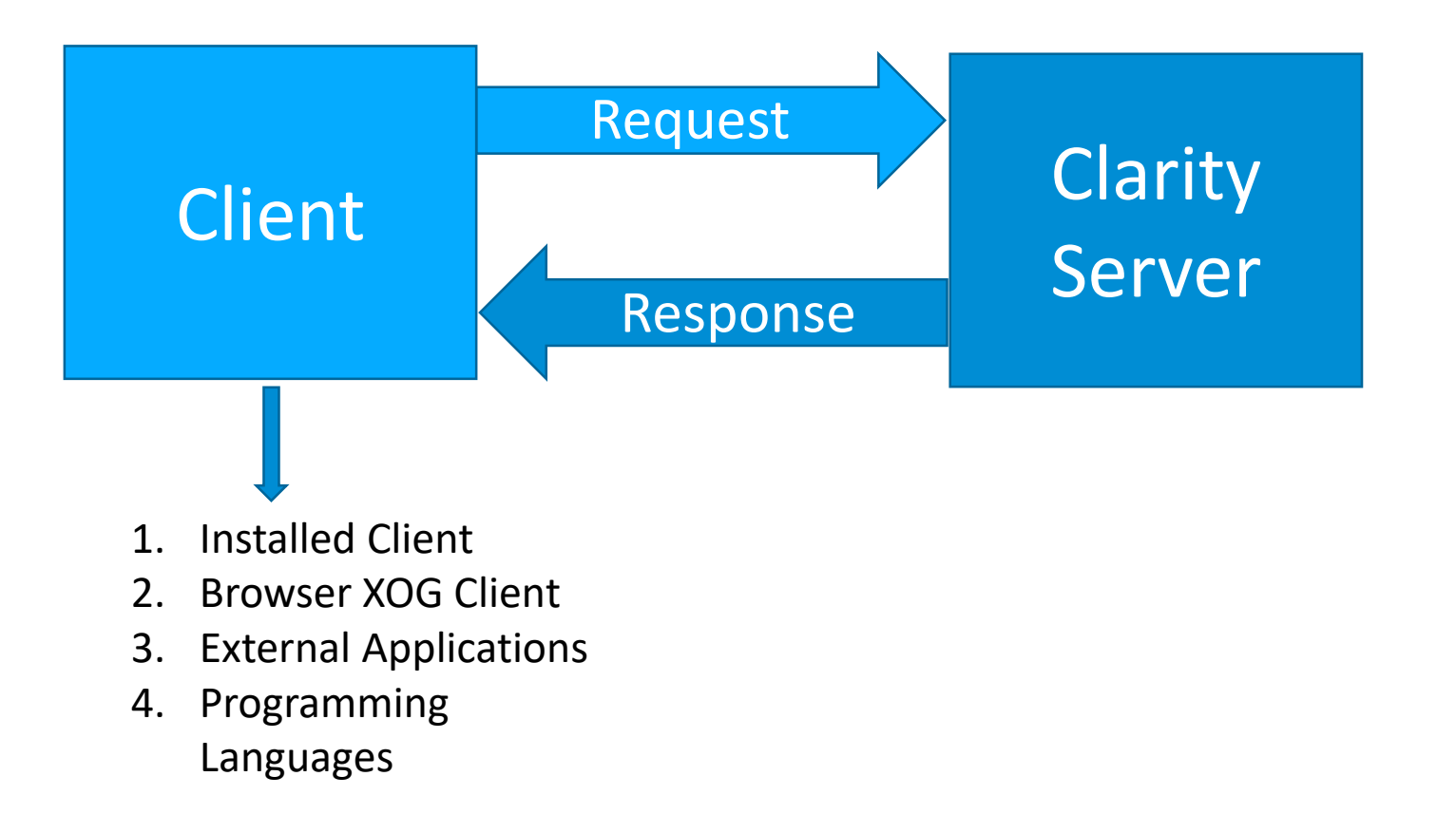

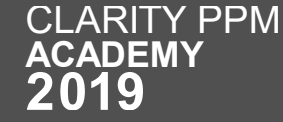

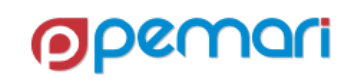

## Sample XOG Requests

Read Request

• Read request gives us filters to be used to get the required data.

```
<NikuDataBus xmlns:xsi="http://www.w3.org/2001/XMLSchema-instance"
   xsi:noNamespaceSchemaLocation="../xsd/nikuxog read.xsd">
   <Header version="6.0.11" action="read" objectType="project" externalSource="NIKU">
           <args name="order by 1" value="name"/>
           <args name="order by 2" value="projectID"/>
           <args name="include tasks" value="true"/>
        <args name="include dependencies" value="true"/>
            <args name="include subprojects" value="true"/>
            <args name="include resources" value="true"/>
        <args name="include baselines" value="true"/>
            <args name="include allocations" value="true"/>
            <args name="include estimates" value="true"/>
            <args name="include actuals" value="true"/>
            <args name="include custom" value="true"/>
            <args name="include burdening" value="false"/>
   </Header>
    <Query>
           <Filter name="projectID" criteria="EQUALS">test</Filter>
   </Query>
</NikuDataBus>
```
## Sample XOG Requests

Write Request

• Write request provide us with the <NikuDataBus xmlns:xsi="http://www.w3.org/2001/XMLSchema-instance" xsi:noNamespaceSchemaLocation="../xsd/nikuxog project.xsd"> ability to <Header version="6.0.11" action="write" objectType="project" externalSource="NIKU"/> <Projects> modify the <Project name="XXAproject" projectID="80AA" description="XXAProject" managerResourceID="admin" start="1999-01-01T00:00:00" finish="2002-01-01T00:00:00' data in Clarity.active="1" openForTimeEntry="true" trackMode="2" format="0" >  $<sub>Resources</sub>$ </sub> <Resource resourceID="joeTime"/>  $\langle$ /Resources> <CustomInformation> <ColumnValue name="PROJECT RISK">Medium</ColumnValue> </CustomInformation> <General addedBy="admin" addedDate="2003-01-01"/> </Project> </Projects> </NikuDataBus>

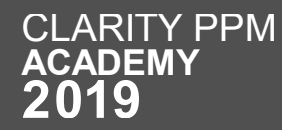

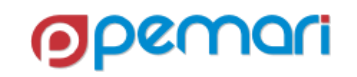

### XML OPEN GATEWAY

Session Outline

# 01 **Introduction** 02 **Working with XOG** 03 **Limitations** 04 **Best Practices** 05 **Hands On Exercise**

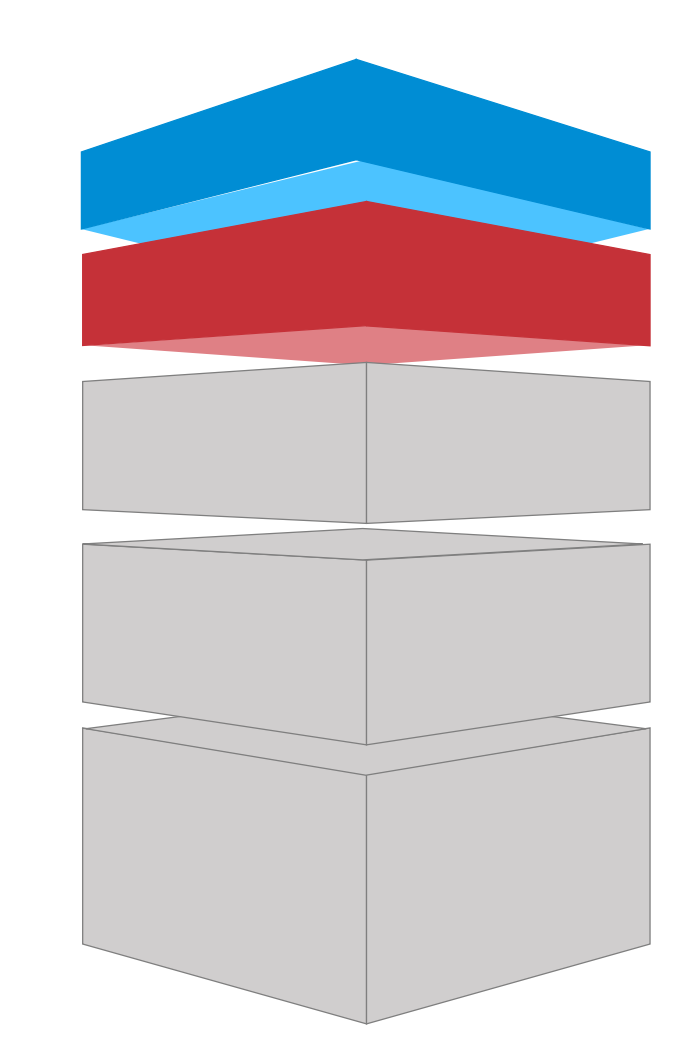

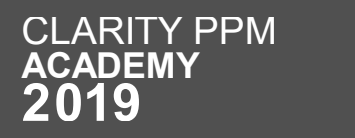

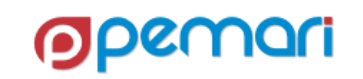

## Working with XOG

Multiple ways to use XOG

- Browser XOG
- Command Line XOG
	- Using XOG commands
	- Using Properties file
- From external applications
- Programming Languages
	- GEL, JAVA, C# etc.

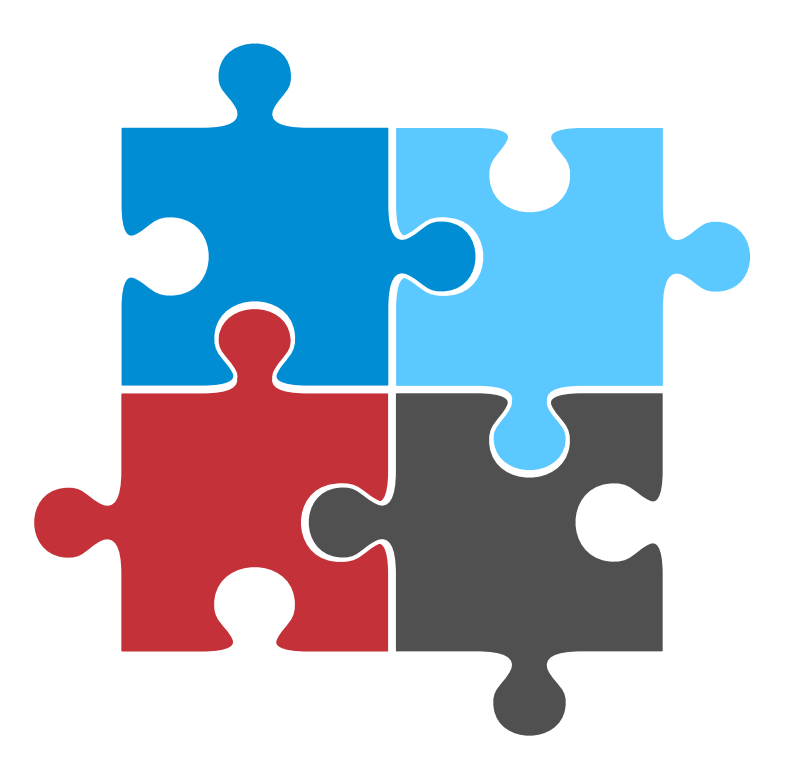

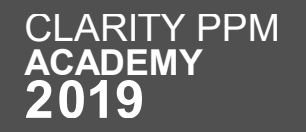

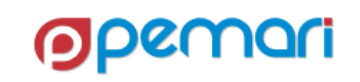

## Browser XOG

Enabling browser XOG

- Navigate to the file path to enable browser XOG [Clarity-Home]\META-INF\xog\wmd
- Take a backup of existing **xog.xml** file
- Amend **xog.xml** as in screen shot
- Flush the caches using security.caches or restart services
- Then try : http://server/niku/nu#action:xog.client

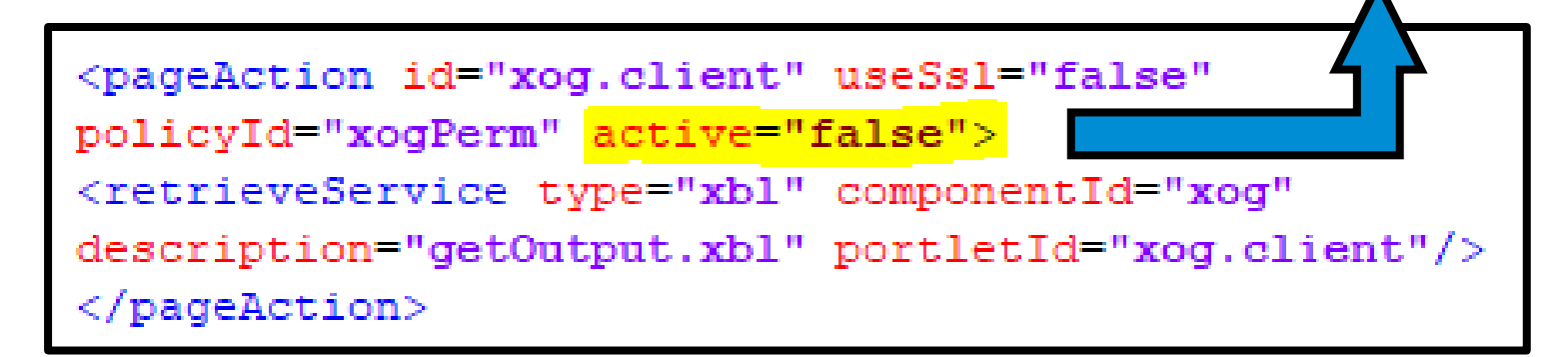

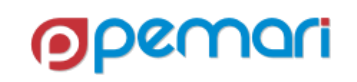

ctive="true'

## Browser XOG

### Browser Window

- Visible at server URL http://server/niku/nu#action:xog.client
- XML field for XOG request
- XML Output is the response from Clarity Server

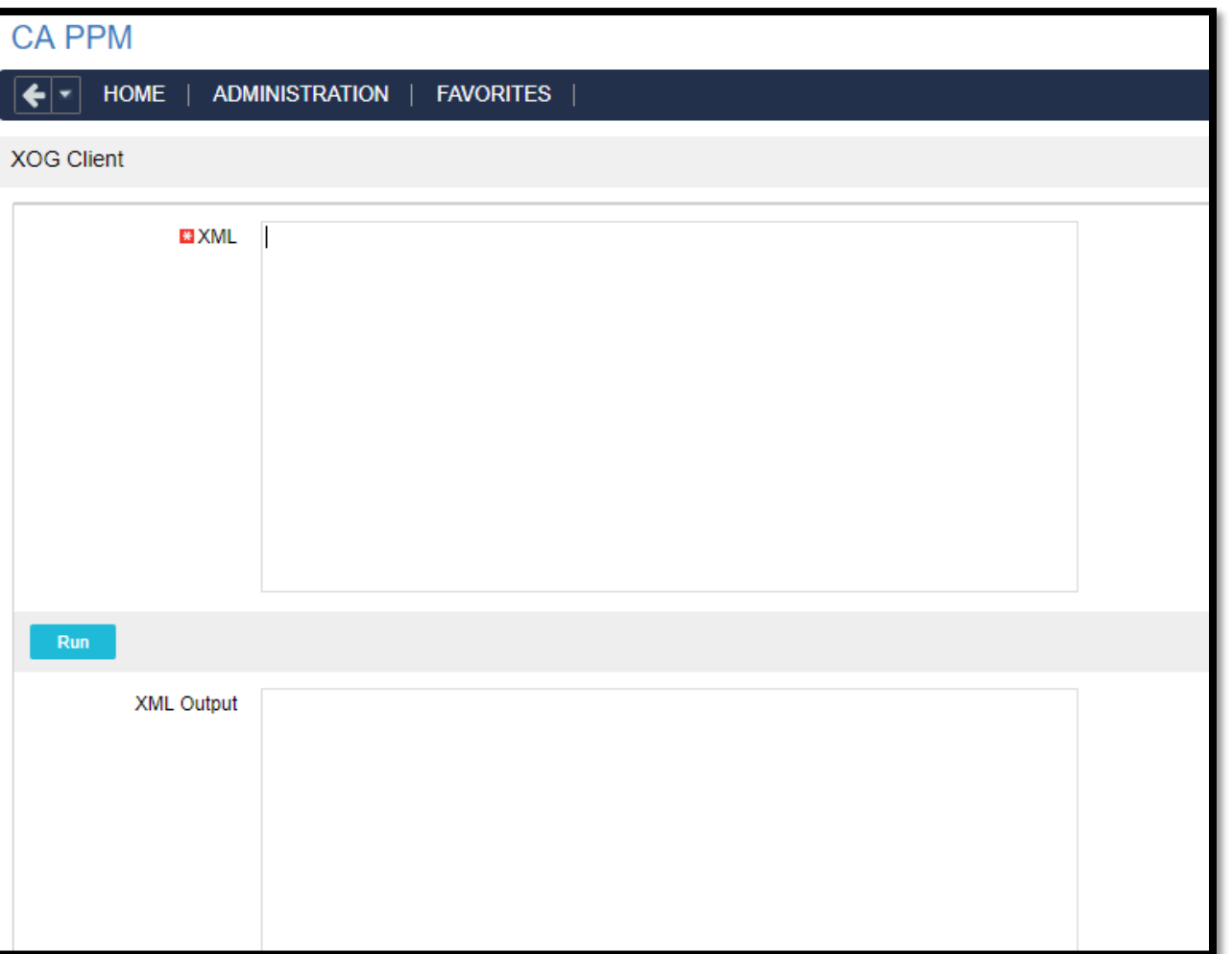

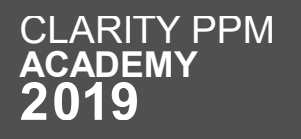

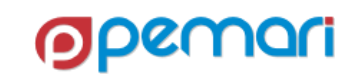

Download and Install XOG Client

- Packaged within Clarity
- Navigate to "Administration" menu > "Client Downloads"
	- "Windows Installer" for Windows OS
	- "Cross-Platform Zip" for Windows or Linux /UNIX operating systems.

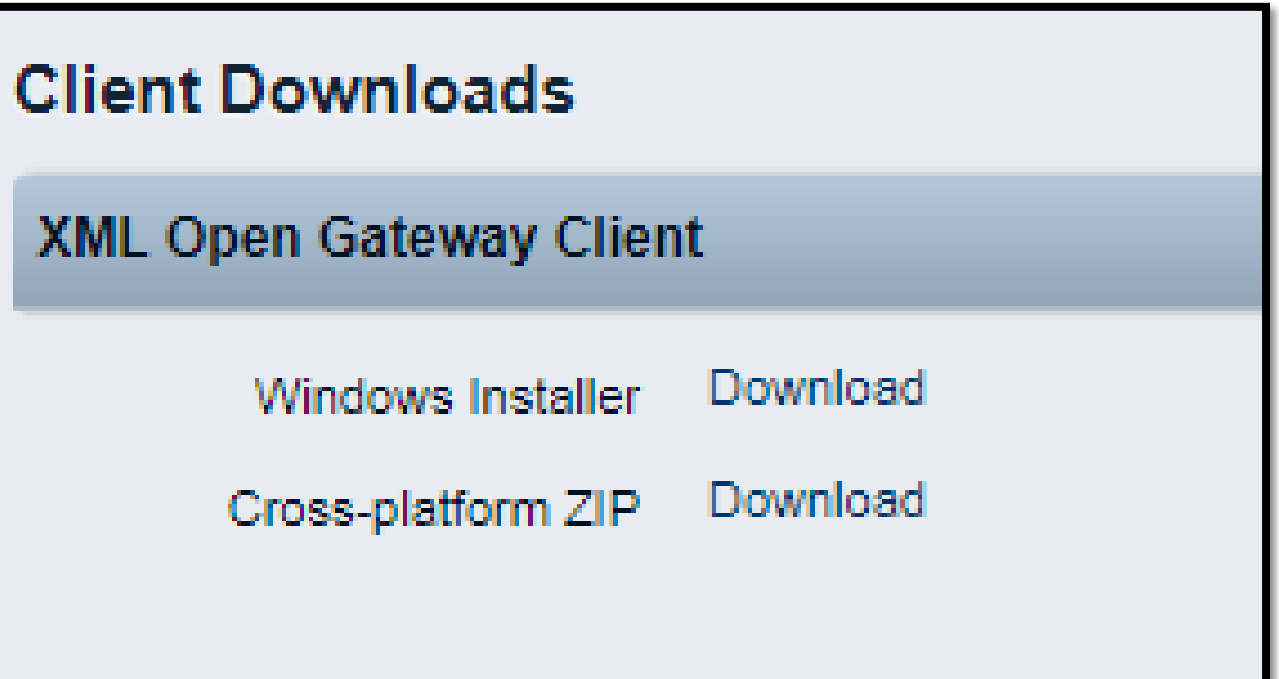

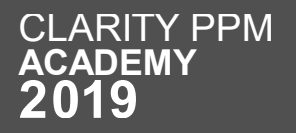

Using Command Line Parameters

- Navigate to the Clarity\_home\bin folder.
- Type the required XOG command.
- To see the command usage, issue the following command:
	- bin\xog -?

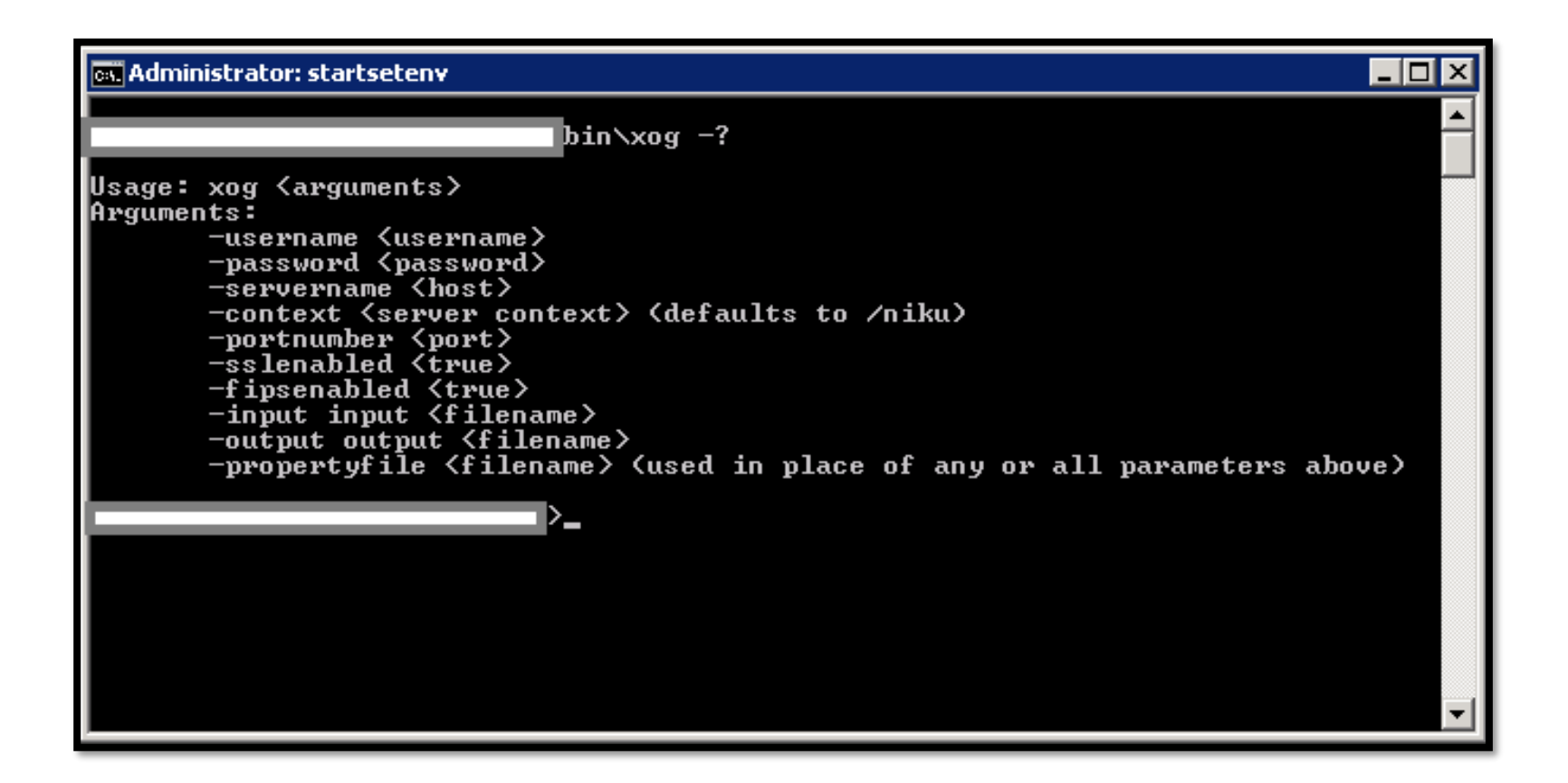

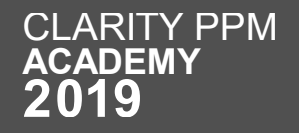

Using Properties File

- Modify the test.properties file.
- Location: Clarity\_Home\xogunzipped\bin
- Another option is to make your own .properties file and store it in the bin directory.
- At the XOG prompt(Clarity\_home\bin) issue the following command
	- bin\xog -propertyfile bin/test.properties
- View the output

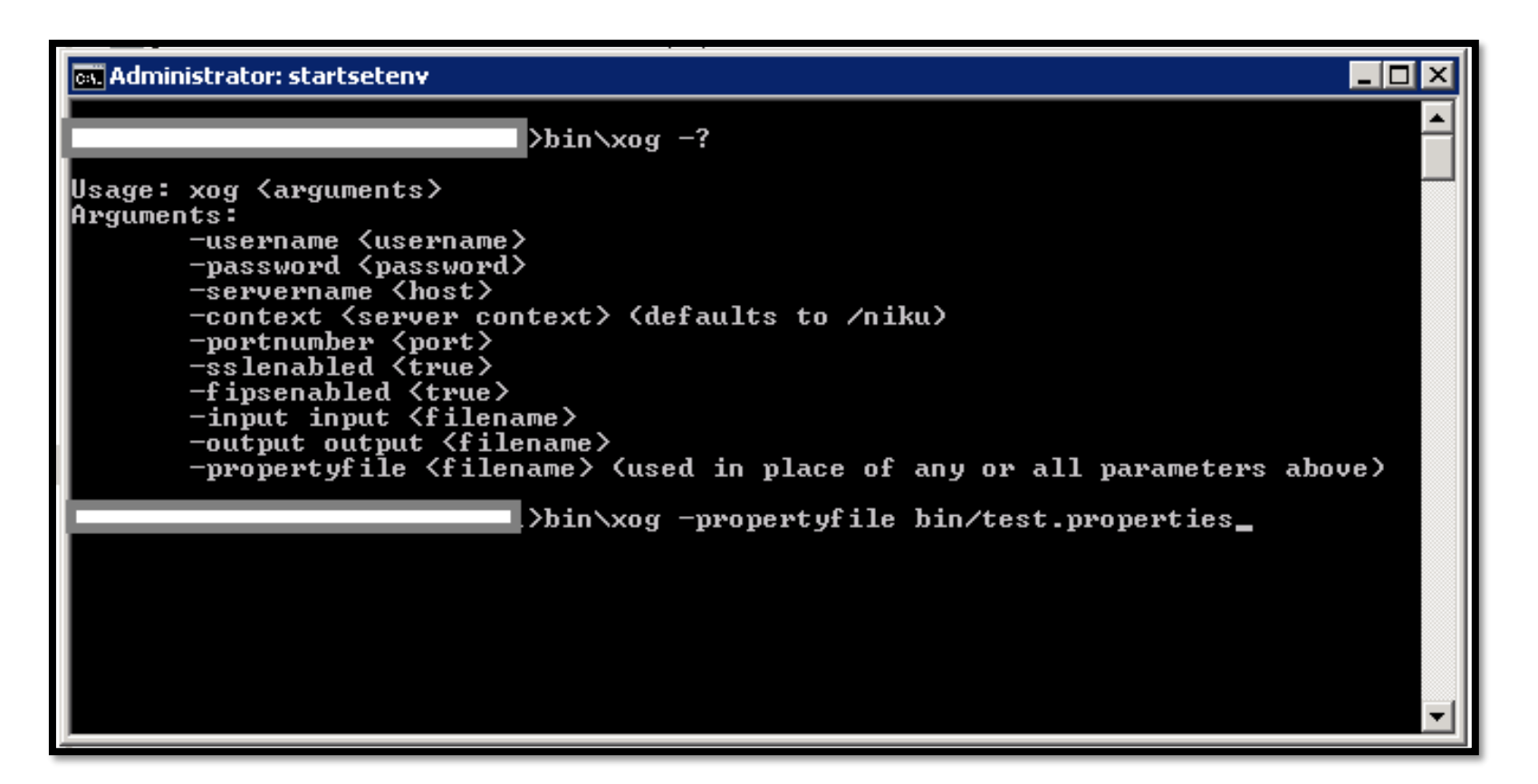

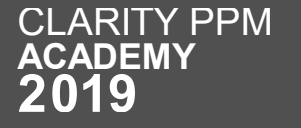

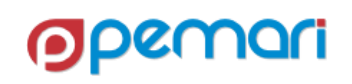

Sample Properties File

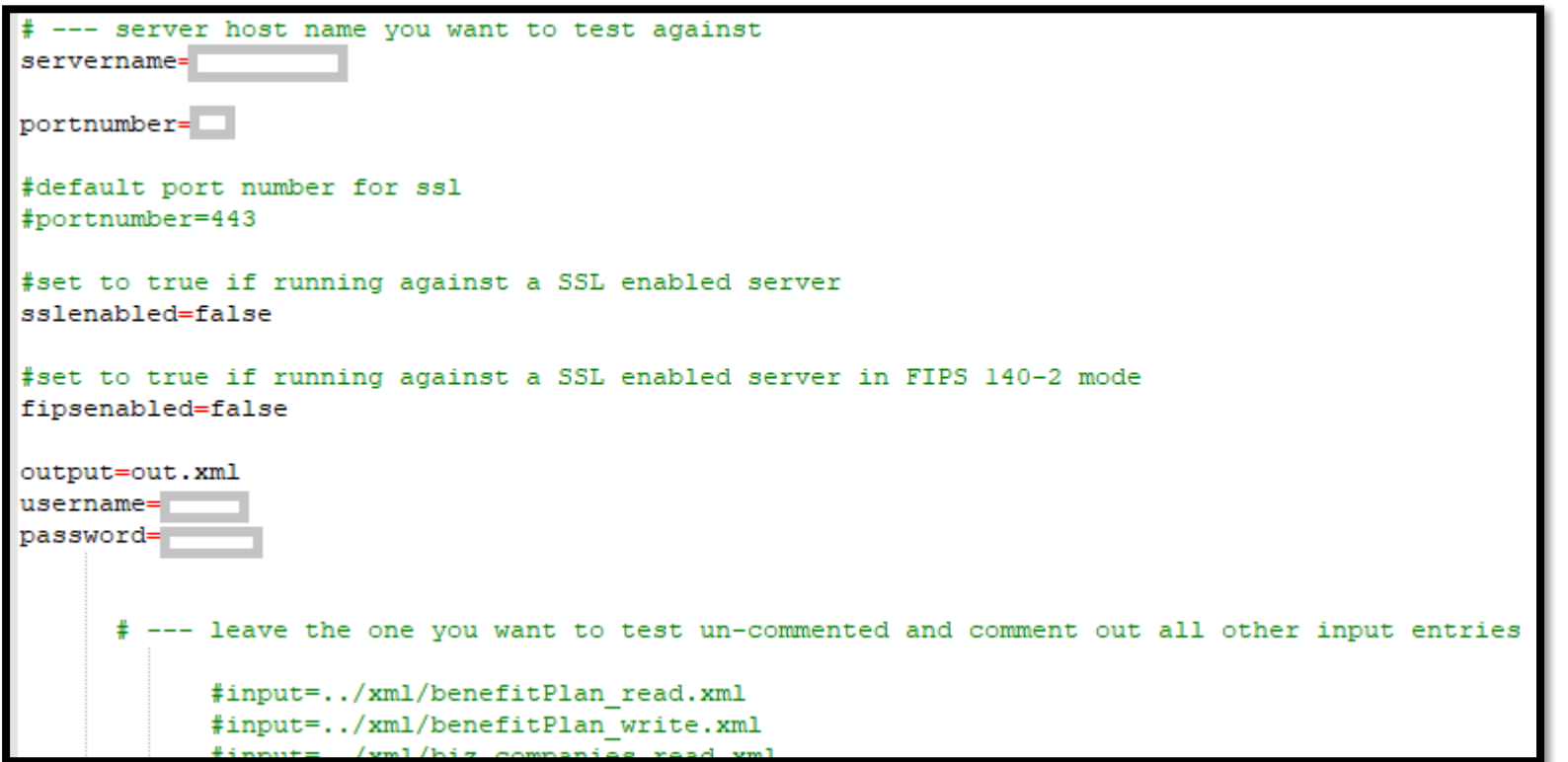

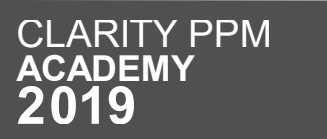

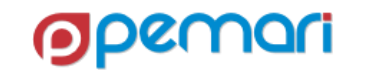

## Other ways to use XOG

External Applications and Programming Languages

• Any application that is capable of making a soap call, can use XOG to interact with Clarity Server.

- Various programming languages can be used to form a SOAP request to use XOG.
- Examples:
	- JAVA
	- C++
	- C#
	- Visual Basic
	- Perl
	- GEL(Mostly Used)

### **External Applications Programming Languages**

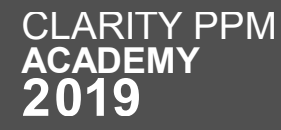

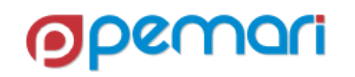

### XML OPEN GATEWAY

Session Outline

 **Introduction Working with XOG Limitations Best Practices Hands On Exercise**

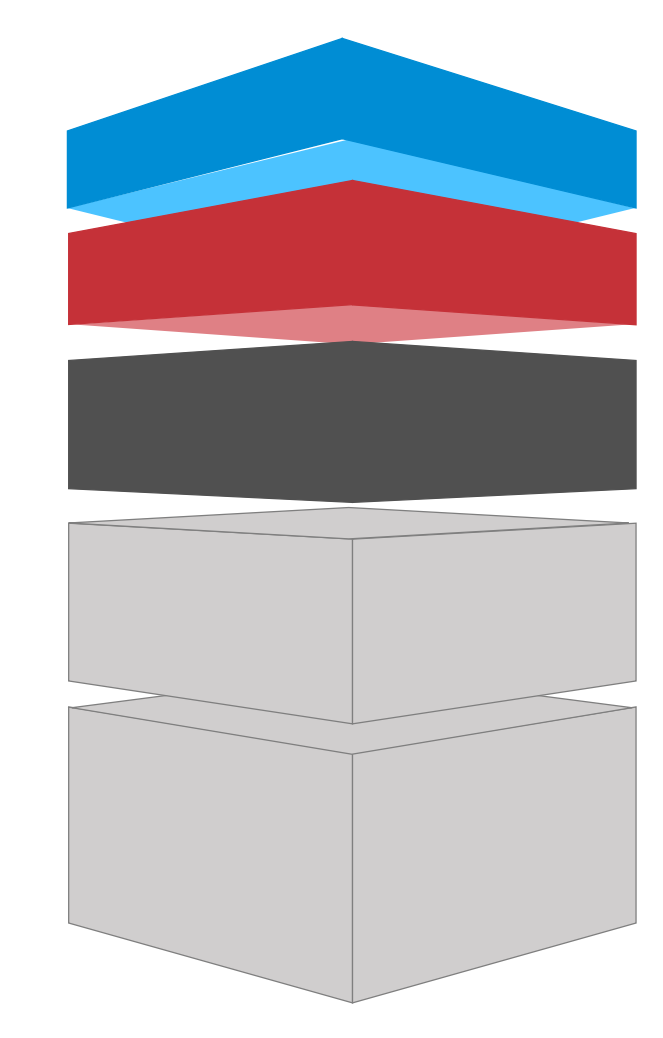

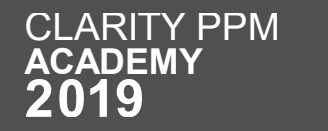

## Limitations

Data Deletion

- Deletion is not possible
- Complete="true" tags available in some cases, but these are cumbersome
	- OBS Associations,
	- Skill Associations,
	- Group Assignments,
	- Global Rights,
	- Instance Rights,
	- OBS Rights and Rate Matrices

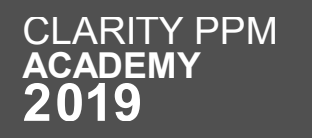

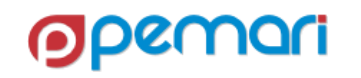

## Limitations

Limited Granularity

- Limited options for granularity
	- To XOG-out project team, XOG-out of entire project is needed.
	- Similarly, To XOG-in a task, it must be part of a project XOG write request.

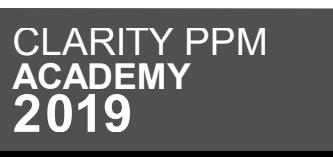

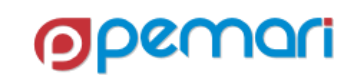

### Limitations

Performance

- Performance of XOG requests is exponentially affected by data volumes imported or exported
	- Large XOG requests can take hours to process, and very large requests can time-out the XOG session.
	- Although, XOG in newer versions paginates the number of records processed, reducing the possibility of timing out, but this requires special logic in the code to handle pagination.

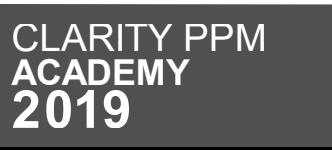

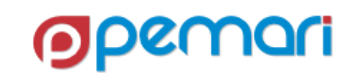

### XML OPEN GATEWAY

Session Outline

 **Introduction Working with XOG Limitations Best Practices Hands On Exercise**

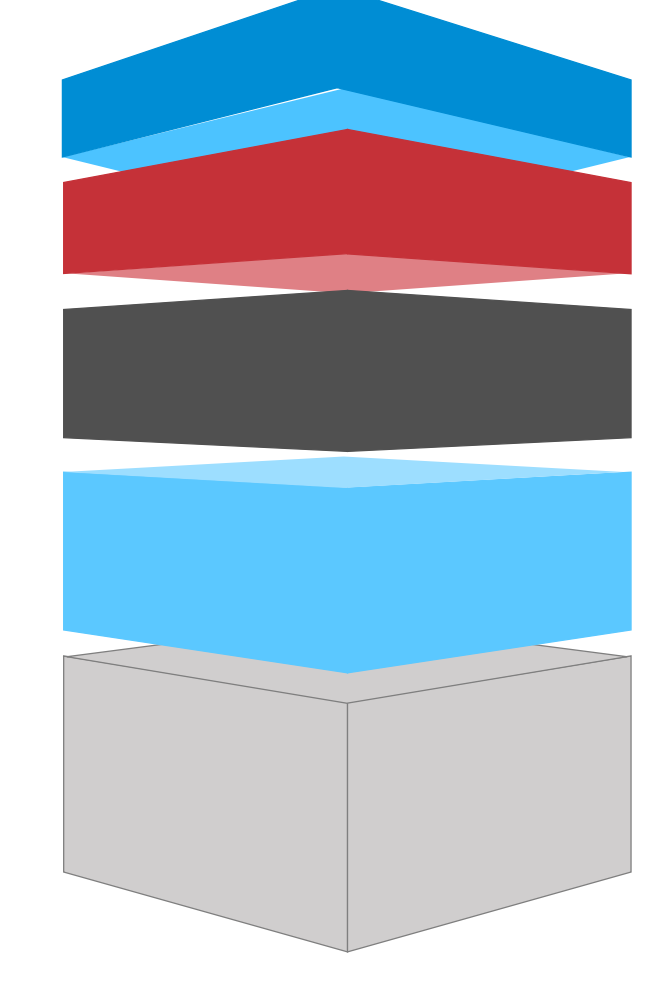

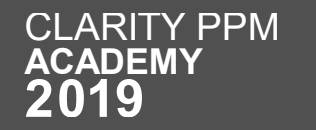

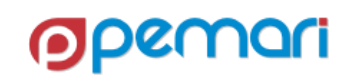

### Best Practices

- Keep XOG requests as small as possible,
	- Many smaller requests will usually execute faster than one large request
- XOG-read only what is necessary
	- Use Filters while querying data
- Remove unnecessary tags while XOG-write
- XOG is very powerful, Be absolutely sure on what you are updating in the system.

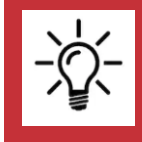

**Make sure to specify an external ID when defining project tasks. This provides a cleaner project XOG, especially when dealing with assignments.**

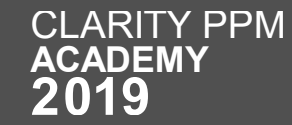

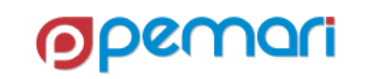

### XML OPEN GATEWAY

Session Outline

 **Introduction Working with XOG Limitations Best Practices Hands On Exercise**

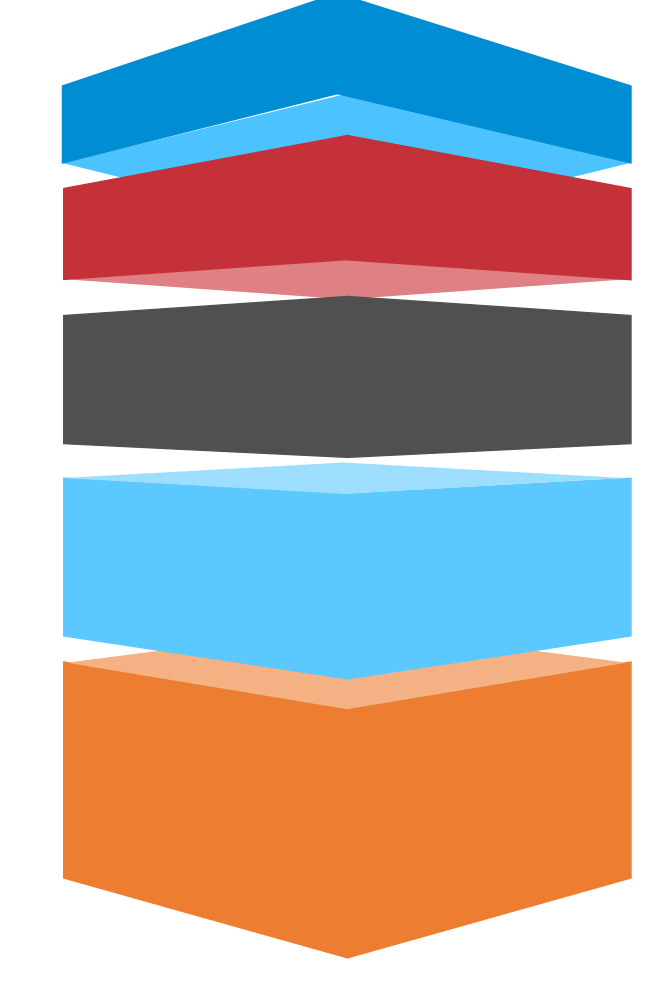

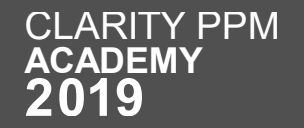

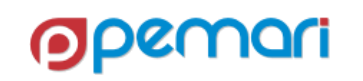

### Hands on Exercise

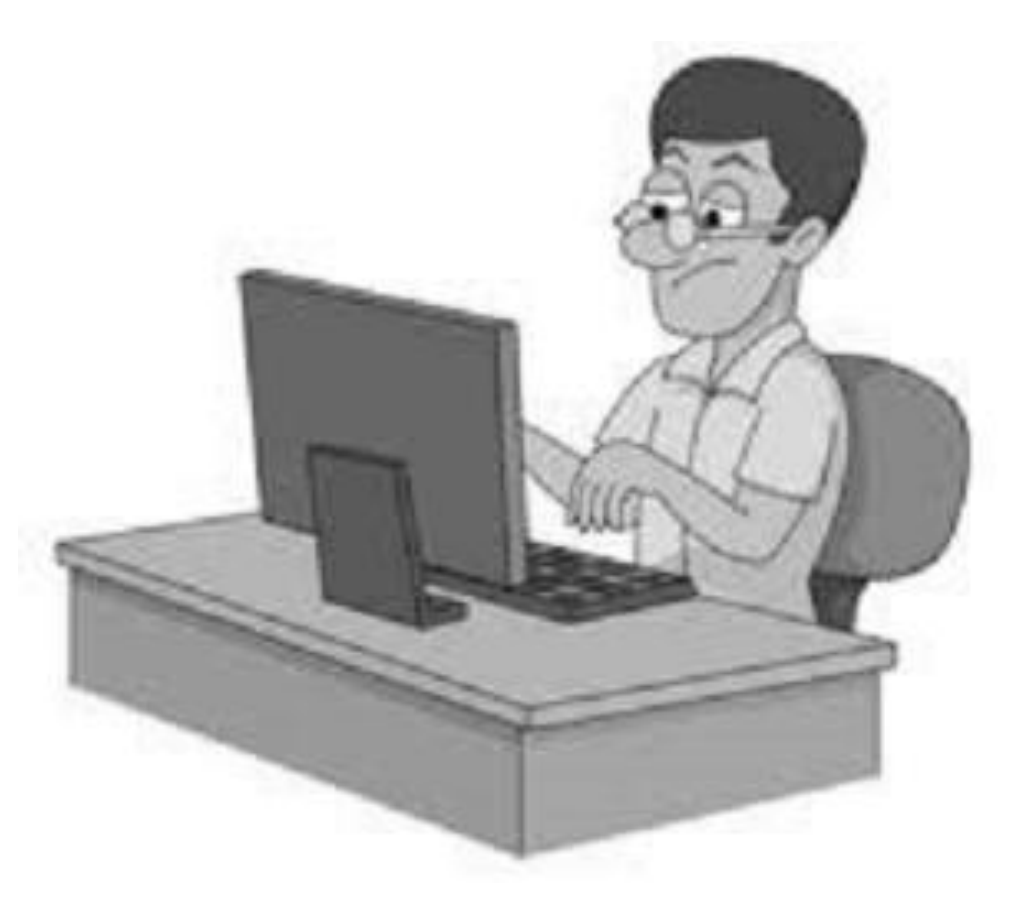

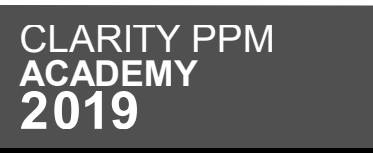

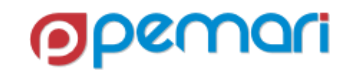

Let's take a look back on XOG session

Introduction What is XOG Why XOG How XOG works Sample XOG Requests

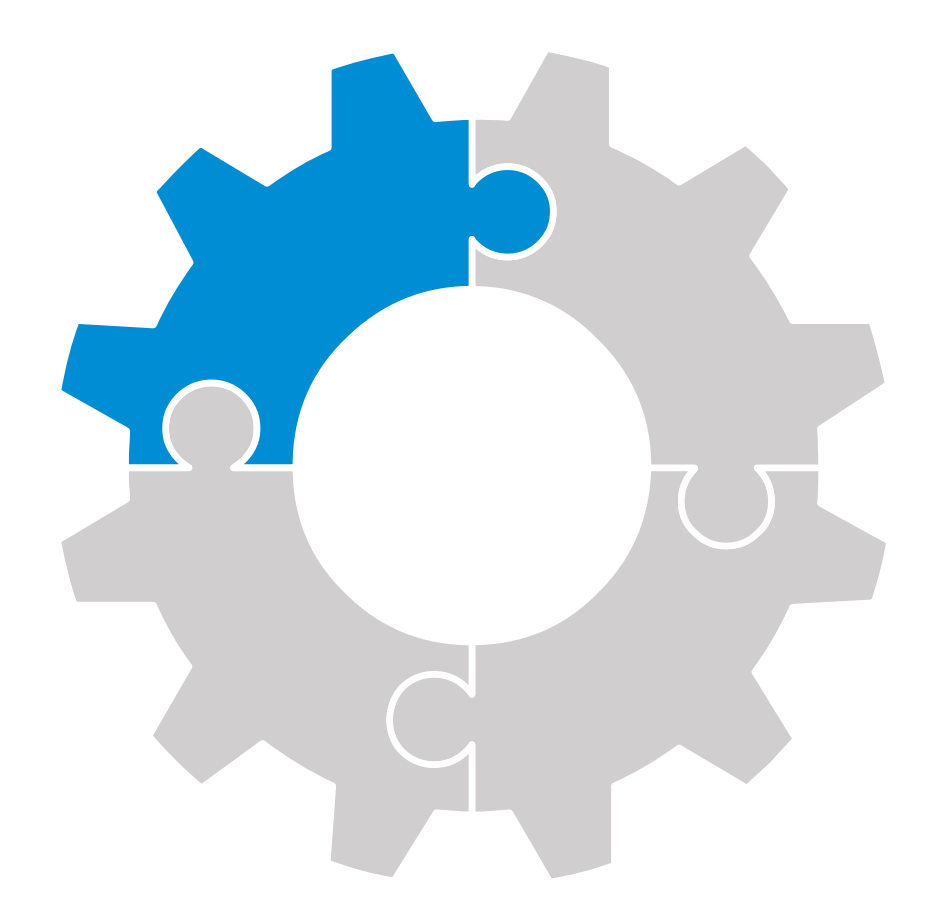

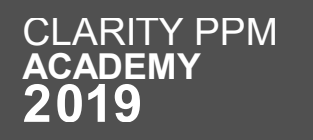

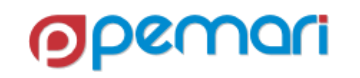

Let's take a look back on XOG session

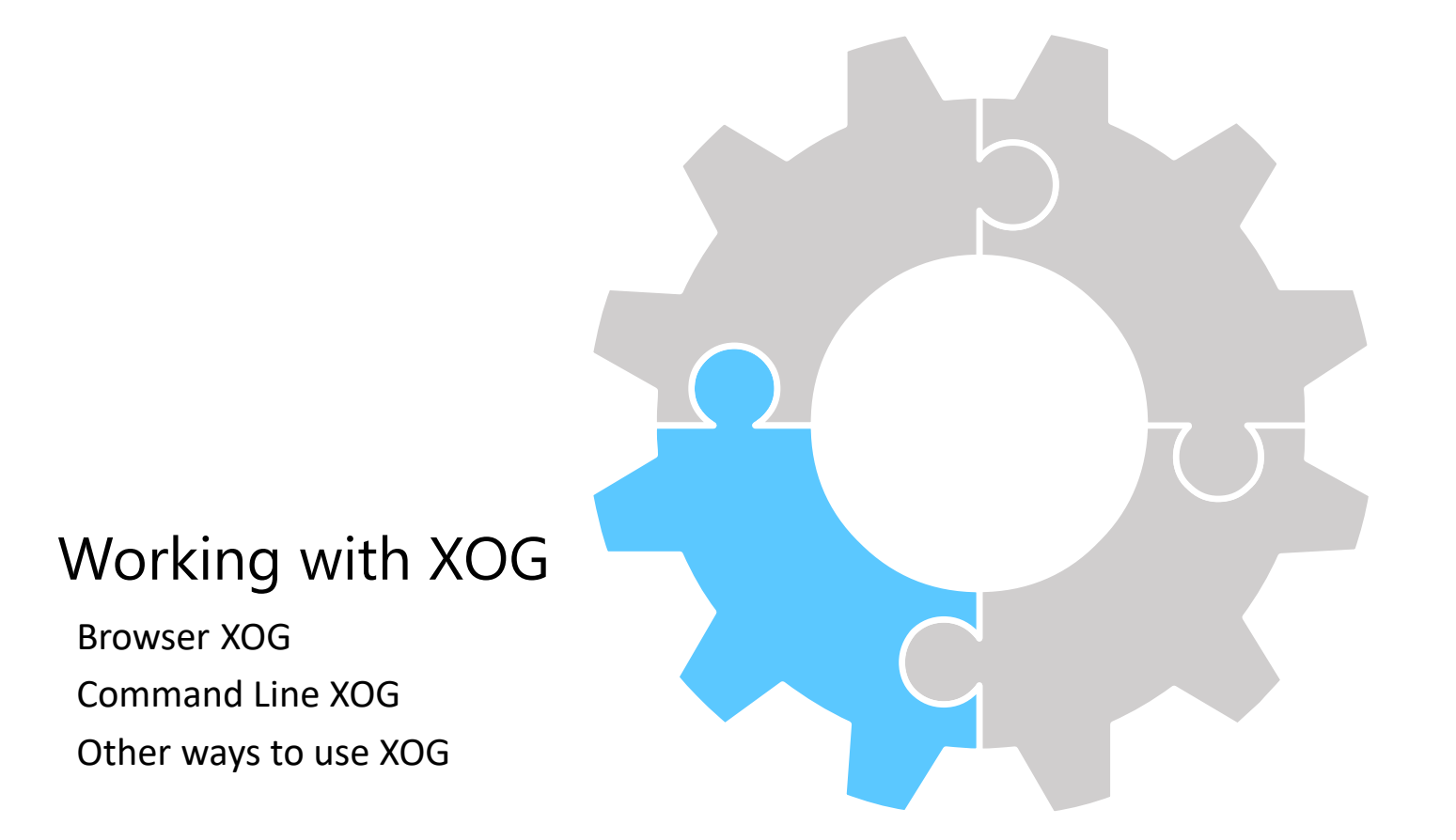

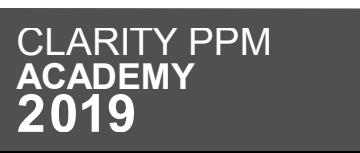

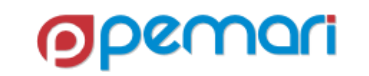

Let's take a look back on XOG session

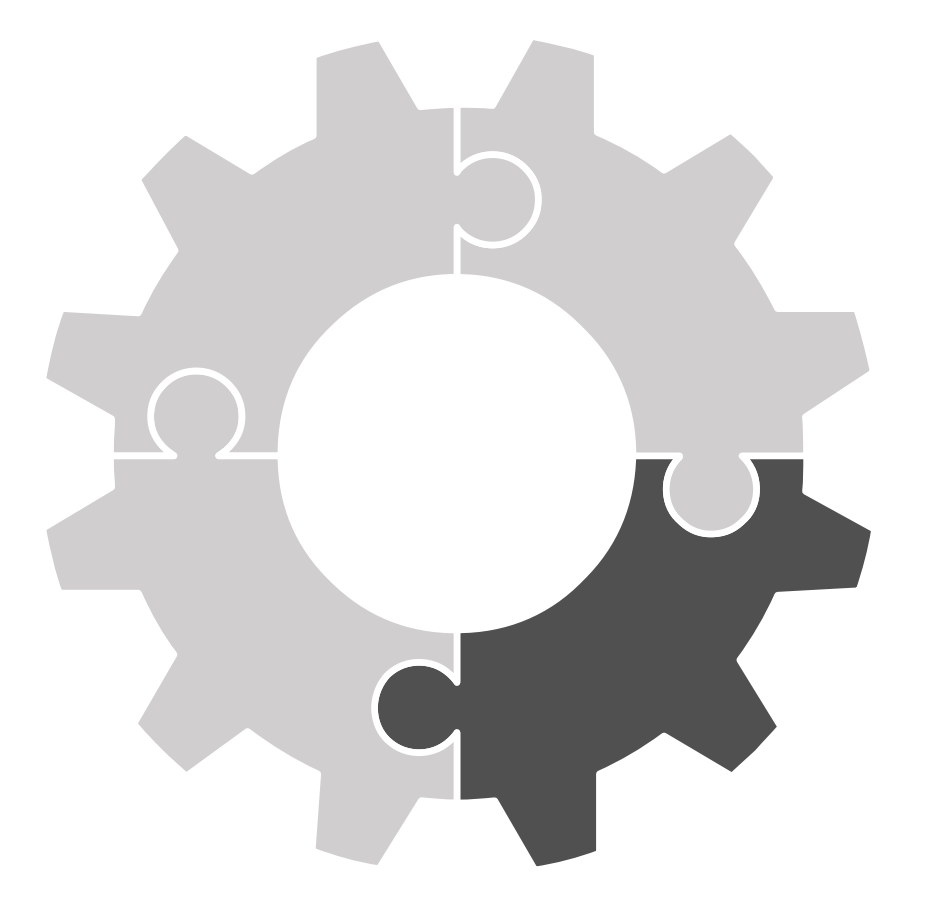

### Limitations

Data Deletion Limited Granularity Performance

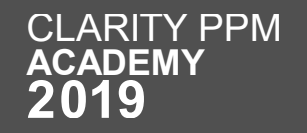

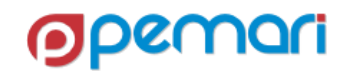

Let's take a look back on XOG session

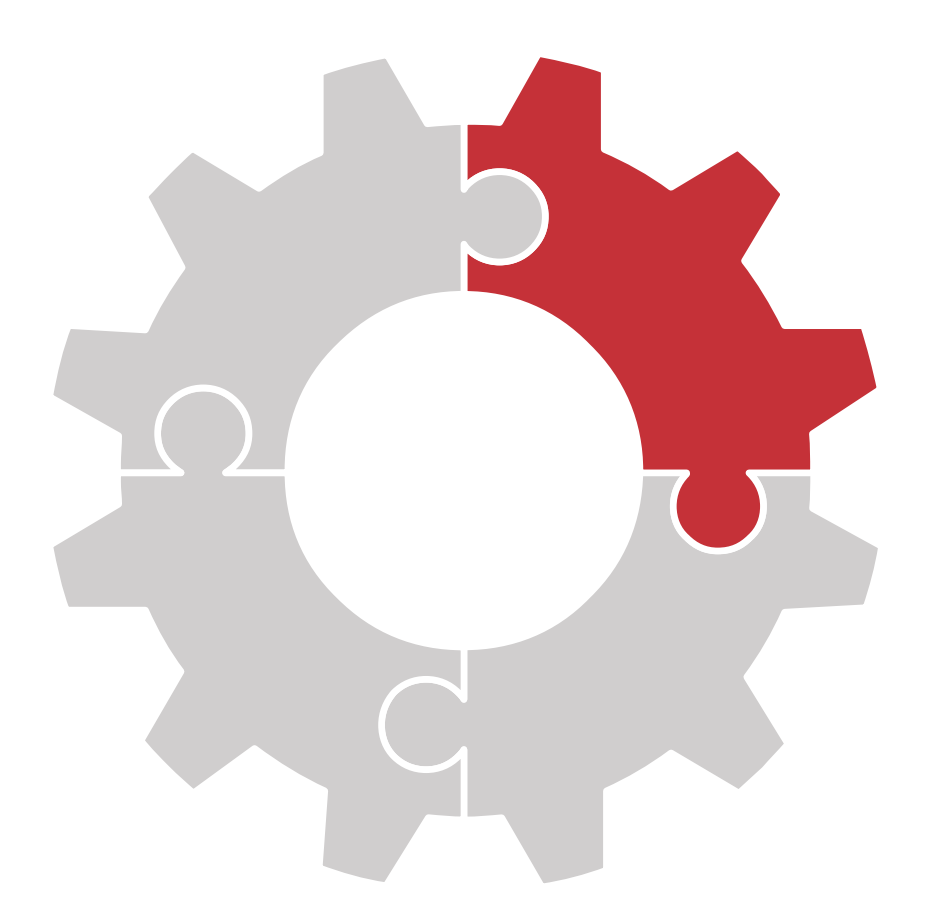

### Best Practices

Small requests XOG-read only what is necessary Remove unnecessary tags

Q

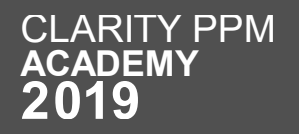

Let's take a look back on XOG session

### Introduction

What is XOG Why XOG How XOG works Sample XOG Requests

### Working with XOG

Browser XOG Command Line XOG Other ways to use XOG

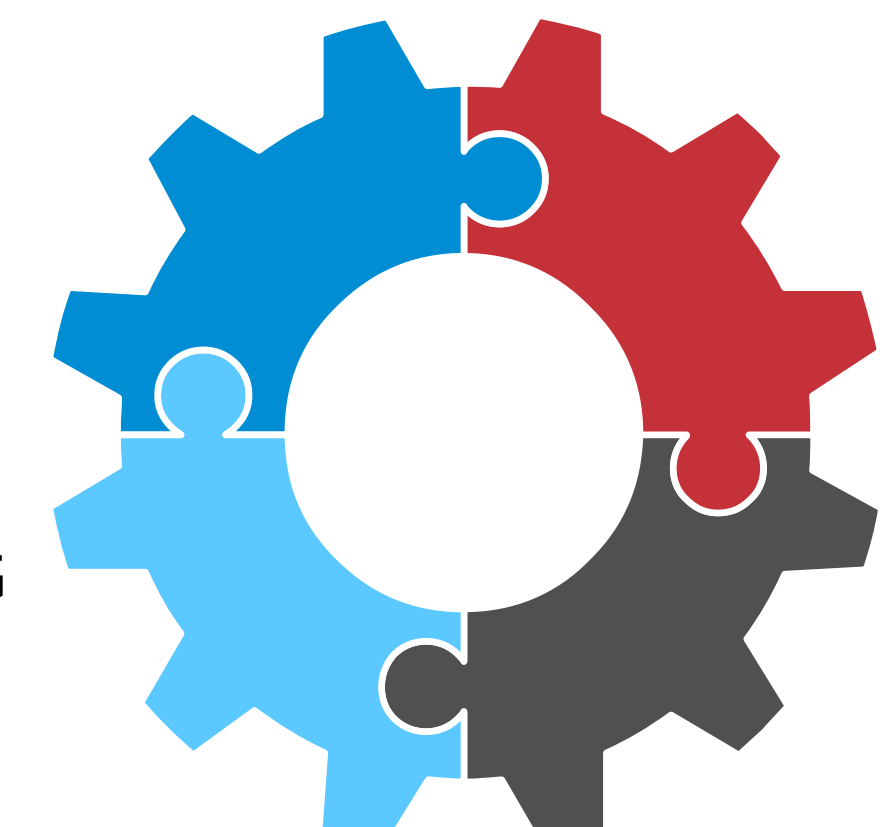

### Best Practices

Small requests XOG-read only what is necessary Remove unnecessary tags

### Limitations

Data Deletion Limited Granularity Performance

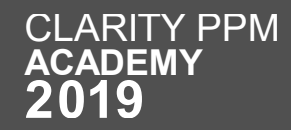

# REST APIs

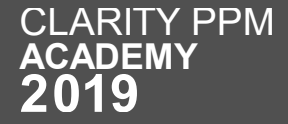

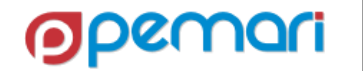
### REST APIs

Session Outline

 **Introduction Working with REST APIs Limitations Best Practices Hands On Exercise**

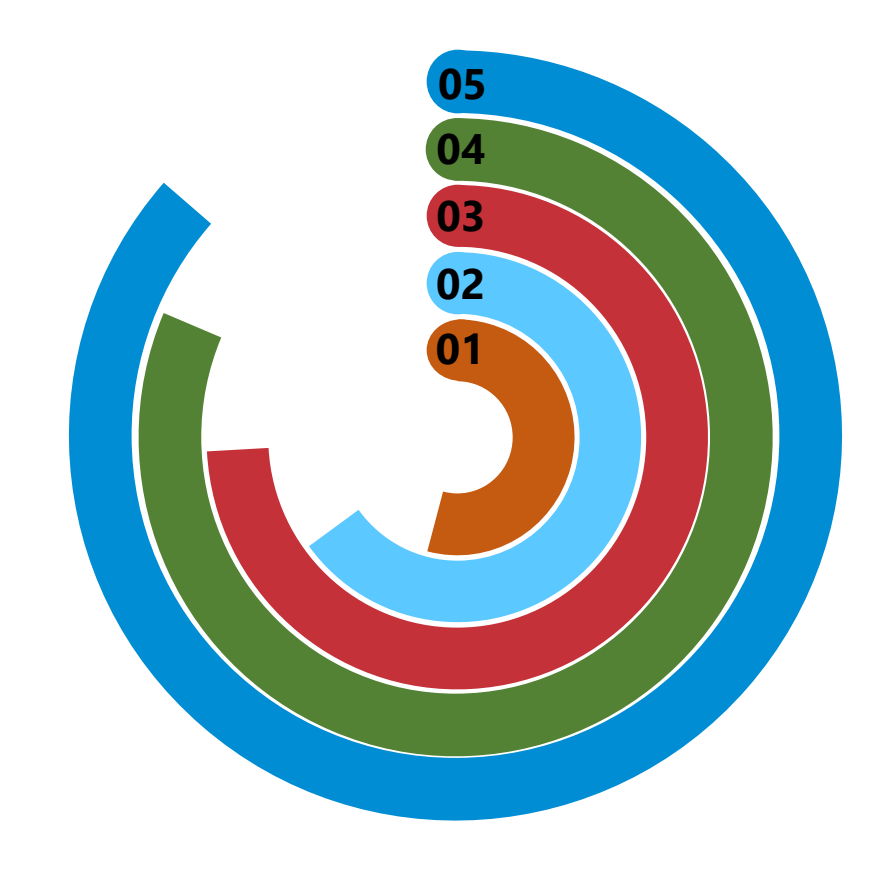

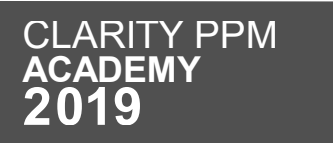

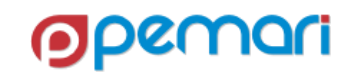

### REST APIs

Session Outline

#### 01 **Introduction**

02 **Working with REST APIs** 03 **Limitations** 04 **Best Practices**

05 **Hands On Exercise**

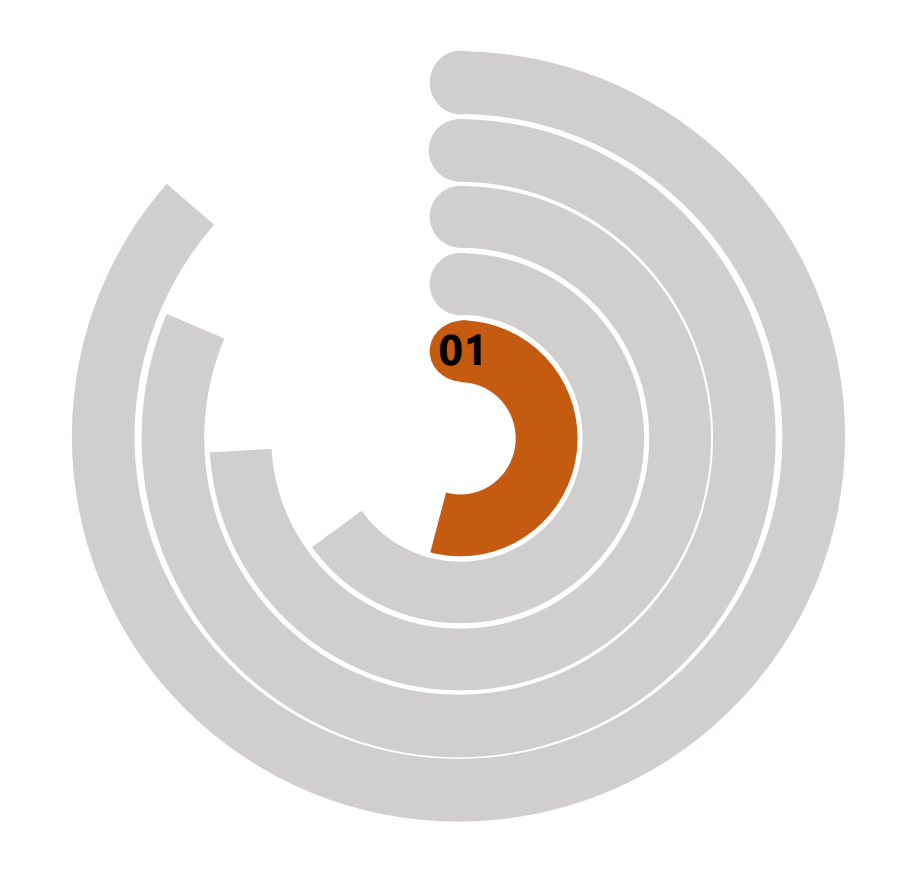

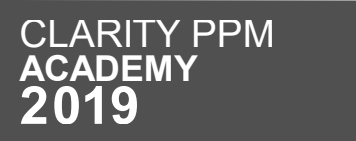

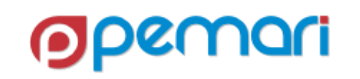

## What is API

Getting Started

- API Application Programming Interface
- A set of functions and procedures allowing the creation of applications
- There are two types of APIs
	- SOAP
	- REST

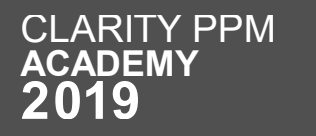

### What are Rest APIs

Rest APIs Explained

- Based on representational state transfer (REST) technology, an architectural style
- Uses HTTP requests to GET, PUT, POST and DELETE data
- REST leverages less bandwidth, more suitable for internet usage.
- Breaks down a transaction to create a series of small modules

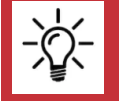

The Rest API documentation URL for Clarity can be found in System options → API → API Documentation URL.

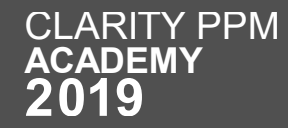

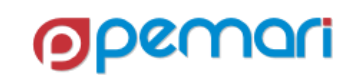

### Why Rest APIs

What makes the Rest APIs so popular

- Separation between the client and the server
- Visibility, reliability and scalability
- Platform Independent
- Variety of Data formats
- Superior Performance

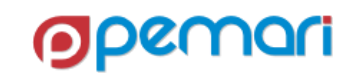

## How REST API Works

Architecture diagram

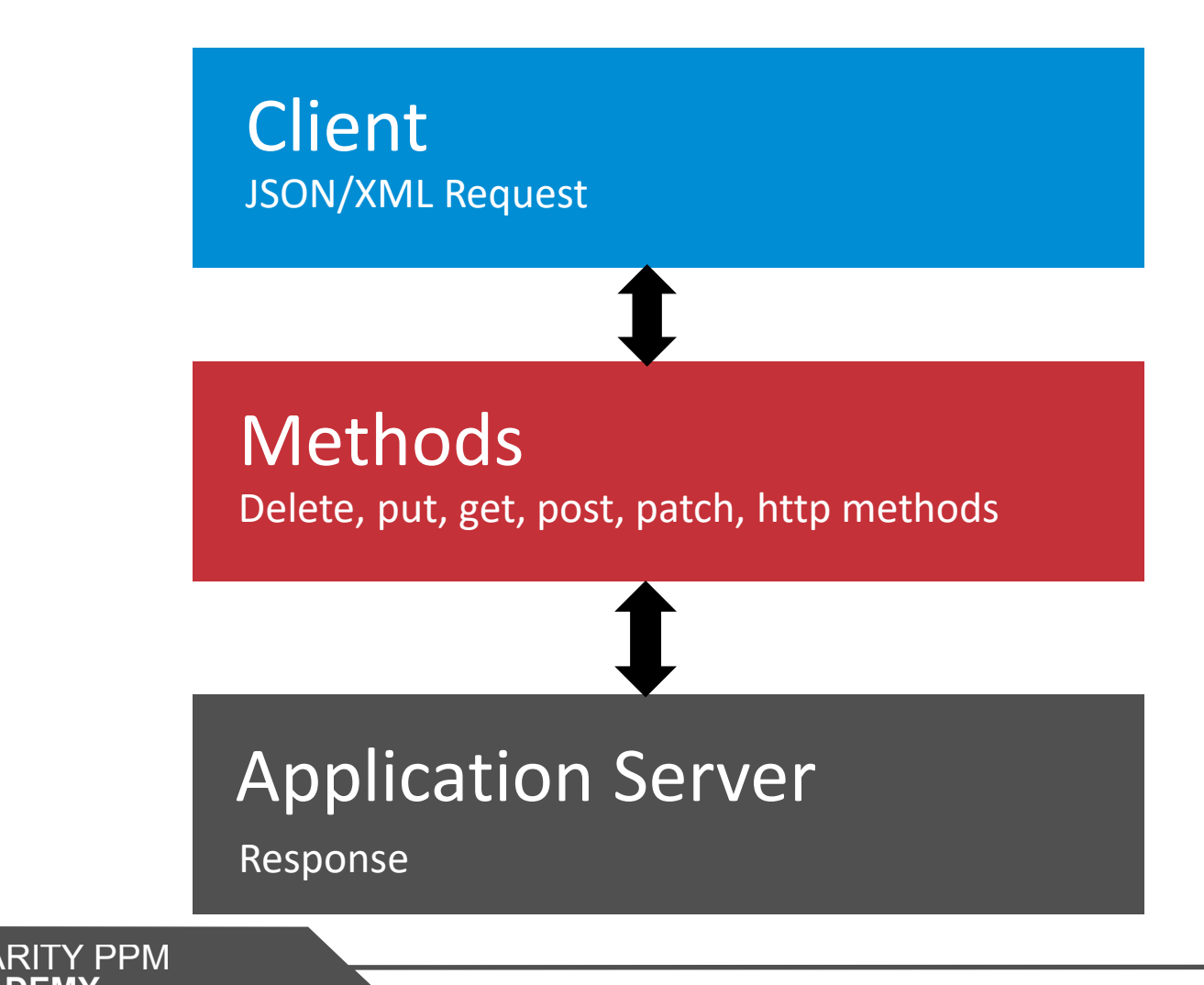

 $\mathsf C$  $\overline{\mathsf{A}}$ 

- Client makes a REST call (JSON/XML) to Server.
- Clarity Server processes the request.
- Sends a response back to the client.
- In Clarity PPM, the responses are in JSON format.

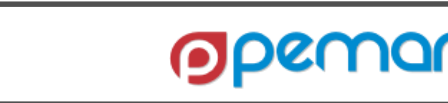

### Sample REST Requests

GET Request

• GET request is the read request for REST

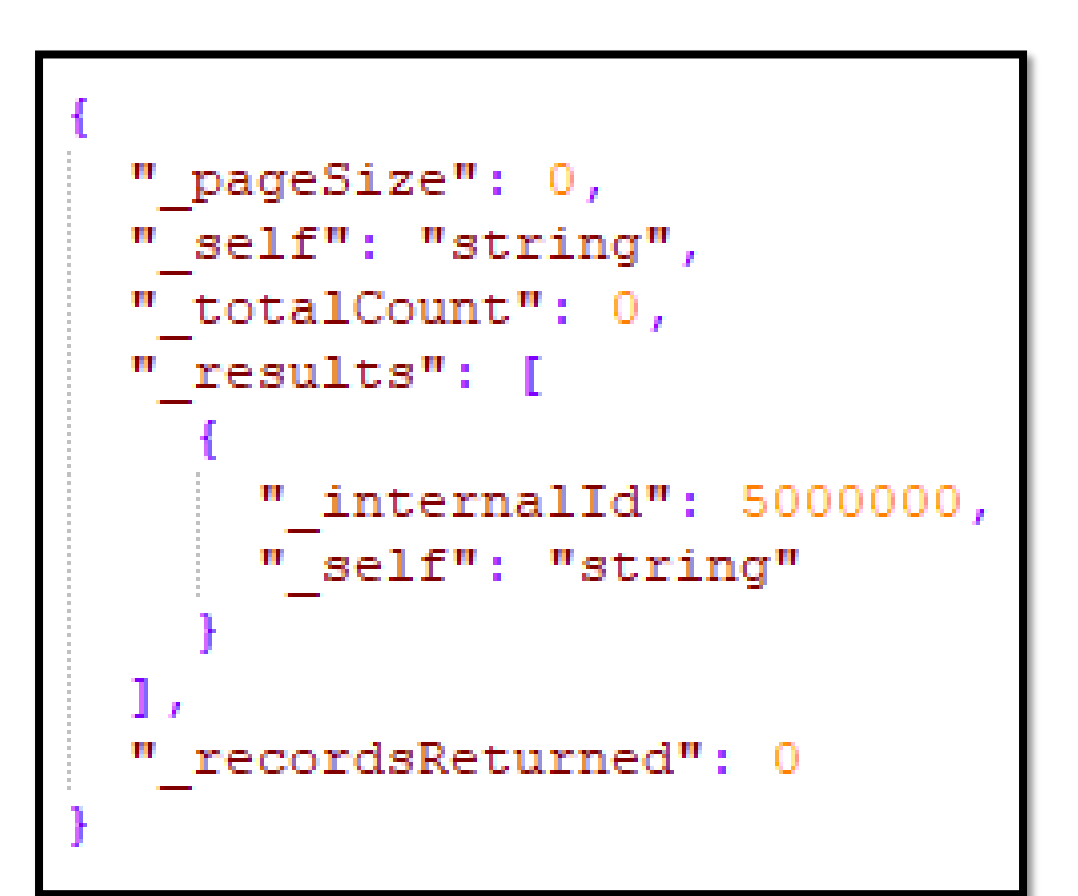

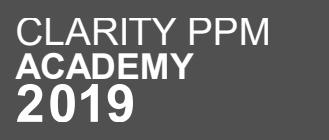

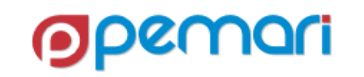

### Sample REST Requests

PATCH Request

• PUT and PATCH requests allow us to modify data in Clarity.

```
"actuals": {
 "dataType": "numeric",
  " type": "tsv",
  "segmentList": {
   "segments": [
        "start": "2019-01-15T00:00:00",
        "finish": "2019-01-16T00:00:00",
        "value": 36000
"taskId": 5000003
```
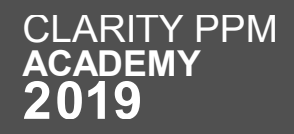

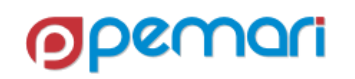

### REST APIs

Session Outline

# **Introduction Working with REST APIs Limitations Best Practices Hands On Exercise**

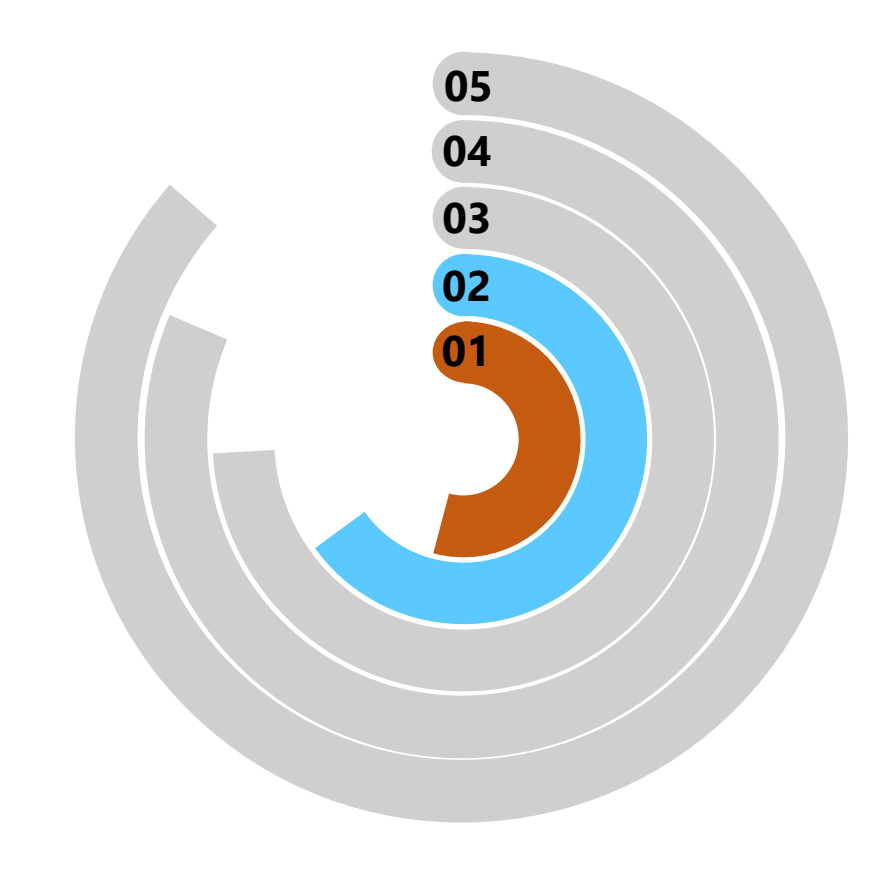

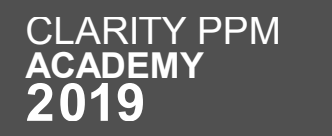

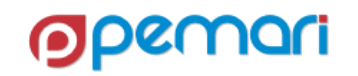

### Working with Rest APIS

Demonstrate Rest APIs

• Rest API URL is : https://lab1.pemari.com/niku/rest/describe/index.html

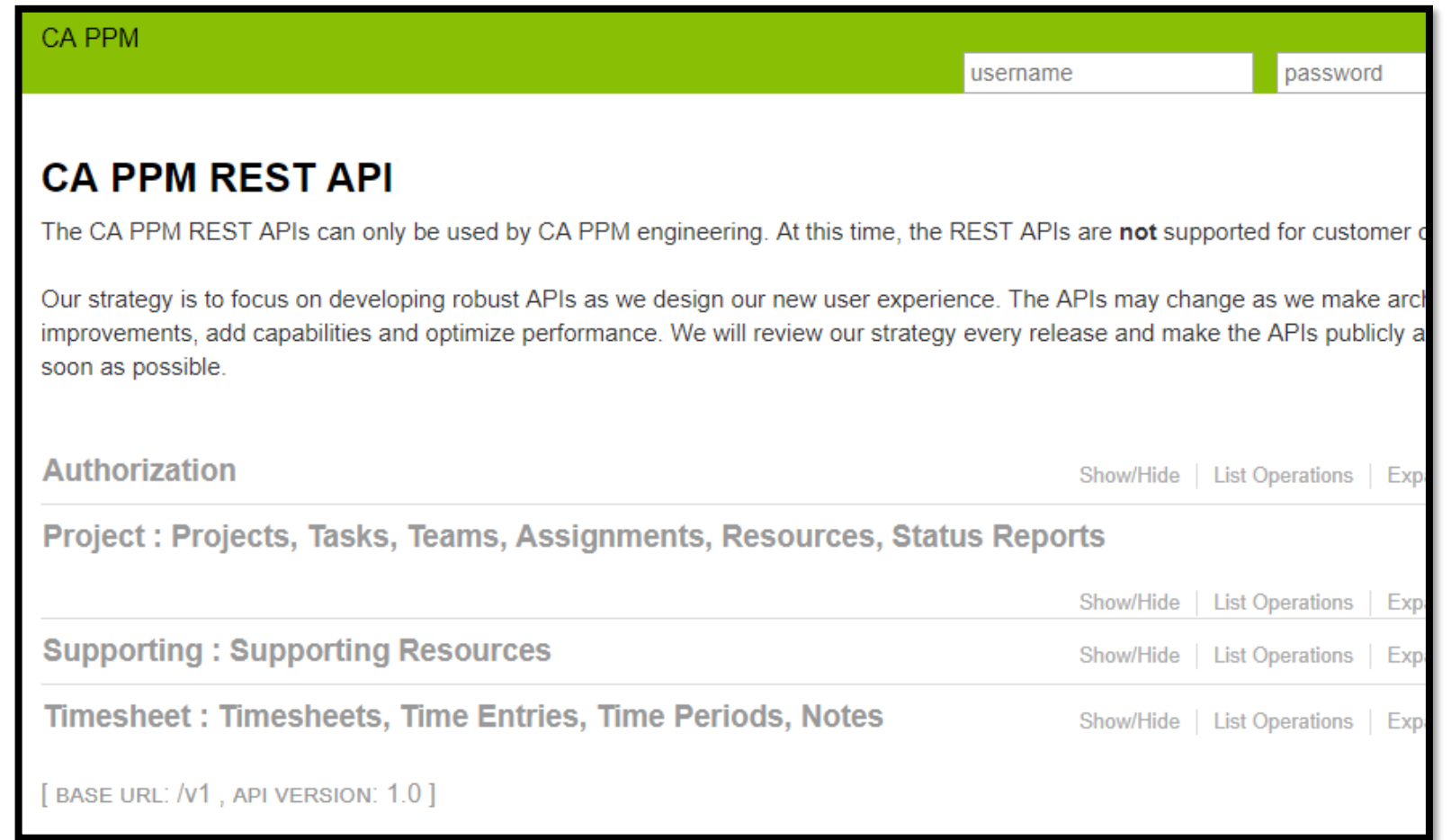

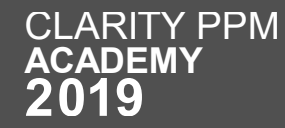

# Working with Rest APIS

Steps

- Authenticate & Connect
- Set headers
- Form and send the request
- Process the Output

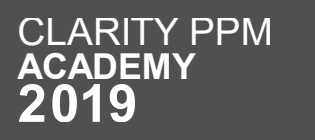

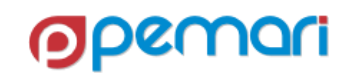

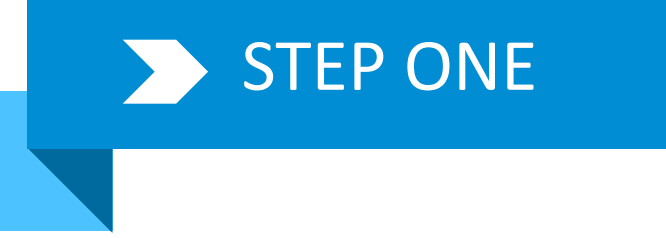

#### STEP ONE Authenticate & Connect

Authenticate the user to send a request

- Sample of Authentication
	- The username & password are the same username and password used for Clarity Login.
- URL for the request can be obtained from the Clarity Rest API Documentation.

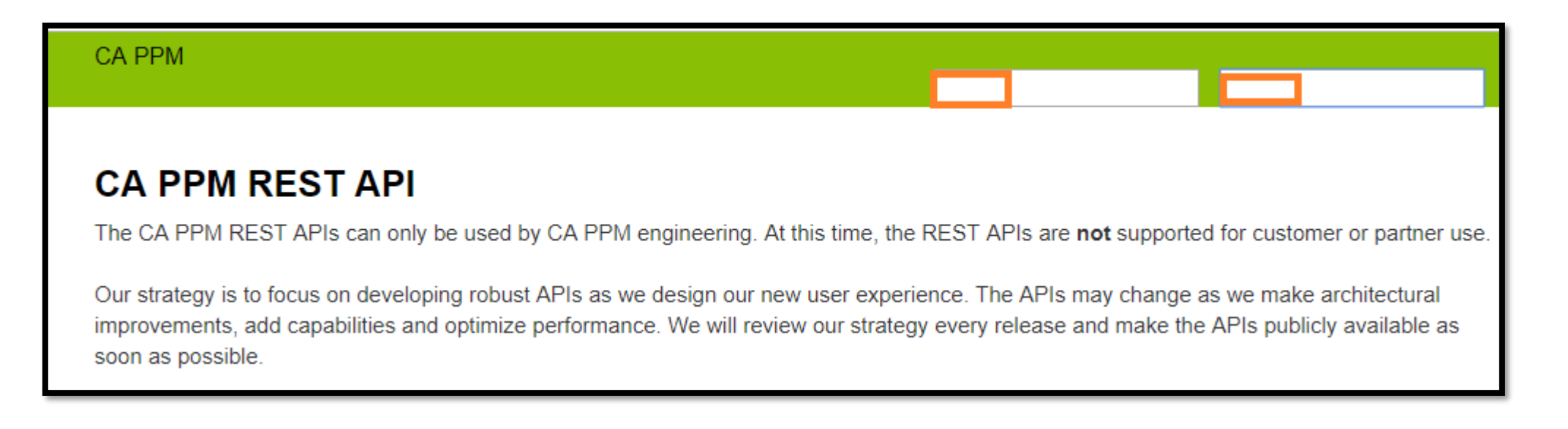

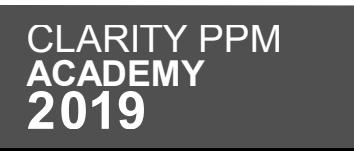

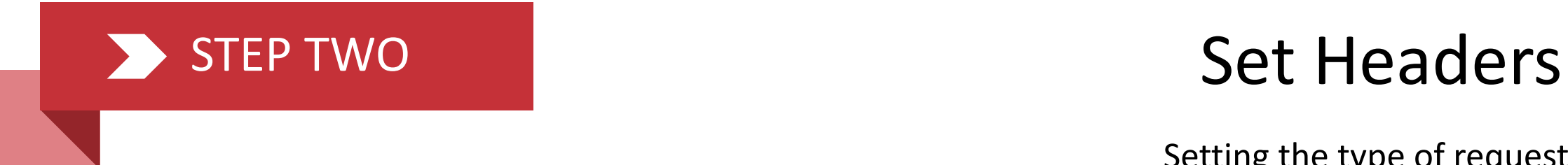

Setting the type of request

**Opemari** 

• We can set in the headers the type of request and response

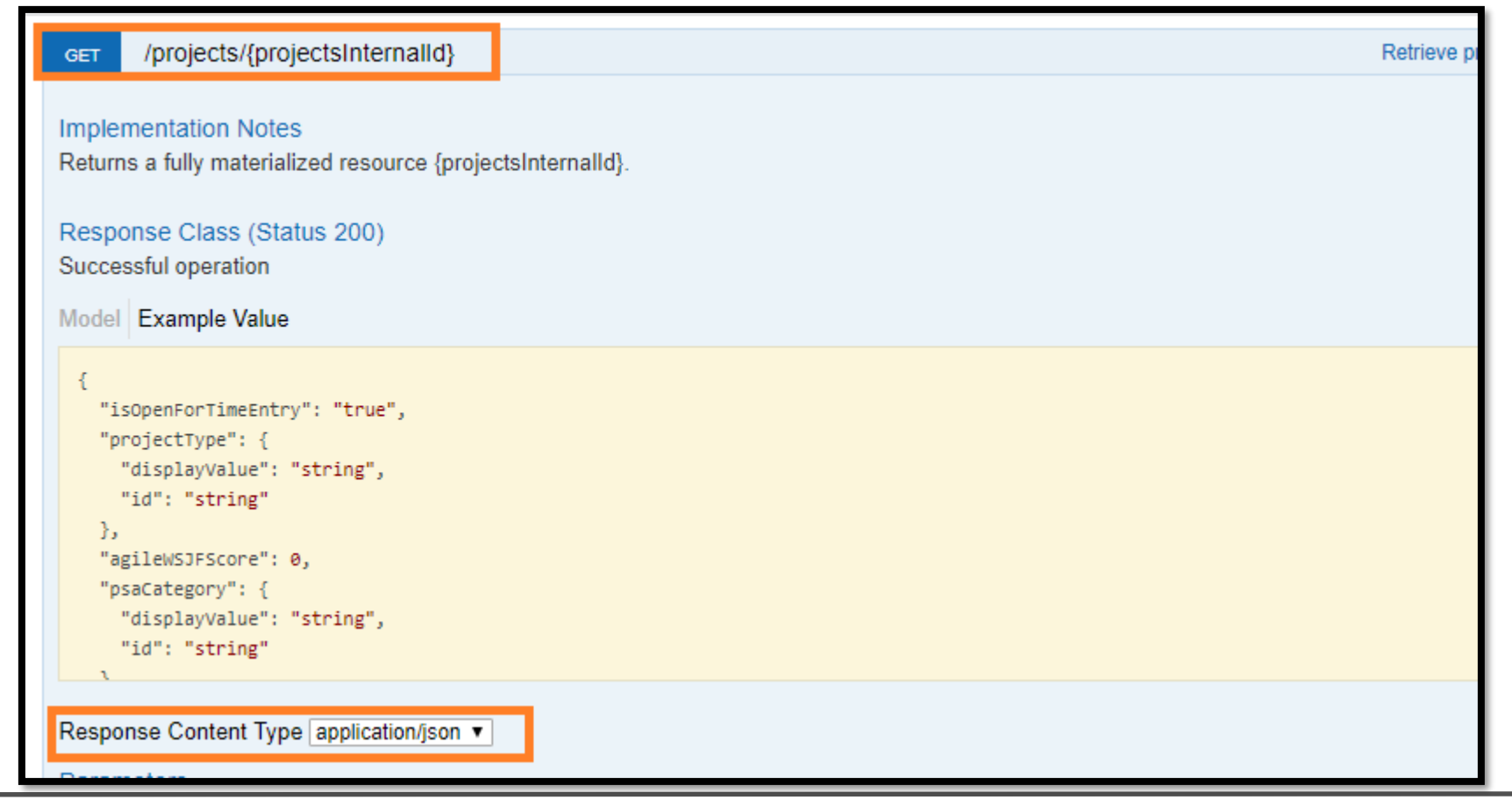

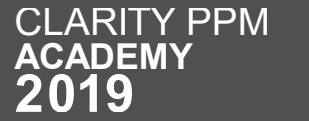

#### STEP THREE Form and Send the Request

#### Form the Request

• The REST request in JSON format.

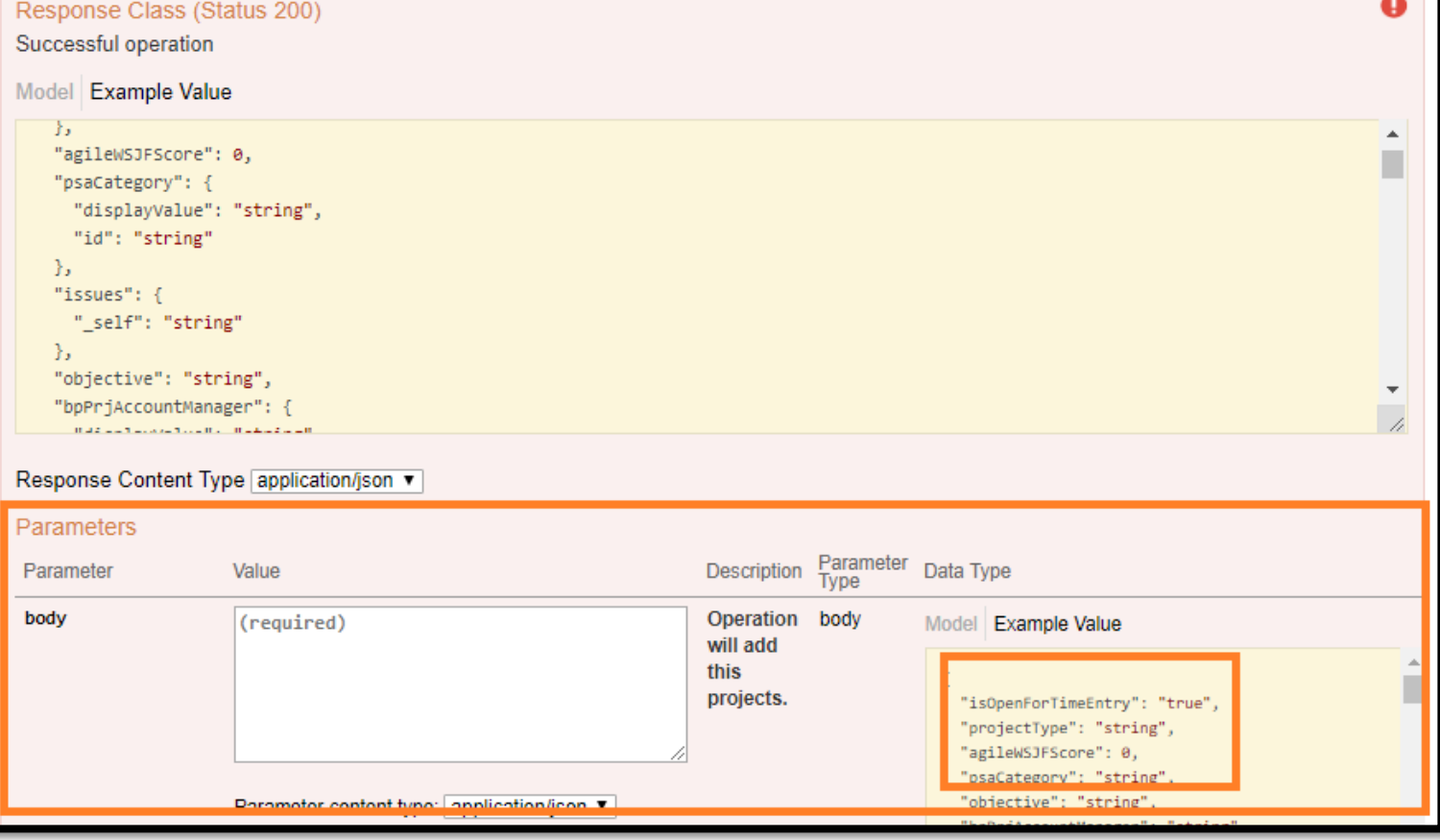

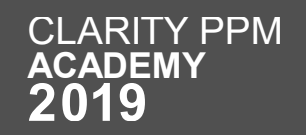

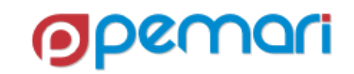

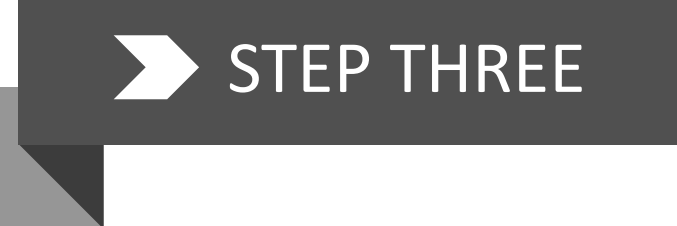

#### STEP THREE Form and Send the Request

Send the Request

• The REST request in JSON format.

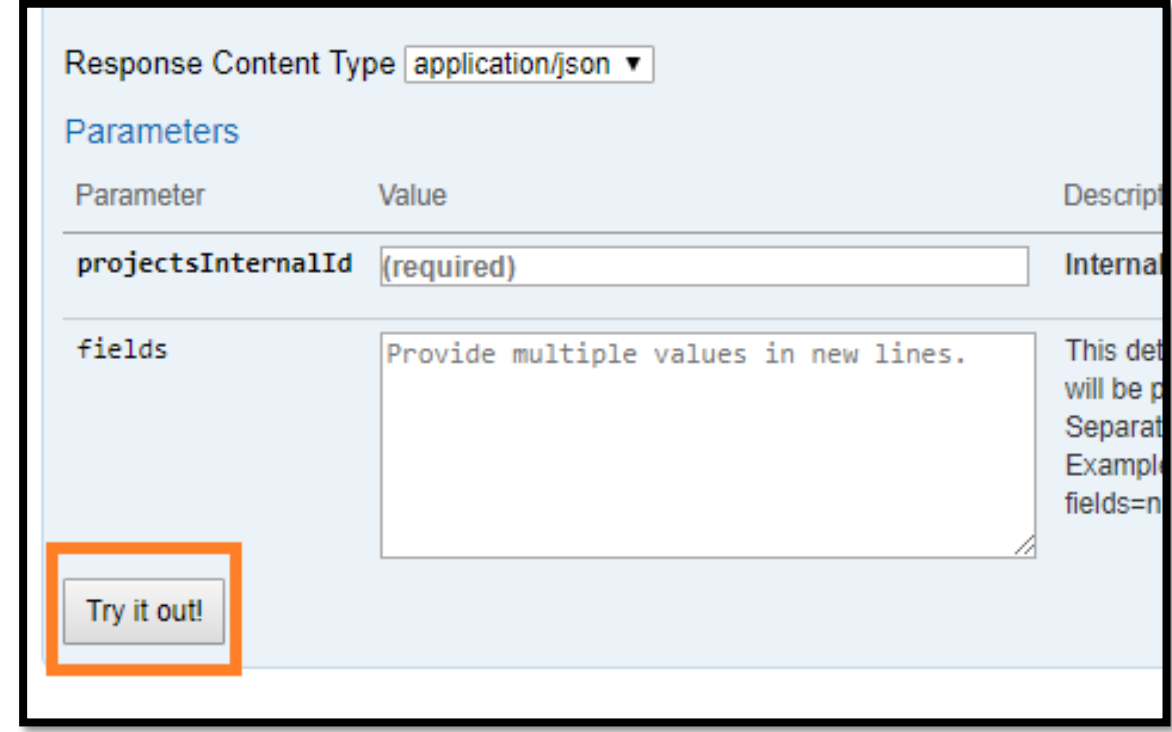

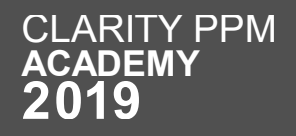

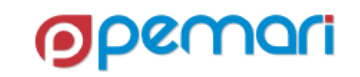

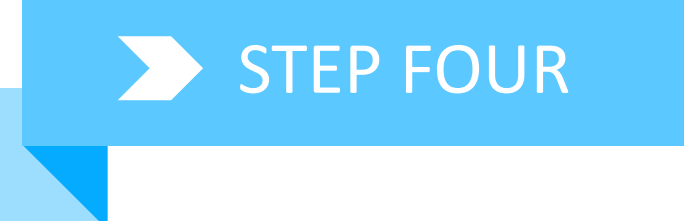

• The Response window shows

the output for the request sent.

#### STEP FOUR Process the Output

#### Checking the output for further processing

**Request URL** https://lab1.pemari.com/ppm/rest/v1/projects/5049000 **Response Body** "isOpenForTimeEntry": true, "agileWSJFScore": null, "projectType": { "displayValue": "Application Change", "\_type": "lookup", "id": "type200" Ъ "psaCategory": null, "issues": { "\_self": "https://lab1.pemari.com/ppm/rest/v1/projects/5049000/issues" Ъ "objective": null, "bpPrjAccountManager": null, Beachership all control and "npdImprovesCompAdvantage": null, "npmTechFeasComp": null, "npmRiskAnalysisDeliverable": null, "npmLeanCanvasComplete": null, Response Code 200

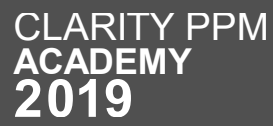

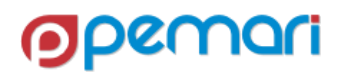

### REST APIs

Session Outline

# **Introduction Working with REST APIs Limitations**

# **Best Practices Hands On Exercise**

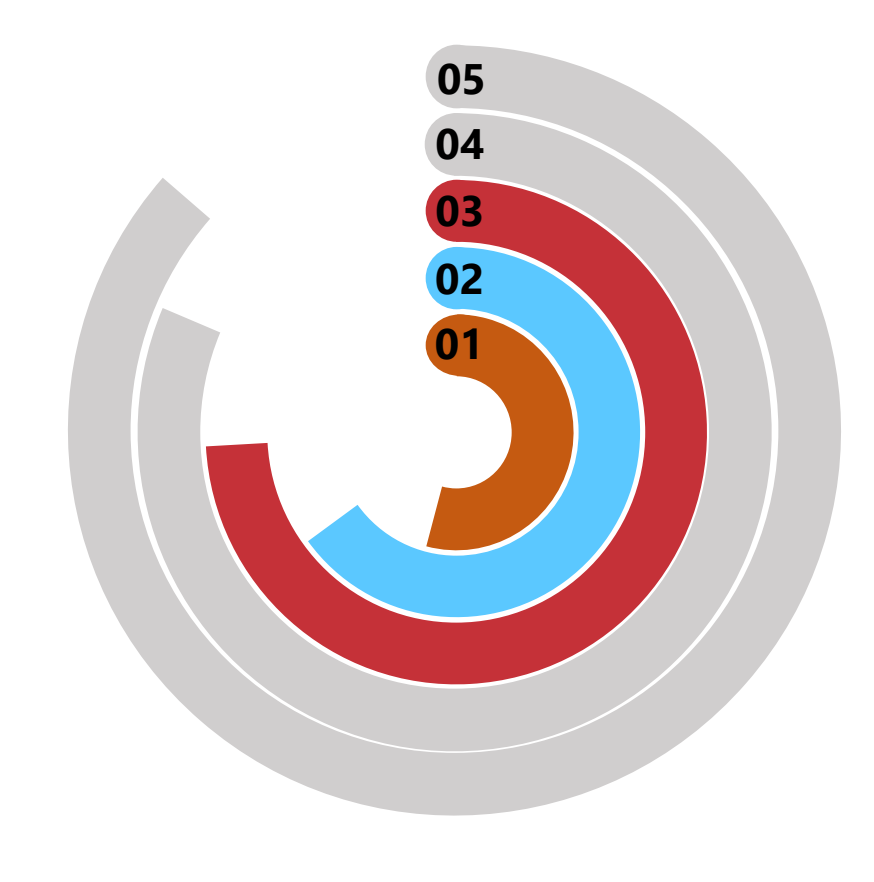

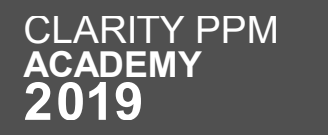

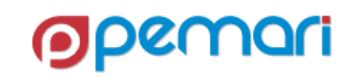

### Limitations

- Stateless APIs increase the latency in request processing times and bandwidth usage
	- The reason is that the client is sending all messages with redundant information.
- Limited options for processing the requests
	- Rest APIs use the HTTP methods for processing data.
	- Typically, the protocol has a limited number of methods to operate upon the data.
- HTTP combines application-level and transport-level status codes
	- e.g., 304 Not Modified and 400 Bad Request are the HTTP codes
	- 407 Proxy Authentication Required and 502 Bad Gateway are transport level status codes
- Broadcom has not made the REST APIs available yet for public consumption.

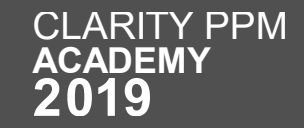

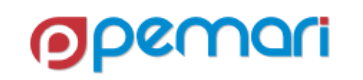

### REST APIs

Session Outline

 **Introduction Working with REST APIs Limitations Best Practices Hands On Exercise**

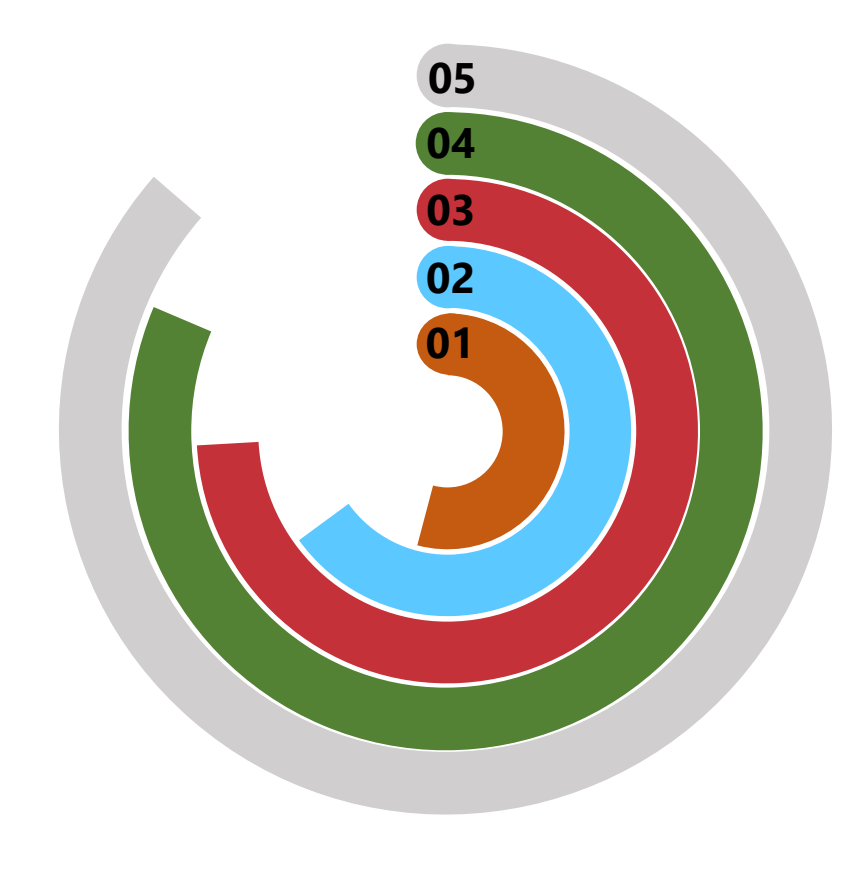

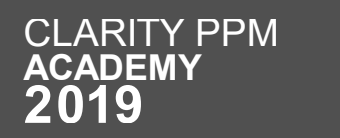

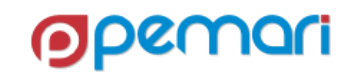

#### Best Practices

Clean Request

- Keep requests clean by using Nouns
	- For an easy understanding use this structure for every resource
- Use HATEOAS
	- **H**ypermedia **A**s **T**he **E**ngine **O**f **A**pplication **S**tate is a principle that hypertext links should be used to create a better navigation through the API.

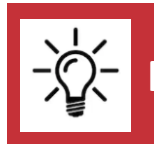

**REST APIs is planned to be available for customer use from the next release 15.6.1.**

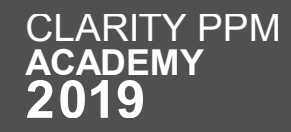

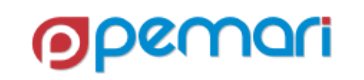

#### Best Practices

Error Handling

#### • Handle errors with HTTP error codes

- 200 OK Everything is working
- 201 OK New resource has been created
- 204 OK The resource was successfully deleted
- 304 Not Modified The client can use cached data
- 400 Bad Request The request was invalid or cannot be served.
- 401 Unauthorized The request requires an user authentication
- 403 Forbidden The server understood the request, but is refusing it or the access is not allowed.
- 404 Not found There is no resource behind the URI.
- 422 Not Processable Entity Should be used if the server cannot process the entity

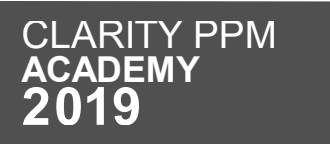

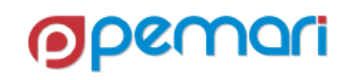

#### Best Practices

Overriding Methods

- Allow overriding HTTP method
	- Some proxies support only POST and GET methods. To support a RESTful API with these limitations, the API needs a way to override the HTTP method.
	- Use the custom HTTP Header X-HTTP-Method-Override to override the POST Method.

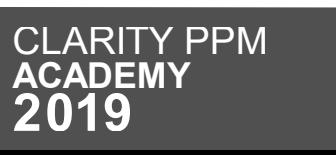

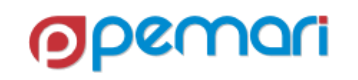

### REST APIs

Session Outline

 **Introduction Working with REST APIs Limitations Best Practices Hands On Exercise**

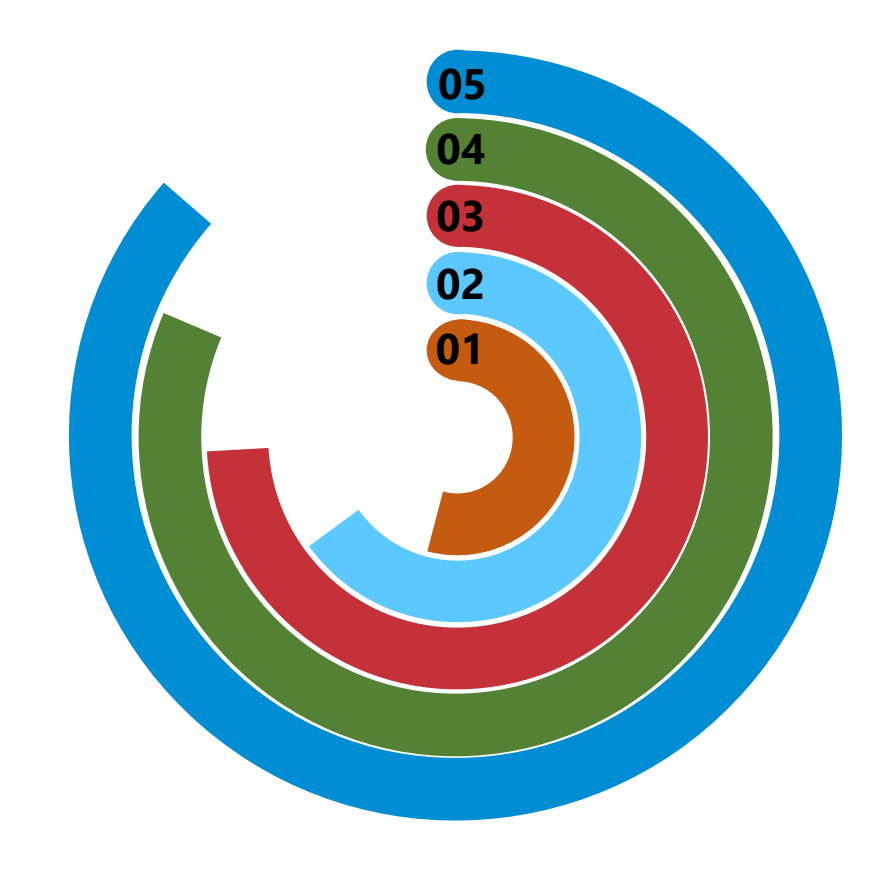

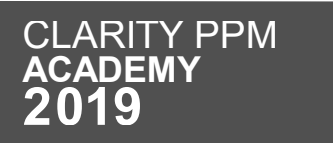

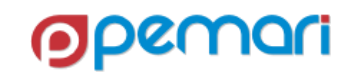

#### Hands on Exercise

Practice makes a man perfect

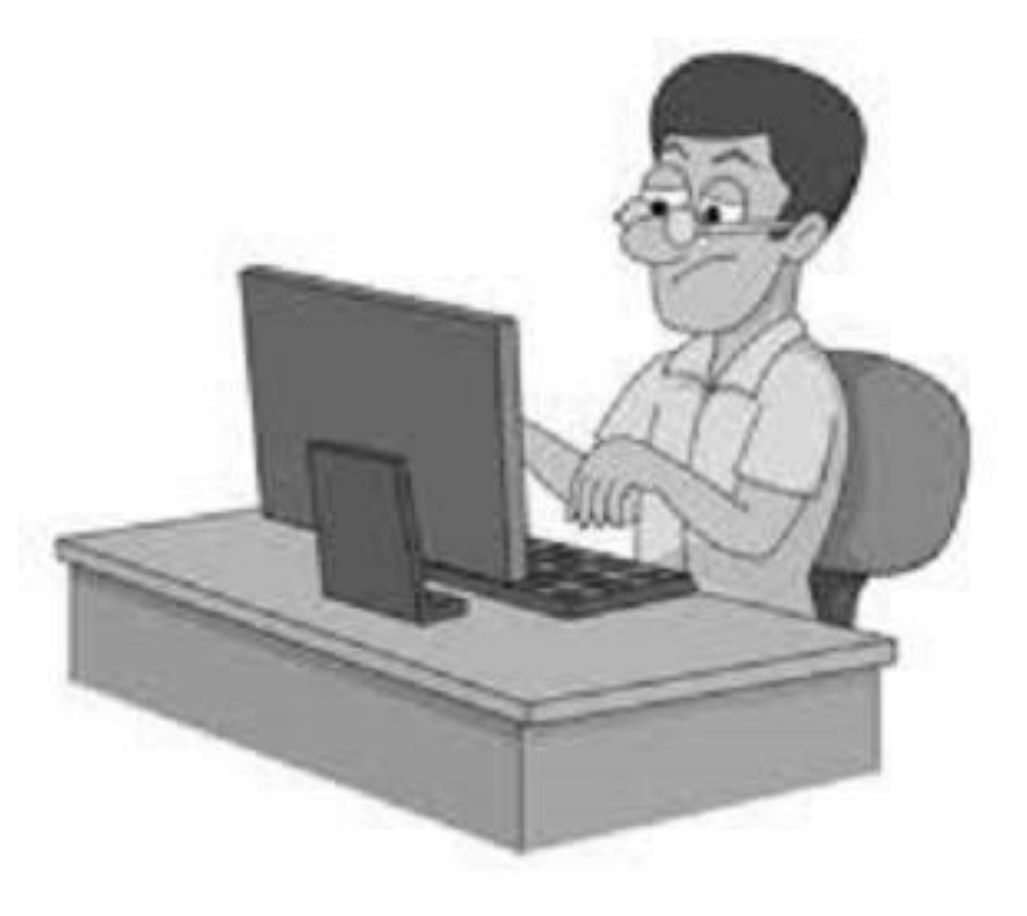

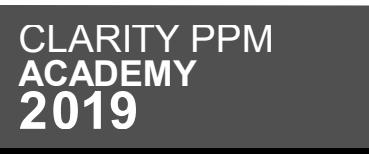

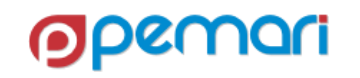

Let's take a look back on Rest APIs session

Introduction What is API What are Rest APIs Why Rest APIs How Rest API Works Sample Rest Requests

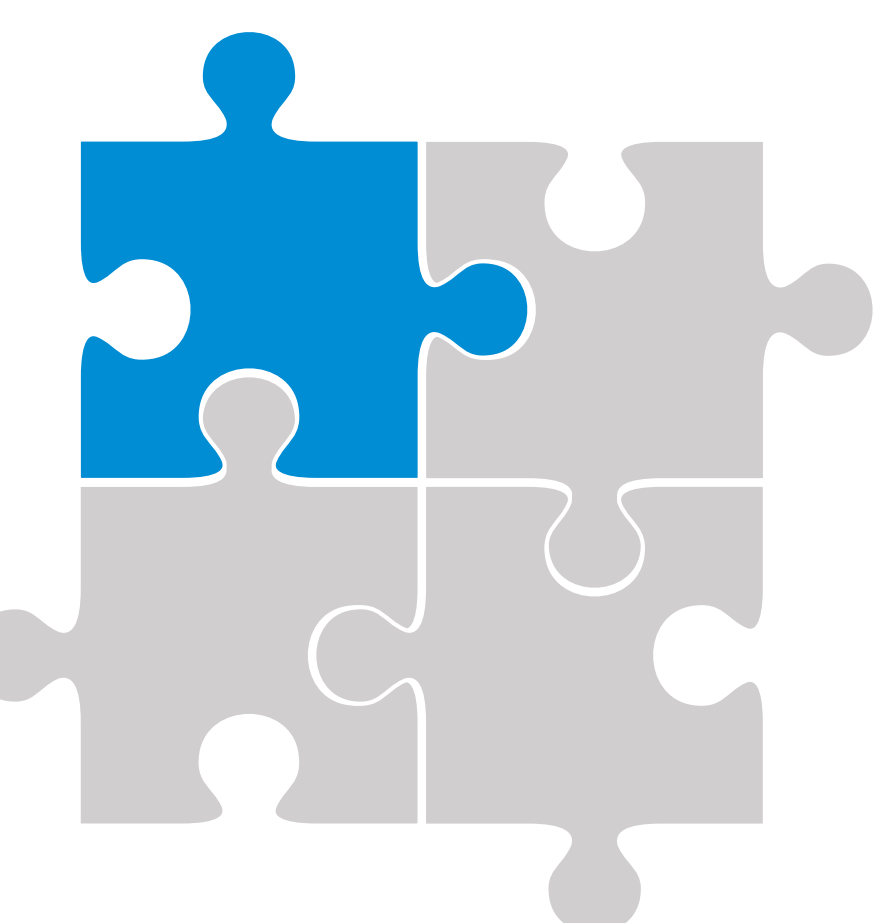

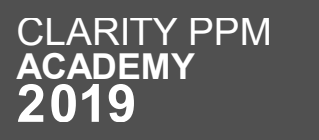

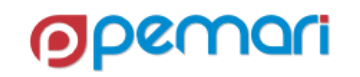

Let's take a look back on Rest APIs session

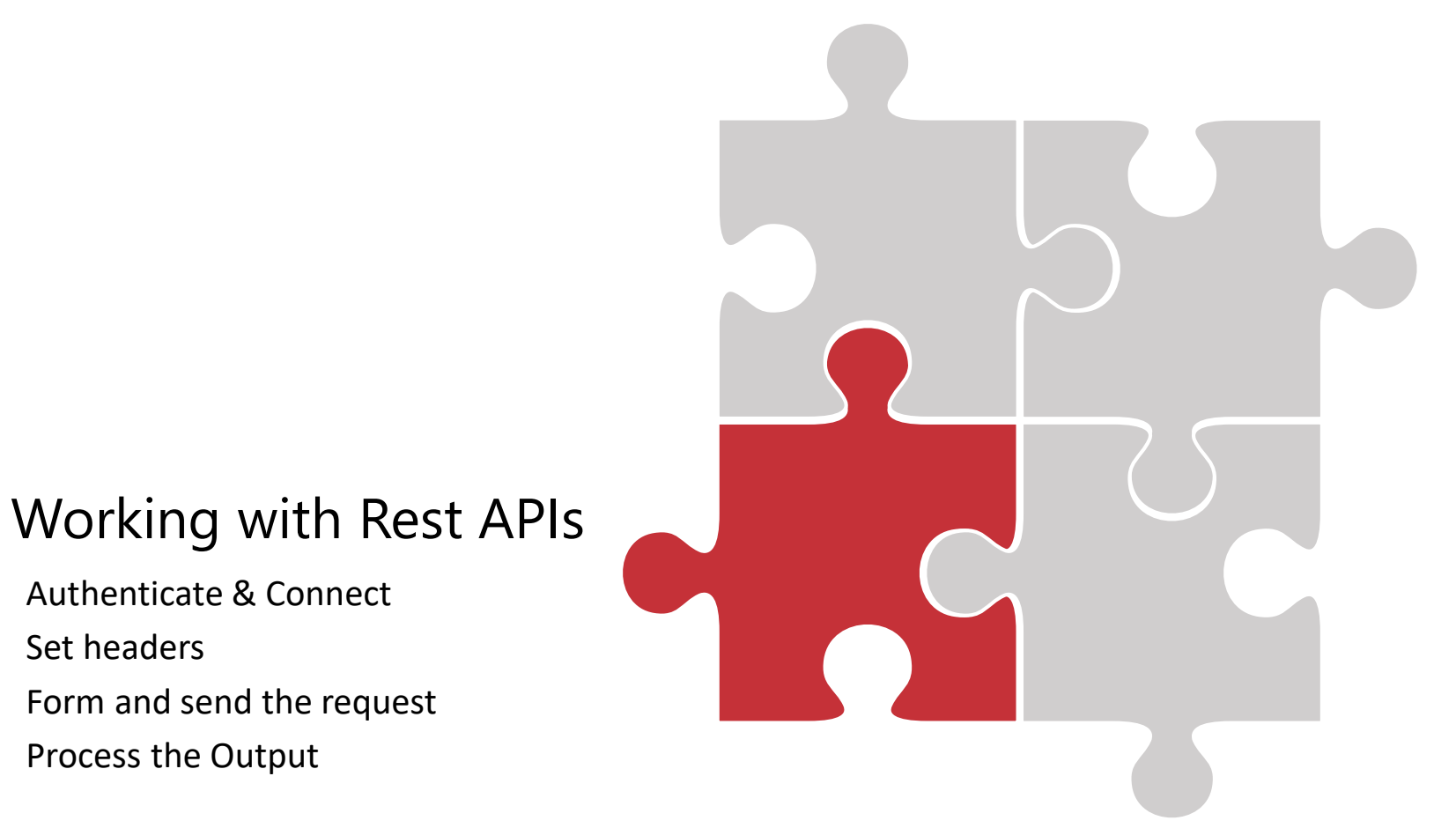

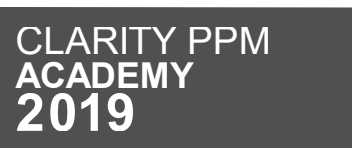

Authenticate & Connect

Process the Output

Form and send the request

Set headers

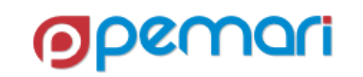

Let's take a look back on Rest APIs session

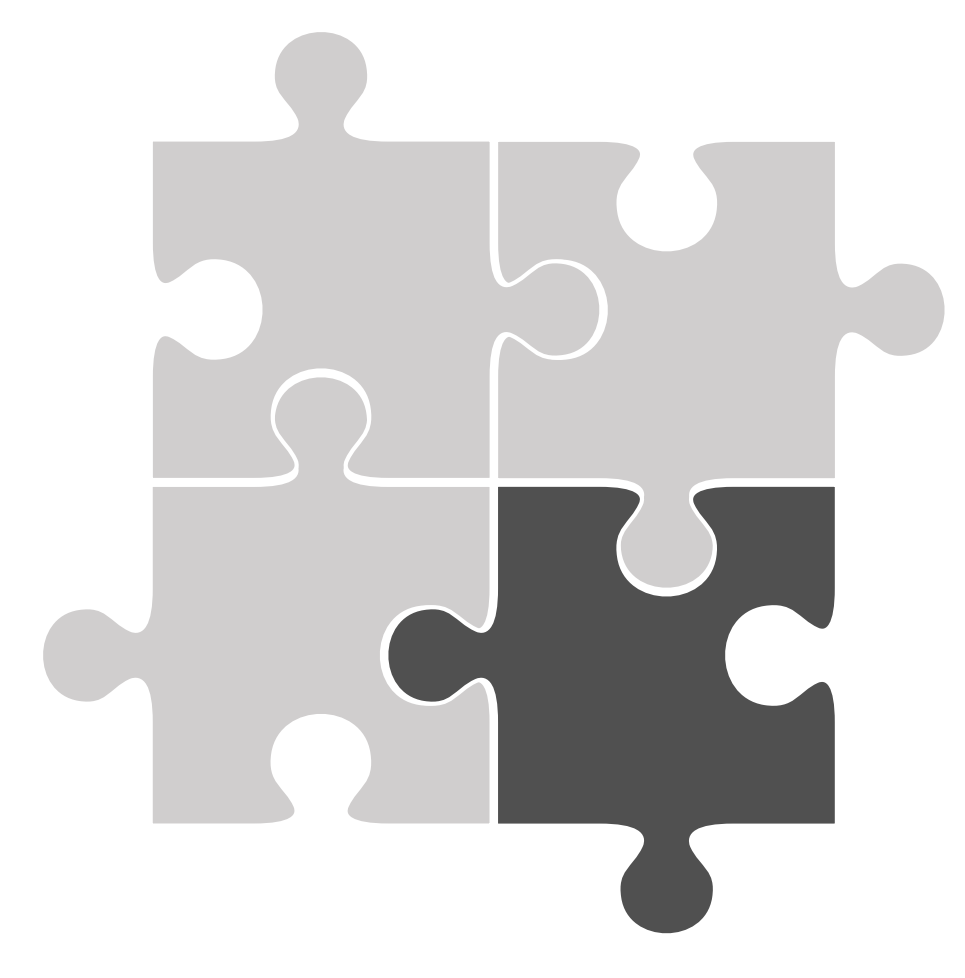

#### Limitations

Latency Very Few Verbs Combined Codes are confusing Unavailability for Public Consumption

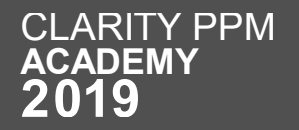

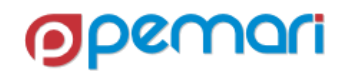

Let's take a look back on Rest APIs session

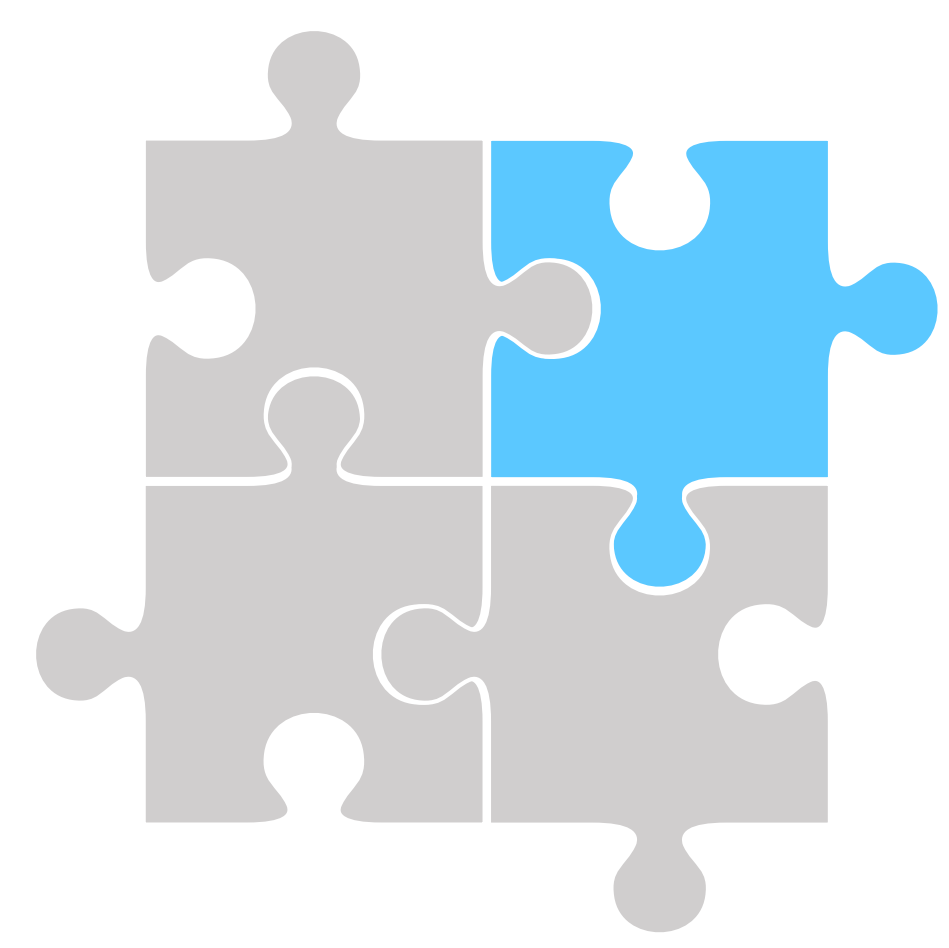

#### Best Practices

Clean Request Error Handling Overriding Methods

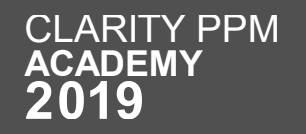

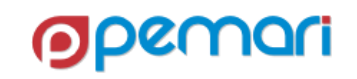

Let's take a look back on Rest APIs session

Introduction What is API What are Rest APIs Why Rest APIs How Rest API Works

Sample Rest Requests

#### Working with Rest APIs

Authenticate & Connect Set headers Form and send the request Process the Output

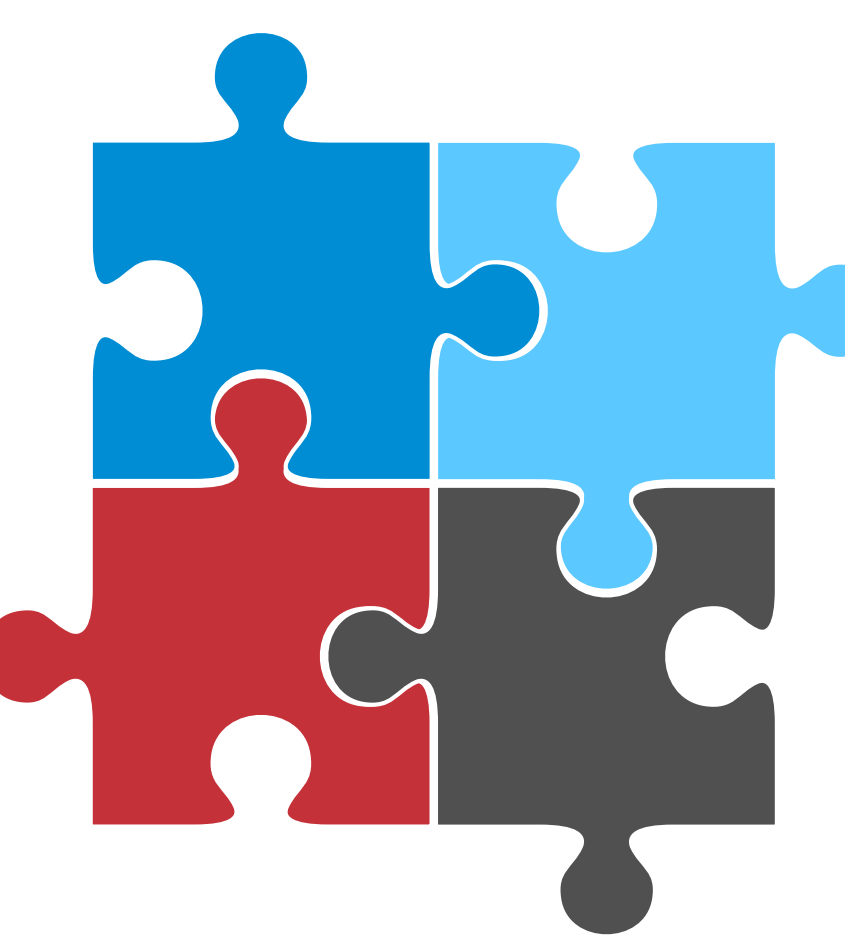

#### Best Practices

Clean Request Error Handling Overriding Methods

#### Limitations

Latency Very Few Verbs Combined Codes are confusing Unavailability for Public Consumption

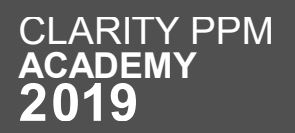

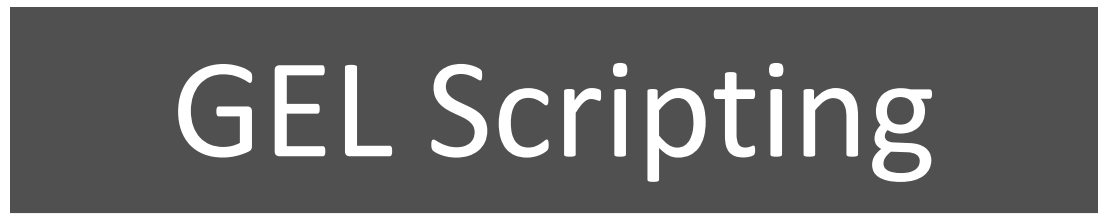

Hands-on with GEL Scripting, XOG and the REST API

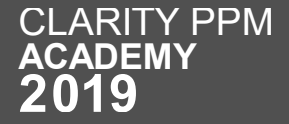

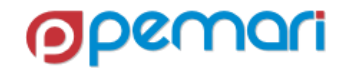

# GEL Scripting

Session Outline

- **Introduction**
- **GEL Script Structure**
- **Operations**
- **XML Manipulation**
- **Exception Handling**
- **Limitations**
- **Best Practices**
- **Hands On Exercise <sup>01</sup>**

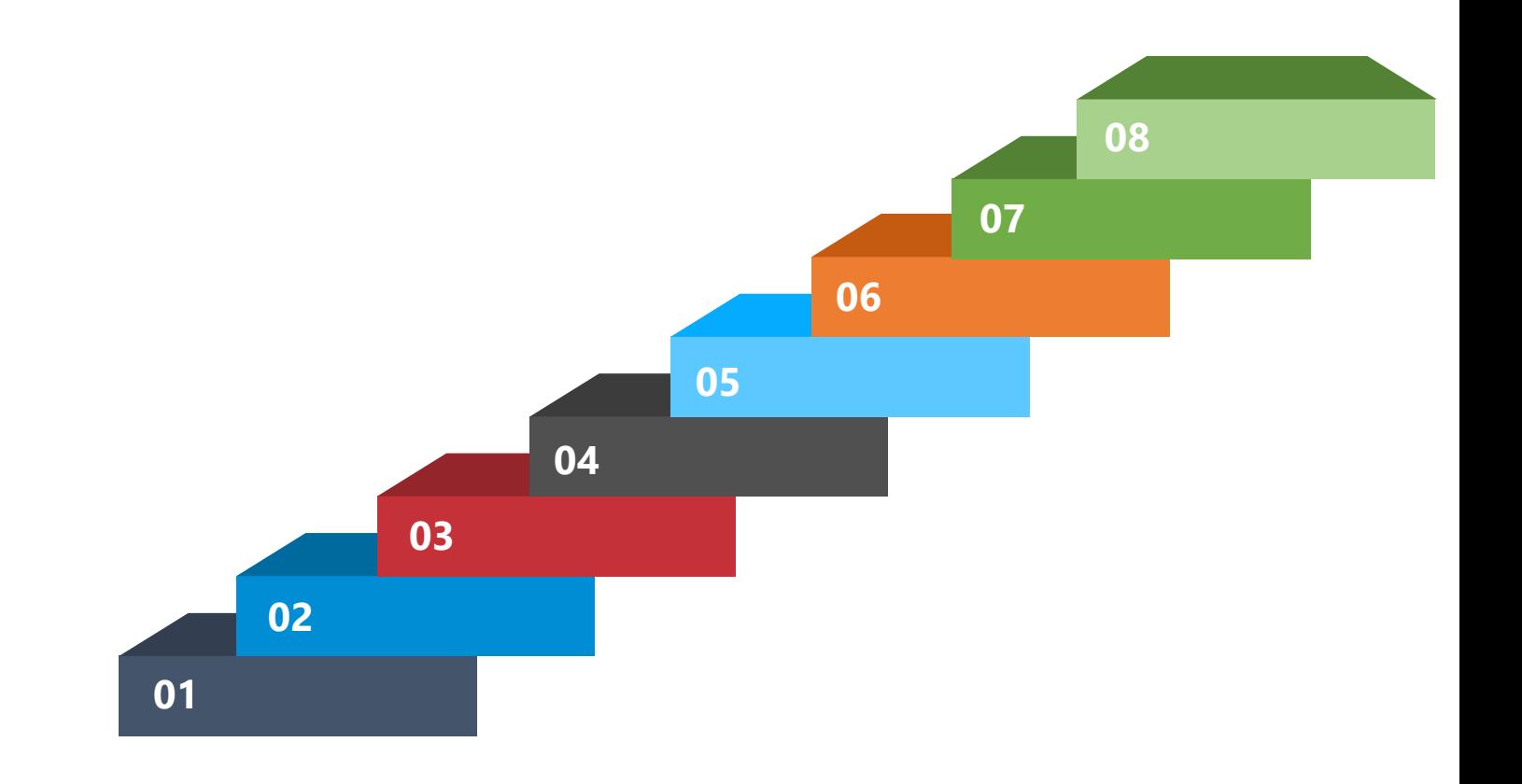

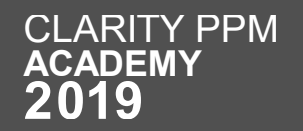

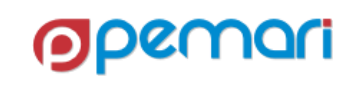

# GEL Scripting

Session Outline

#### **Introduction**

- **GEL Script Structure**
- **Operations**
- **XML Manipulation**
- **Exception Handling**
- **Limitations**
- **Best Practices**
- **Hands On Exercise <sup>01</sup>**

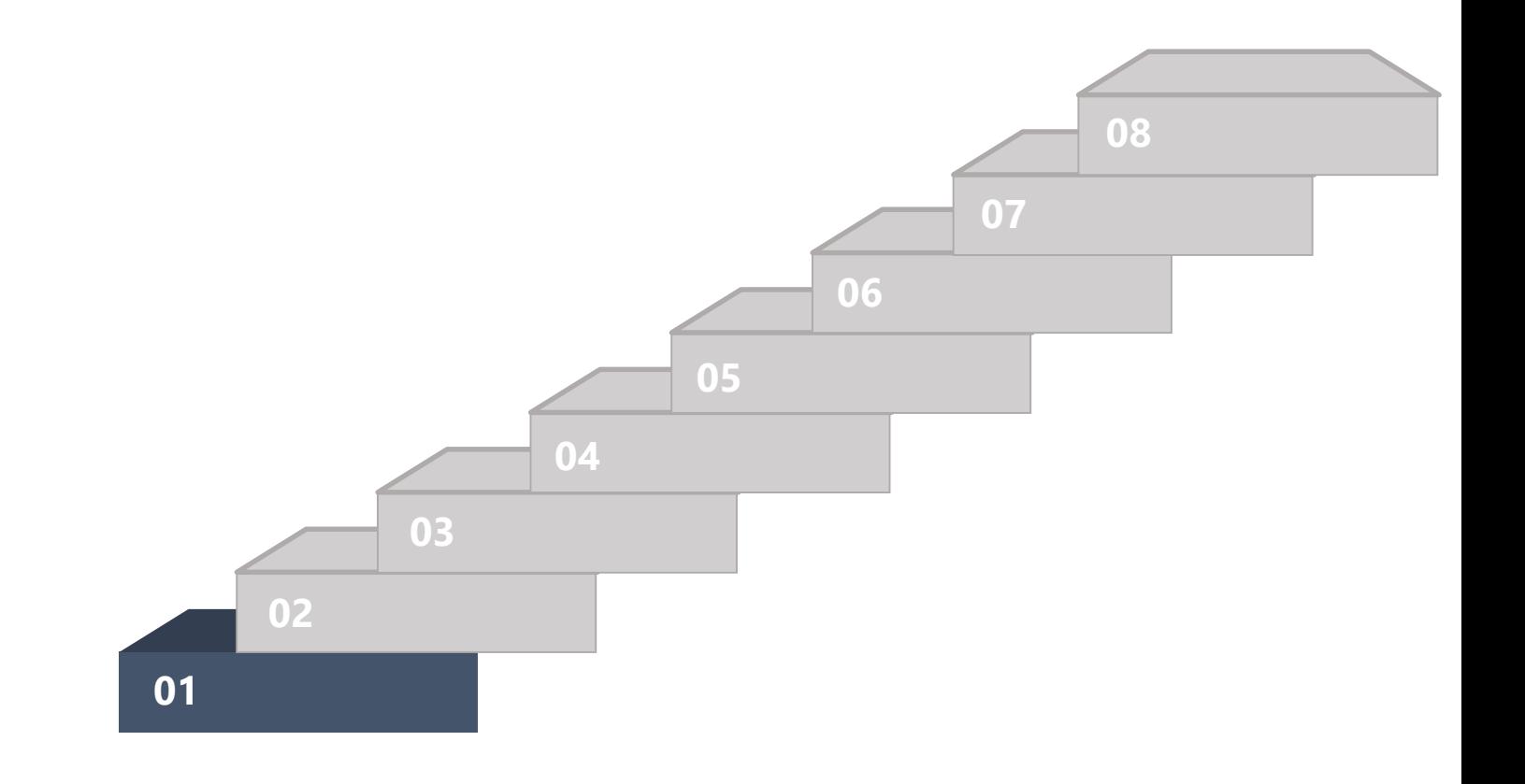

OL

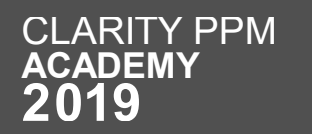

# What is GEL

Getting Started

- Generic Execution Language
- Can be used to turn XML into executable code.
- It is based on Jelly, a jakarta.apache.org Commons project.
- extended and embedded into Clarity PPM
- GEL run-time is packaged with XOG in the XOG client
- Additional references and information can be found in the CA Documentation (Developer Guide) – <https://docops.ca.com/ca-ppm/15-6/en>
- At the Apache Jelly website at http://jakarta.apache.org/commons/jelly/index.html

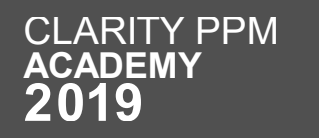

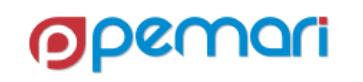

### Capabilities of GEL

- GEL can be used in following areas
	- Web services
	- File system
	- JDBC
	- FTP
	- email

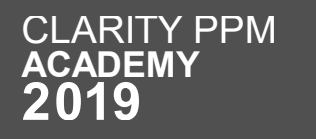

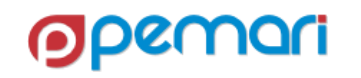

# GEL Scripting

Session Outline

- **Introduction**
- **GEL Script Structure**
- **Operations**
- **XML Manipulation**
- **Exception Handling**
- **Limitations**
- **Best Practices**
- **Hands On Exercise <sup>01</sup>**

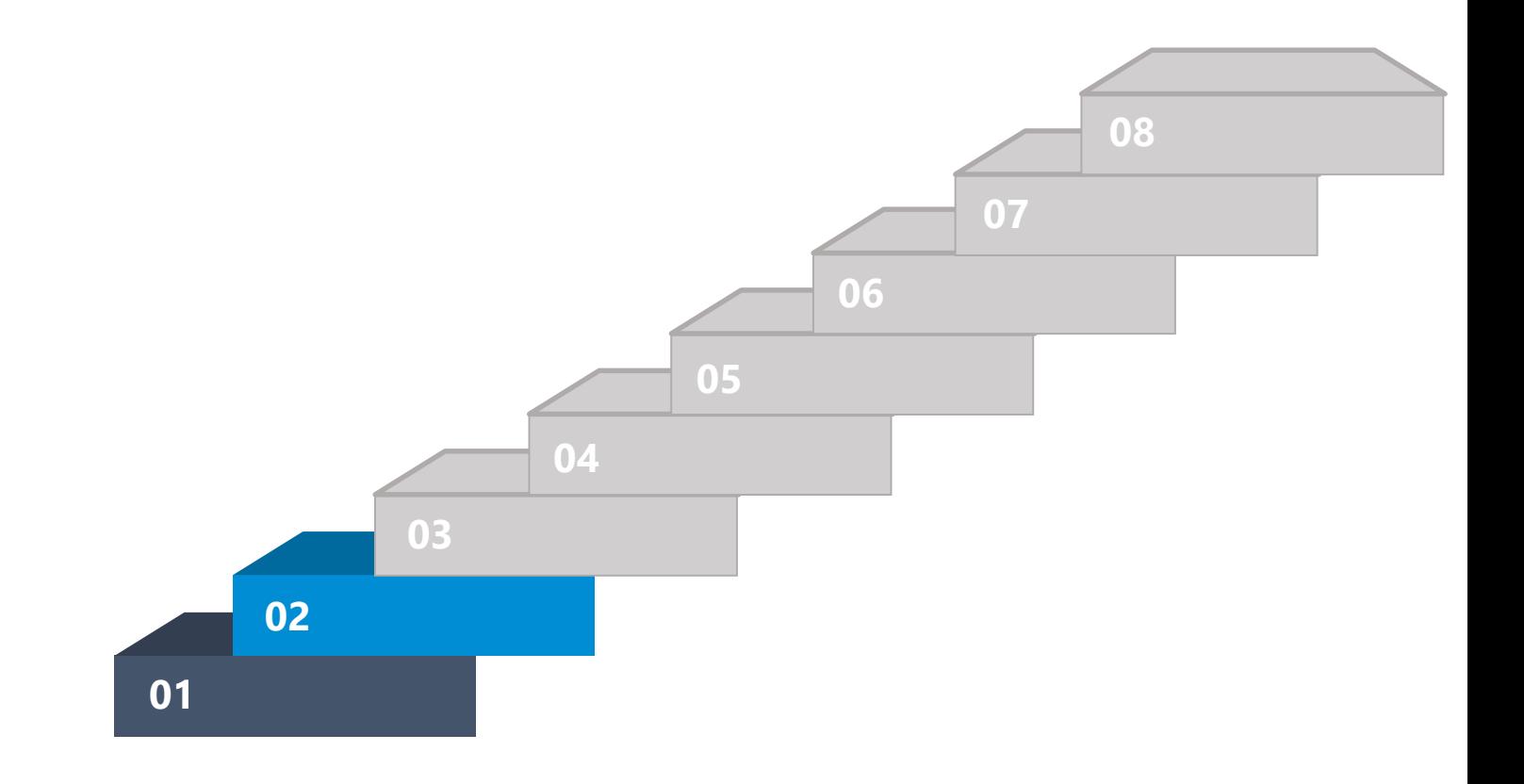

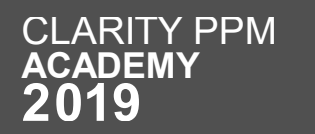

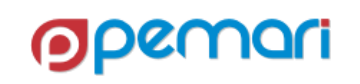

### GEL Script Structure

- A typical GEL script contains
	- Header
	- Namespaces
	- Body/Code
	- Tags
	- Footer

```
<qel:script
    xmlns:core="jelly:core"
    xmlns:gel="jelly:com.niku.union.gel.GELTagLibrary"
    xmlns:sql="jelly:sql"
    xmlns:xsd="http://www.w3.org/2001/XMLSchema">
    \langle!-- CODE GOES HERE -->
\langle/gel:script>
```
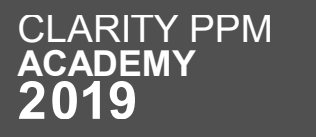

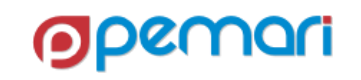
Header

• Header contains the namespaces and the libraries to be used in the script.

<gel:script xmlns:core="jelly:core" xmlns:gel="jelly:com.niku.union.gel.GELTagLibrary" xmlns:sql="jelly:sql" xmlns:xsd="http://www.w3.org/2001/XMLSchema">

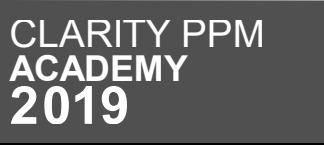

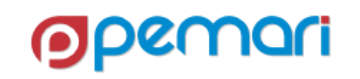

Namespaces

- Inclusion of the namespaces for any library gives GEL the ability to perform operations defined in that library.
- Many libraries are contained as Clarity OOTB libraries.
	- **Core**
	- GELTagLibrary

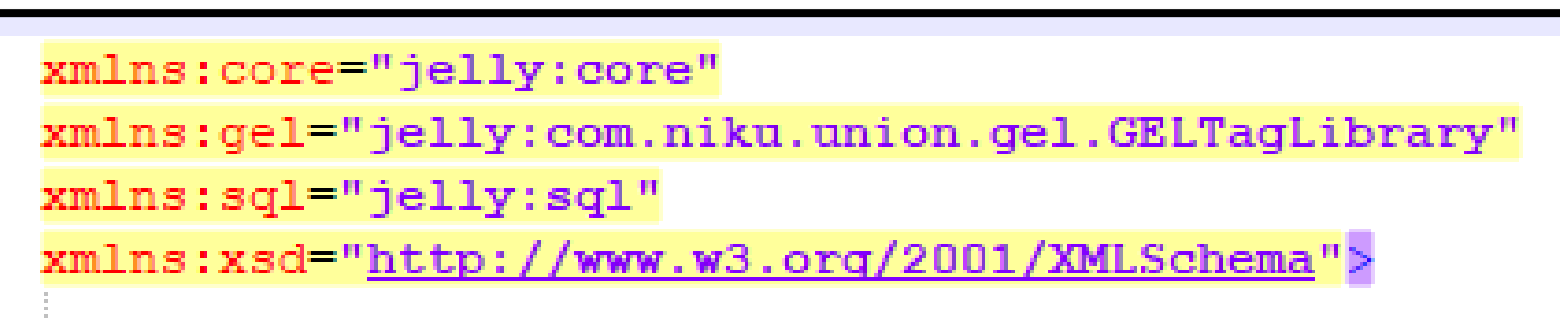

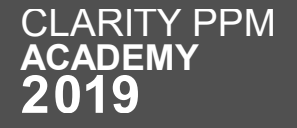

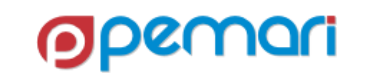

Body/Code

- Body includes the queries, XMLs, tags for processing etc.
- Includes the logic to perform certain action using GEL script

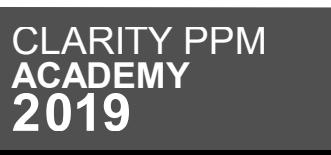

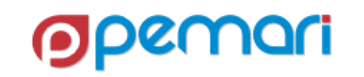

#### Tags

- A GEL script is an executable XML file that is built from qualified elements bound to Java code called tags.
- Every opening tag contains its corresponding closing tag except for singular tags.

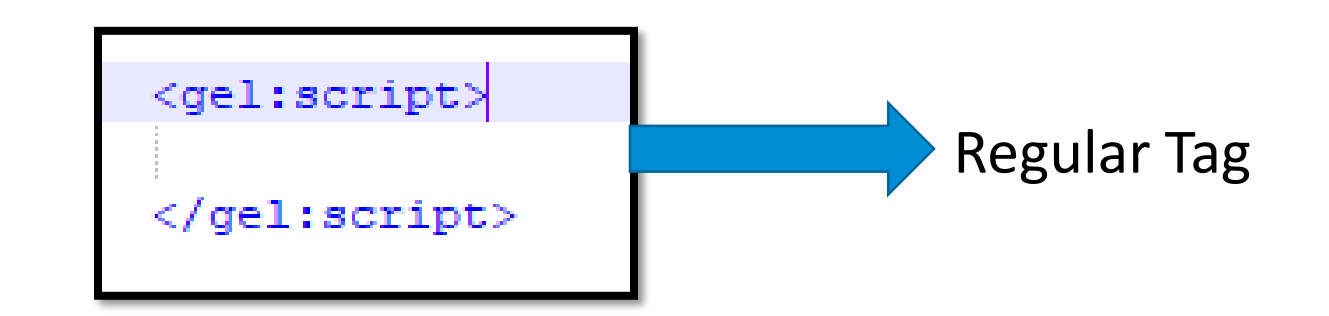

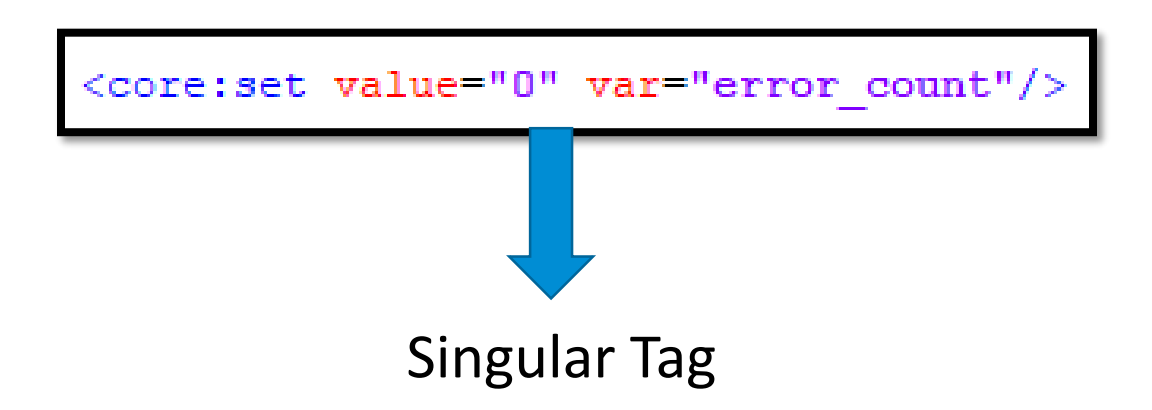

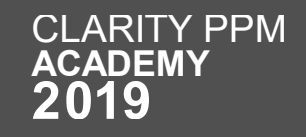

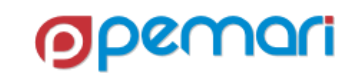

Footer

• Footer marks the end of the GEL Script XML.

 $\langle$ /gel:script>

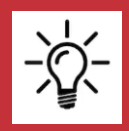

**An entire script always resides within the GEL script tag.**

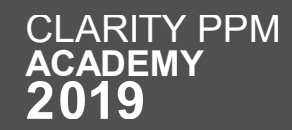

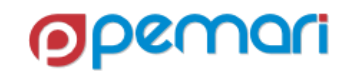

Common & Workflow Control Tags

- Tags can be divided into following categories:
	- Variables/parameters
	- Loops
	- Conditionals

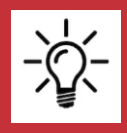

**Information contained within GEL tags is case sensitive**

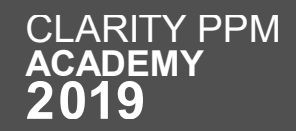

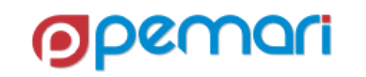

Variables/Parameters

- <gel:parameter>
	- Allows values to be passed into a GEL script from a Clarity process.
	- Inside the GEL script, a parameter can be referred as any other variable using the **\${variablename}**  syntax.

<gel:parameter var="XOGUsername" default="admin"/> <gel:parameter var="XOGPassword" default="password" secure="true"/

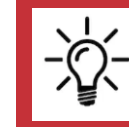

**The optional attribute secure="true" causes Clarity to hide the actual value in the user interface with asterisks (\*).**

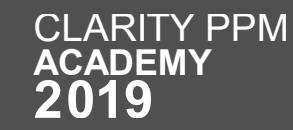

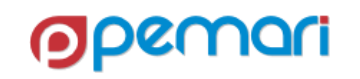

Variables/Parameters

- <core:set>
	- Used to set basic java variables.
	- ones those do not need to be extracted from an XML document.
	- Refer to the variable using the \${variablename} syntax.

<core:set value="1" var="yes"/> <gel:out>\${yes}</gel:out>

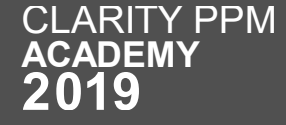

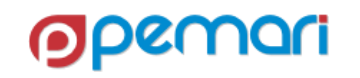

Variables/Parameters

- <gel:set>
	- Used when it is necessary to extract the value of the variable from an XML document.
	- This tag differs from the <core:set> tag in that it takes a select attribute which in turn requires an Xpath statement.
	- If you are unfamiliar with XPath, think of it as a hierarchy mapping of the XML document.

<gel:set asString="true" select="\$xogout//X0G0utput/Status/@state" var="xogStatus"/

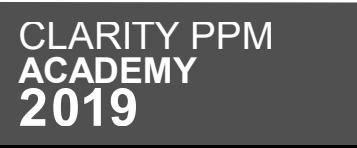

Variables/Parameters

- <gel:persist>
	- This tag allows you to set variables with a scope that extends beyond the current script.
	- There are three scopes:
		- Process
		- Instance
		- Global

<gel:persist var="" value="" scope="PROCESS"/> <gel:persist var="" value="" scope="INSTANCE"/> <gel:persist var="" value="" scope="GLOBAL"/>

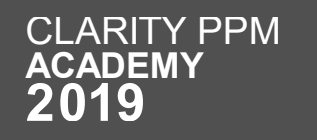

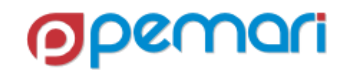

Variables/Parameters

- <gel:parse>
	- To create an XML document in memory.
	- Used to generate an entire XML document, or specific nodes.

```
<gel:parse var="loadContent">
  <NikuDataBus xmlns:xsi=http://www.w3.org/2001/XMLSchema-instance
   xsi:noNamespaceSchemaLocation="../xsd/nikuxog resource.xsd">
    <Header version="15.4.1.215" action="write" objectType="resource"
       externalSource="ORACLE-FINANCIAL"/>
     <Resources><Resource resourceId="user01" isActive="true">
          <PersonalInformation lastName="rana" firstName="kritika"
            emailAddress="kritika.rana@pemari.com"/>
        </Resource>
      </Resources>
  </NikuDataBus>
</gel:parse>
```
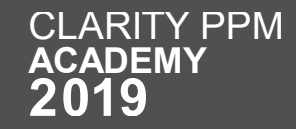

Built-In Parameters

- GEL scripts associated with processes have the following parameters available to them:
	- Object Instance ID
		- If no object is associated with the process, the ID is -1.
		- Else the \${gel\_objectInstanceId} parameter contains the object instance ID.
	- Process ID
		- $\frac{1}{2}$  s{gel processId} is the process identifier; all instances of a process share this identifier.
	- Process instance ID
		- \${gel\_processInstanceId} is the process instance identifier; all instances have a unique value.

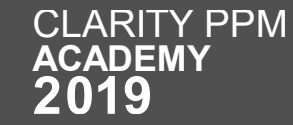

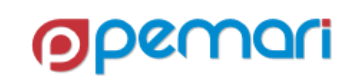

Loop Tags

<core:forEach> <gel:forEach>

<core:forEach items="1, 2, 3" var="value">  $\langle$ gel:out>Value =  $\frac{1}{2}$ {value} $\langle$ /gel:out> </core:forEach>

<del:forEach\_select="\$projectsXML/NikuDataBus/Projects/Project"\_var="Pri"> </gel:forEach>

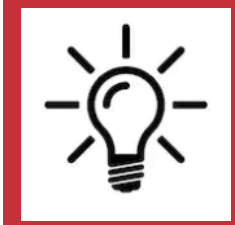

- **1. The core for-Each loop is used as a simple programming loop whereas the gel-for-each loop is a special loop which is used to loop through tags inside a XML document.**
- **2. In gel-For-each loop the select attribute contains the XPATH string as an input, which in-turn helps to parse the XML document.**

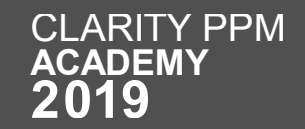

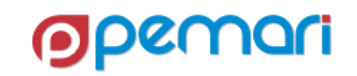

Loop Tags

- <core:while>
	- Similar to the while loop in other programming languages like JAVA, C, C++

```
<core:set value="0" var="num"/>
<core:while test="${num!=7}">
    <gel:log>Current Value: ${num}</gel:log>
    \langle core:set value="\frac{1}{2}{num+1}" var="num"/>
</core:while>
```
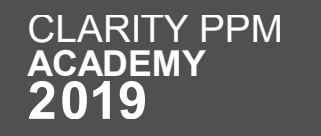

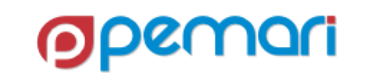

Conditional Tags

• <core:if> <core:if test="\${age &gt; 5}"> • Similar to the **if** loop in <gel:out>Age is greater than 5</gel:out> other programming </core:if> languages like JAVA, C,  $C++$ <core:if test="\${age &gt; 5}"> • <core:choose> <gel:out>Age is greater than 5</gel:out>  $\langle \text{core:} \text{if} \rangle$ • Similar to the **if-else** loop <core:choose> in other programming <core:when test="\${result == 0}"> languages like JAVA, C, <gel:log>Result equals 0!</gel:log> </core:when>  $C++$ <core:otherwise> <gel:log>Result does not equal 0!</gel:log> </core:otherwise> /core:choose>

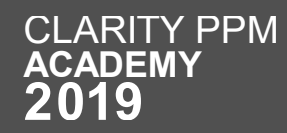

Conditional Tags

- <core:switch>
	- Similar to the **switch** statement in other programming languages like JAVA, C, C++

```
<core:switch on="${caseType}">
   <core:case fallThru="true" value="first"/>
   <core:case value="second">
    <gel:log>Second!</gel:log>
   \langle/core:case>
   <core:case fallThru="true" value="third"/>
   <core:default>
    <gel:log>Default!</gel:log>
   </core:default>
 core:switch>
```
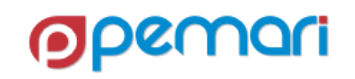

# GEL Scripting

Session Outline

- **Introduction**
- **GEL Script Structure**
- **Operations**
- **XML Manipulation**
- **Exception Handling**
- **Limitations**
- **Best Practices**
- **Hands On Exercise <sup>01</sup>**

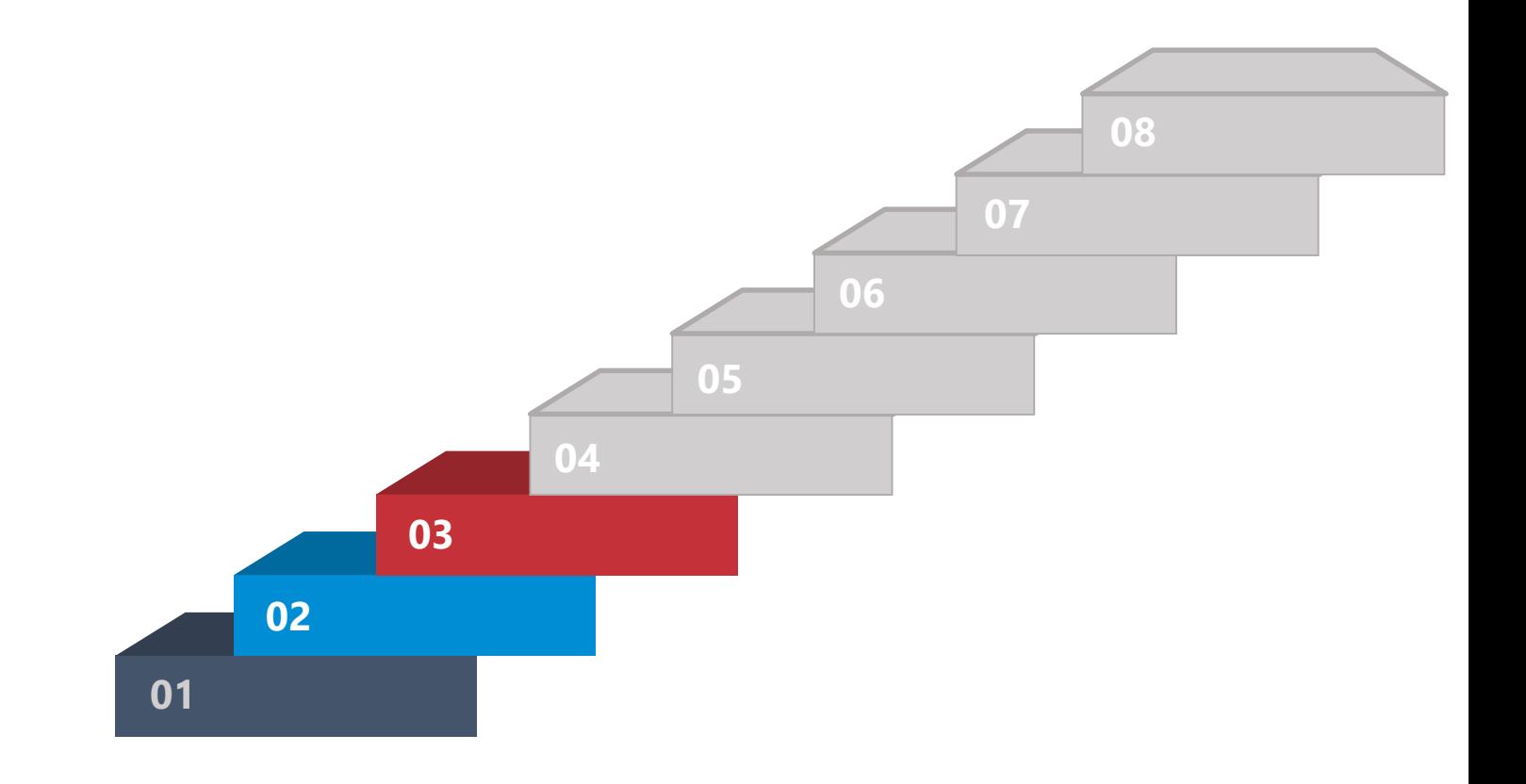

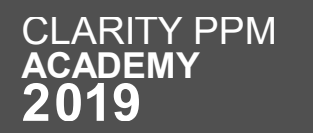

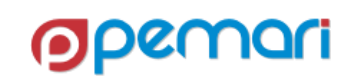

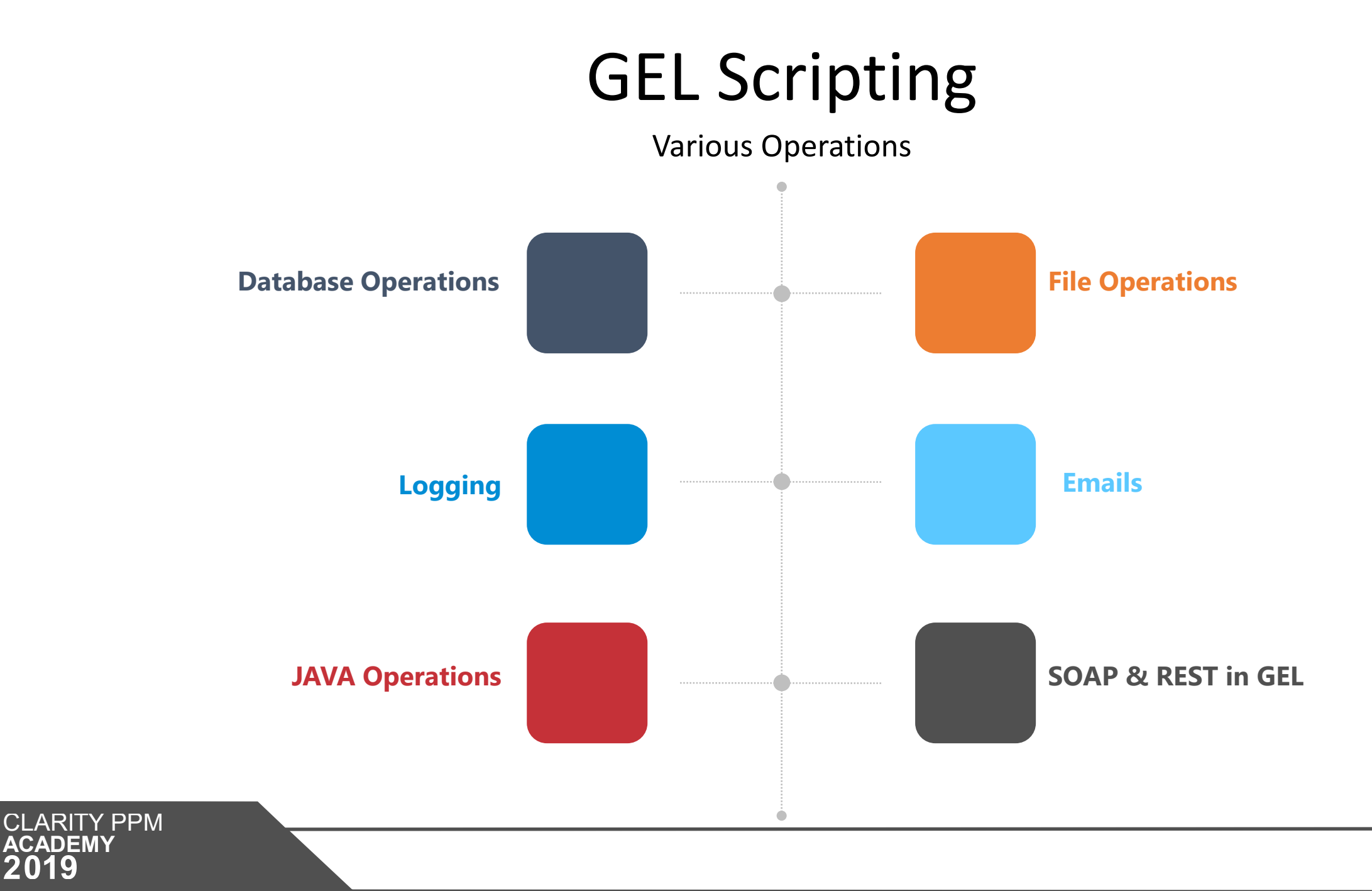

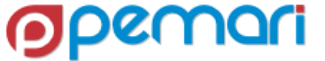

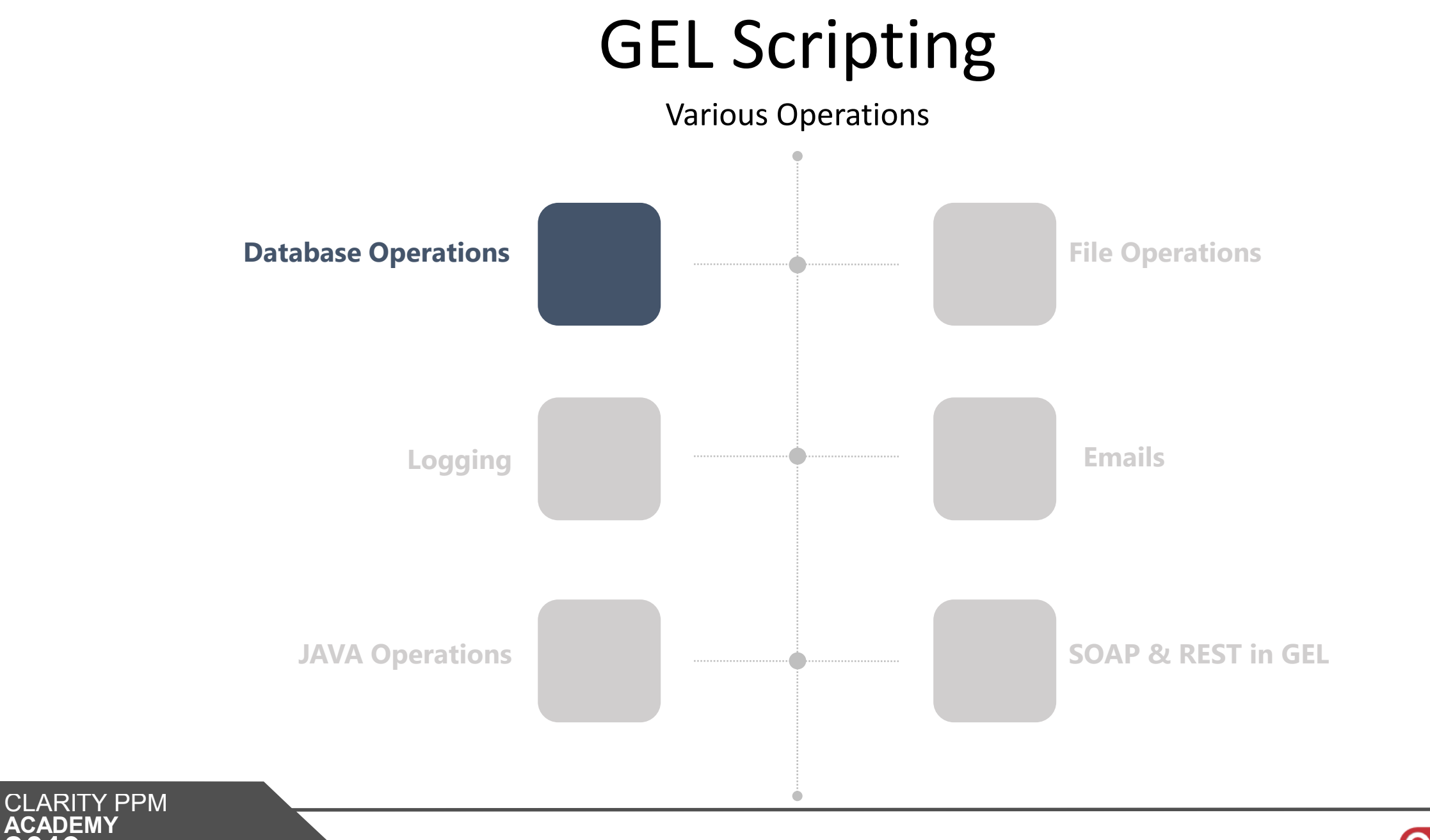

**ACADEMY** 

**Opemari** 

#### Various Operations

Connect to DB

- There are two ways to connect to the database
	- <gel:setDataSource>
	- <sql:setDataSource/>

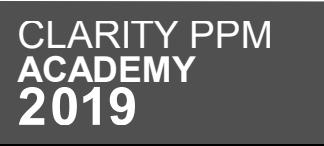

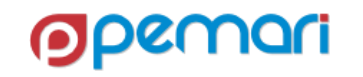

Connect to DB

- <gel:setDataSource>
	- Uses the connection properties from Clarity PPM's properties (set in the CSA)
	- **Var** attribute is optional.
	- If not specified and only one datasource is set, then all SQL calls will use that
	- If a datasource variable is set, it is required to reference it in subsequent tags.

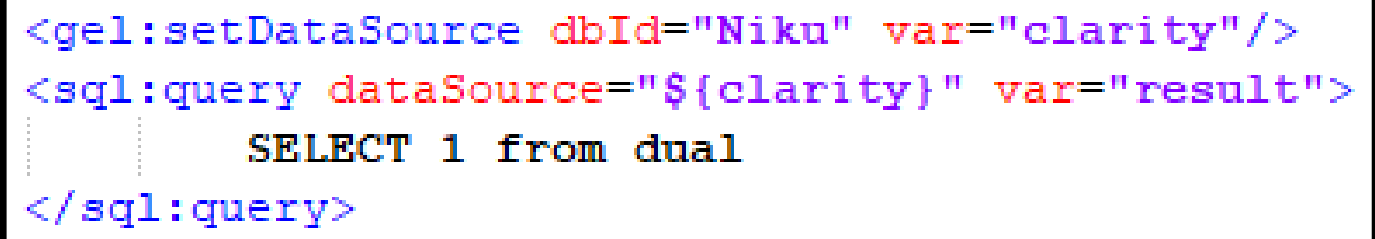

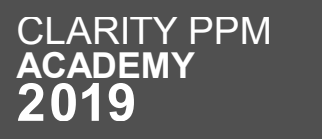

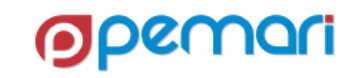

Connect to DB

- <sql:setDataSource>
	- To use any external connection, by creating an external connection entry in the NSA
	- Value of dbID is name of the connection in NSA.
	- To use the external database connection; without having an entry in NSA

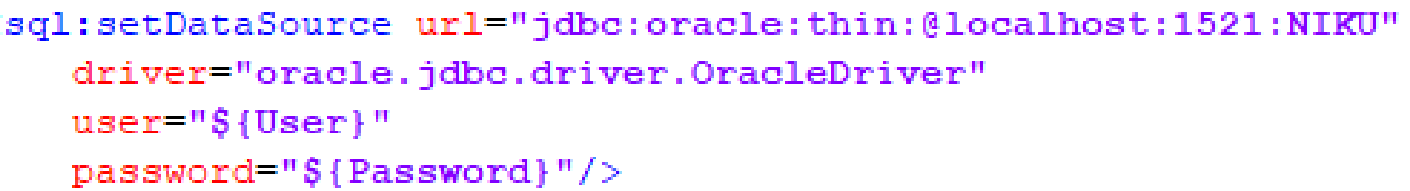

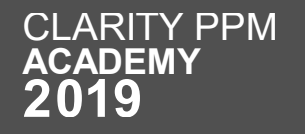

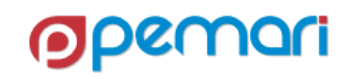

Single Result Query

- Single Result Query
	- Given syntax can be used to extract data from a query which returns single row.

```
<sql:query escapeText="0" var="Res">
< ! [CDATA]
    SELECT
           - TD
    FROM SRM RESOURCES
    WHERE UNIQUE NAME = 'admin'] >\langle/sql:query>
<core:set value="${Res.rows[0].ID}" var="firstRow"/>
```
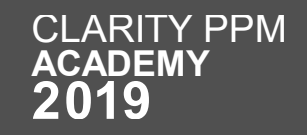

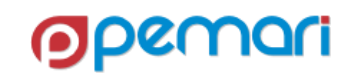

Multiple Result Queries

- Multiple Result Query
	- Following ways can be used to extract data from multiple result queries

```
Using Column labels Using Row by Index
```
</core:forEach>

```
<sql:query escapeText="0" var="MultiRes">
\langle! [CDATA [
    SELECT ID
    FROM SRM RESOURCES
    11\langle/sql:query>
<core:forEach items="${MultiRes.rows}" var="row">
    <core:set value="${row.ID}" var="firstColumn"/>
```

```
<sql:query escapeText="0" var="MultiRes">
\langle! [CDATA [
    SELECT ID
    FROM SRM RESOURCES
    11 >\langle/sql:query>
<core:forEach items="${MultiRes.rowsByIndex}" var="row">
    <core:set value="${row[0]}" var="firstColumn"/>
</core:forEach>
```
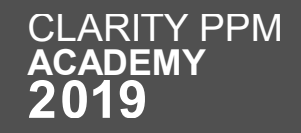

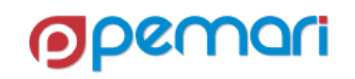

Update Via SQL

- Updates should be done using the transaction tag.
- This ensures that they follow the **all or none**  update.

```
<core:set value="0" var="errorCount"/>
<sql:transaction>
    <core:catch_var="error">
       <sql:update escapeText="0" var="totalInserts">
        <! [CDATA [ Update TABLE NAME Set Column1 = 'Valuel'
                 where Column2 = 'Value2' 11>
       \langle/sql:update>
    \langle/core:catch>
    <core:if test="${error != null}">
        <core:set value="1" var="errorCount"/>
    \langle/core:if>
    <!-- COMMIT OR ROLLBACK SOL TRANSACTION -->
\langle/sql:transaction>
```
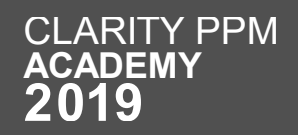

Binding Variables

- Binding variables help in:
	- code reusability
	- prevention of SQL injection

```
<sql:update escapeText="0" var="updCheck">
   \lt!! [CDATA [
        UPDATE odf ca project cust prj
        SET cust prj.cust start date= sysdate,
        cust_prj.cust_progress= ?
        WHERE cust prj.id = ?11<sql:param value="${updCheck.resourceId}"/>
<sql:param value="${gel_objectInstanceId}"/>
</sql:update>
```
SQL DOs and DON'Ts

- **O** Try not to set any unnecessary variables.
- **O** Do not insert using SQL.
- **O** Do not update OOTB tables.
- SQL updates are best suited for Custom objects and custom attributes.
- O Do update the 'last\_updated\_date' and 'last\_updated\_by' columns when updating audited attributes.
- CDATA tag should be used in all queries to prevent the errors due to ('<', '>') characters in the query.

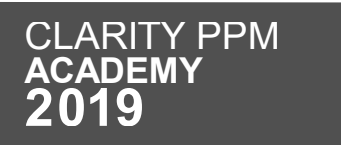

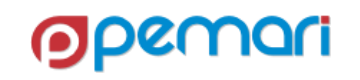

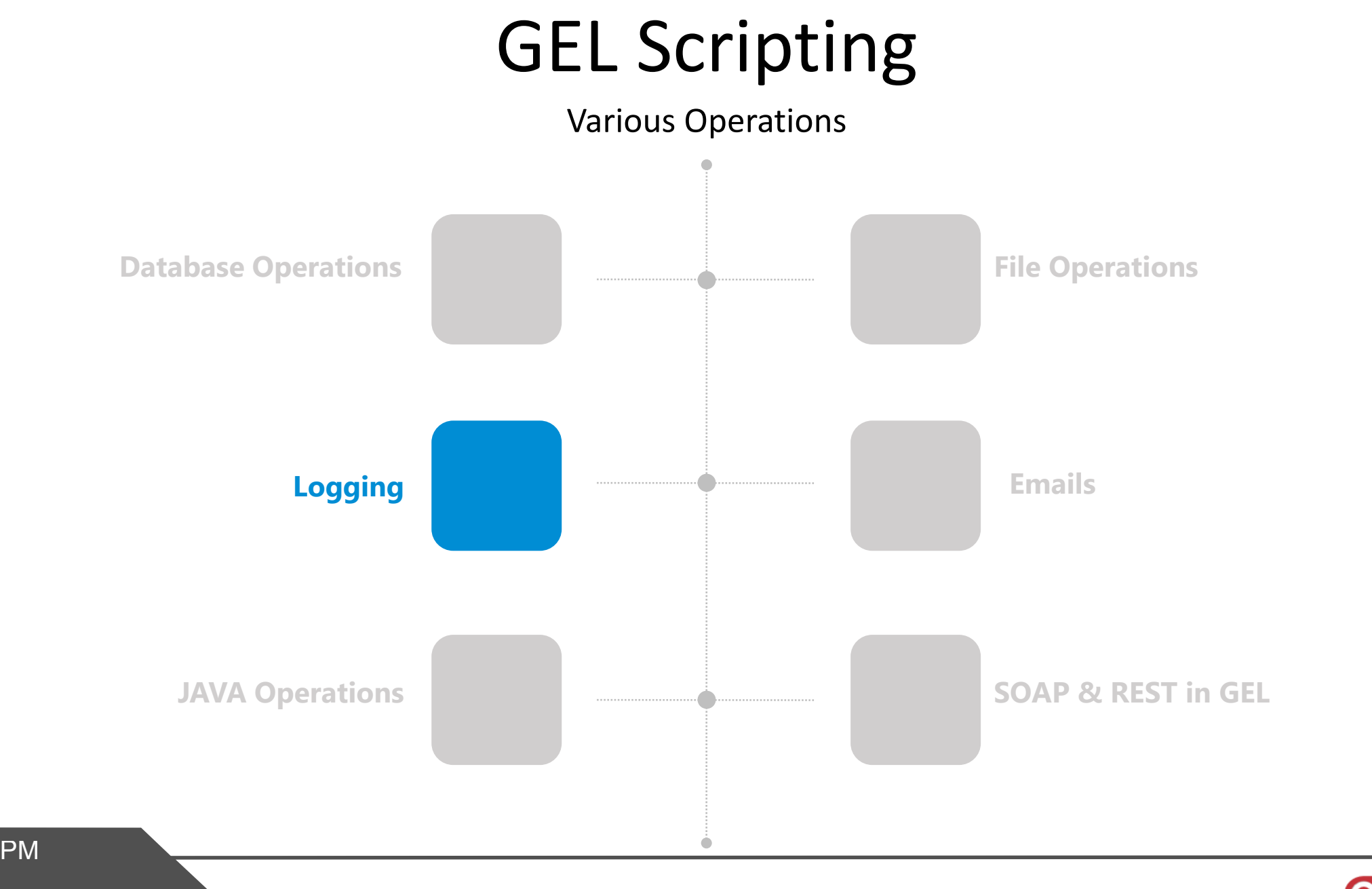

**CLARITY PPM ACADEMY** 

**Opemari** 

## Logging

- <gel:log> tag is used to add logs in the process and to create the log data in the log tables.
- Logs prove to be useful in debugging and troubleshooting
- Different levels of logging are:
	- Info
	- Warn
	- Error

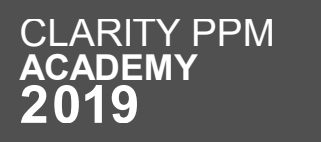

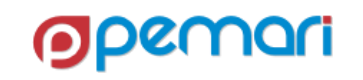

## Logging

• In recent Clarity releases, an additional log setting has been introduced to control logging, which can be found at:

<servername>/niku/nu#action:security.loggerConfig

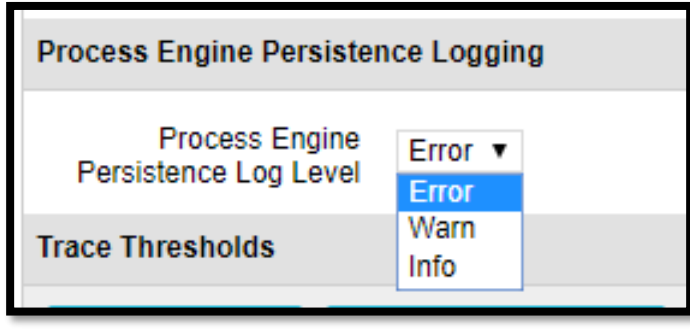

• Its default value after upgrade is set to '**Error**'.

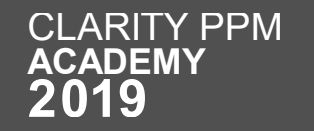

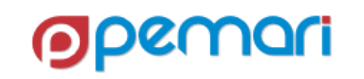

## Logging

#### Different Levels of Logging

#### • Info

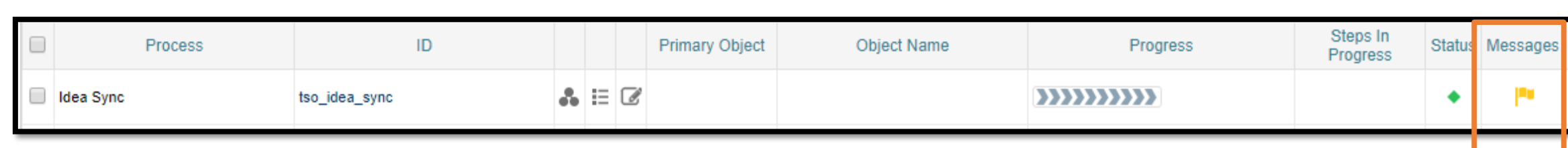

#### • Warning

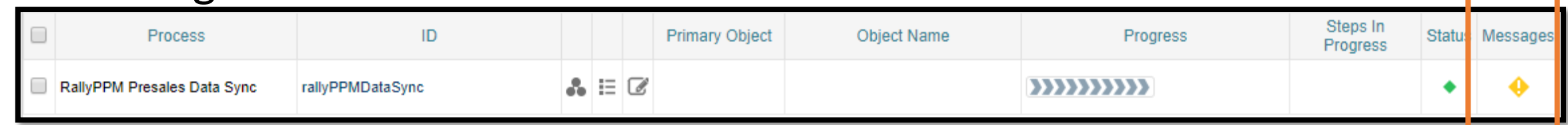

#### • Error

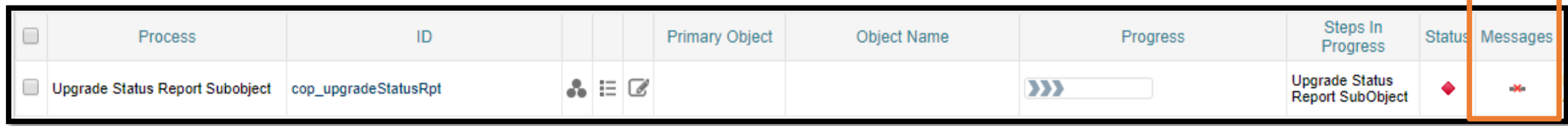

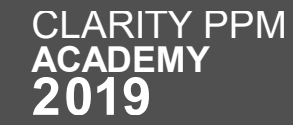

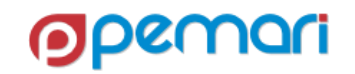

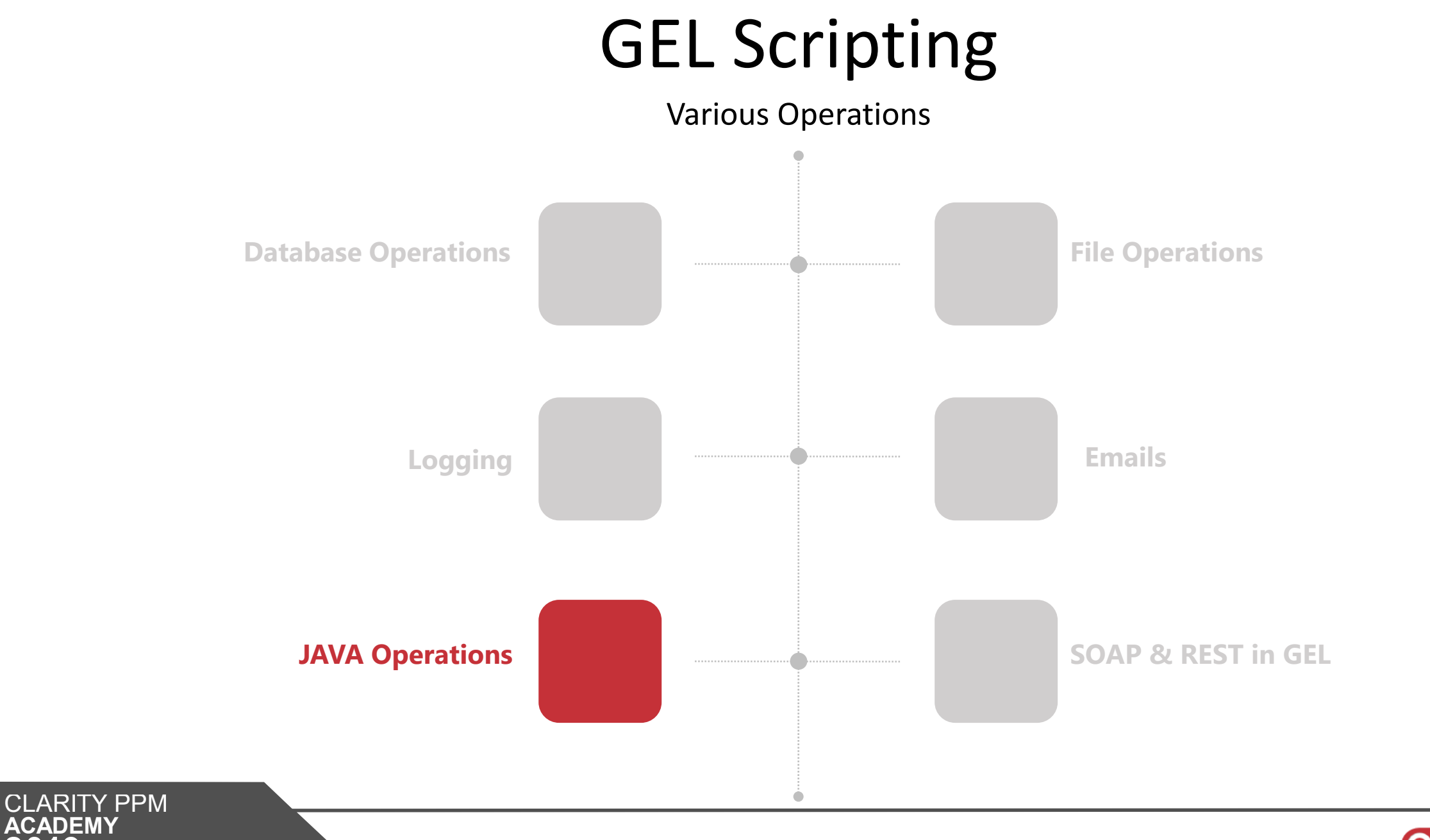

**ACADEMY 2019** 

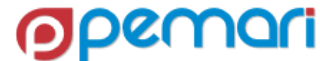

- Core library defines the JAVA methods that can be used inside GEL.
- Not all the JAVA methods are available inside the library.

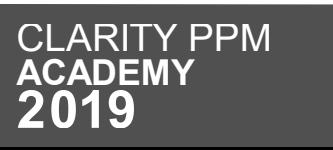

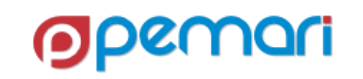

Basic Methods

- <core:new>
	- It is used to instantiate Java classes

<core:new className="java.net.URL" var="test"> <core:arg type="java.lang.String" value="\${testString}"/> </core:new>

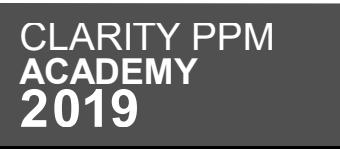

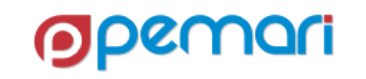

Basic Methods

- <core:invoke>
	- It is used to call a method on an instantiated object

<core:invoke method="openConnection" on="\${test}" var="testConnect"/>

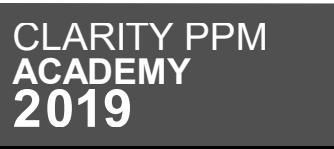

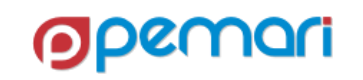

Basic Methods

- <core:expr>
	- It is used to call a method on an instantiated Java object where the access to the result of the operation is not required.

<core:expr value='\${connection.setRequestMethod("POST") }'/>

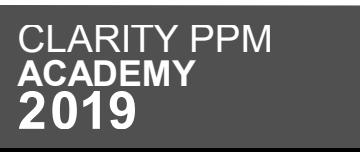

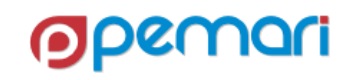
#### JAVA Operations

Basic Methods

- <core:invokeStatic>
	- It is used to call a static method of a Java class

<core:invokeStatic className="com.niku.union.utility.Base64" method="encode" var="encodedString"> <core:arg type="java.lang.String" value="\${dataValue}"/> </core:invokeStatic>

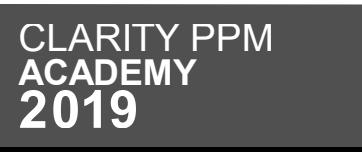

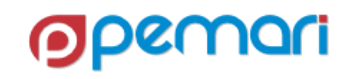

# JAVA Operations

Usage of JAVA in GEL

- To fill the gaps in functionality which cannot be provided by GELTagLibrary
	- E.g., Moving, copying, and deleting files or directories.
	- Making file operations more flexible
	- To perform any action which cannot be done using GEL libraries
	- Better exception handling (covered in later slides)

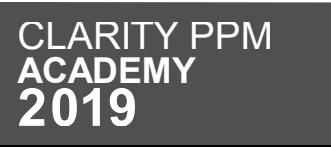

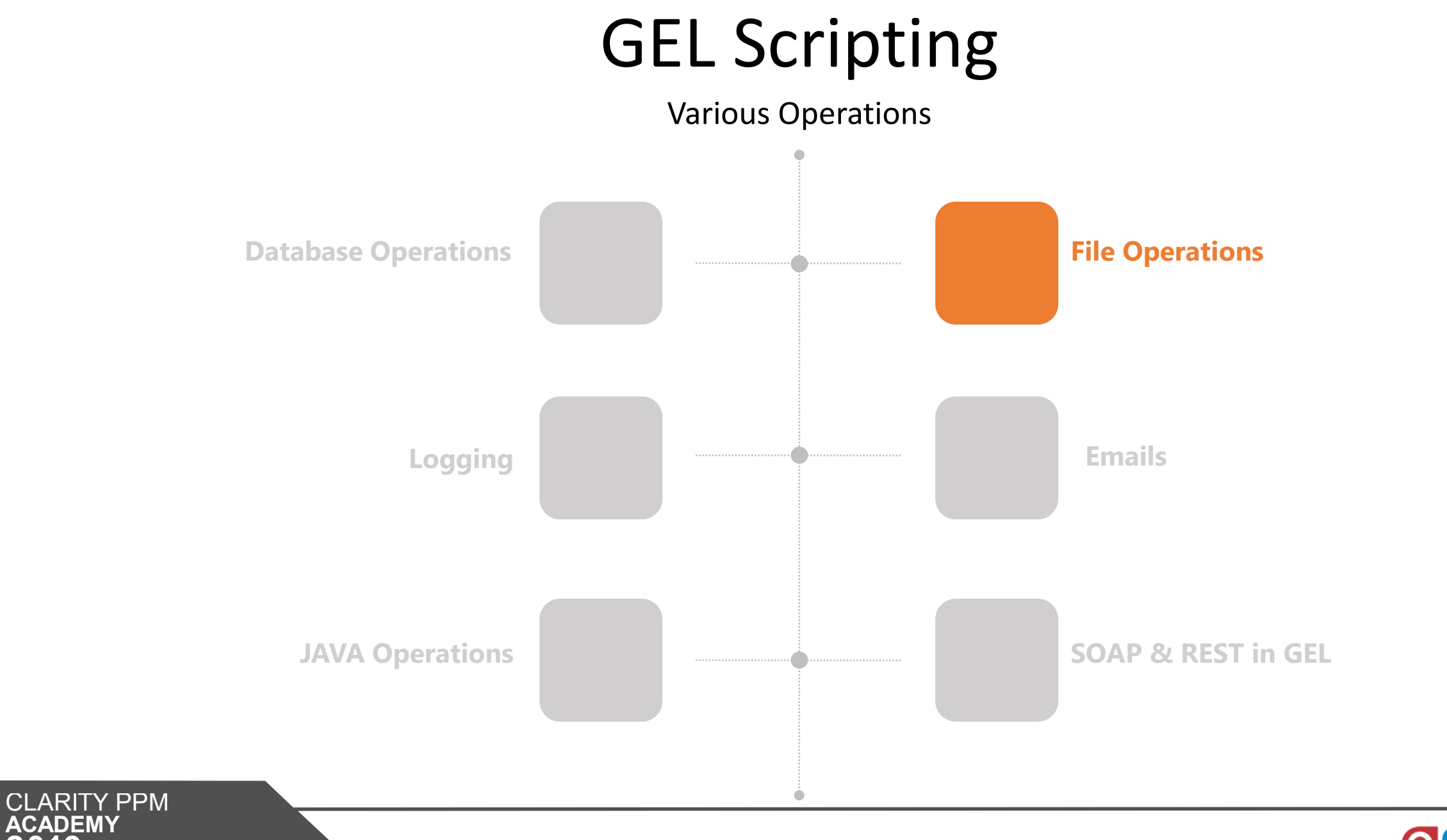

**ACADEMY** 

**Opemori** 

Introduction to File Operations

- There are various operations that GEL can perform for handling files
	- GEL can open a file
	- read the file
	- parse out all the nodes and attributes
	- write to the file
	- It can also perform FTP operations on files.
- Following are not allowed
	- It cannot create a directory
	- Move files around
	- Delete files

**JAVA operations can overcome the exceptions for file handling.**

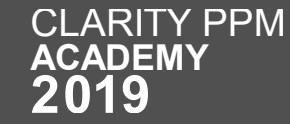

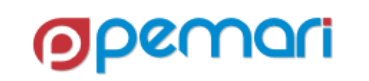

Read File

• GEL Script code block to read a file

<gel:script xmlns:core="jelly:core" xmlns:qel="jelly:com.niku.union.qel.GELTaqLibrary" xmlns:xsd="http://www.w3.org/2001/XMLSchema" xmlns:files="jelly:com.niku.union.qel.FileTaqLibrary"> <files:readFile fileName="MyFile.csv" delimiter="," var="MyData" embedded="false"/> <core:forEach items="\${MyData.rowsByIndex}" var="row" begin="1" end="10"> <gel:log level="INFO"> Name: \${row[0]} </gel:log> <gel:log level="INFO"> Age: \${row[1]} </gel:log> </core:forEach> </gel:script>

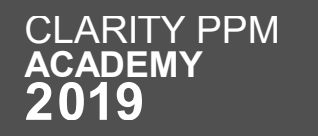

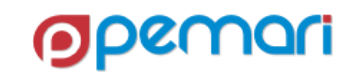

Read File

• GEL Script code block to write to a file

```
<gel:script xmlns:core="jelly:core"
    xmlns:qel="jelly:com.niku.union.qel.GELTaqLibrary"
    xmlns:xsd="http://www.w3.org/2001/XMLSchema"
    xmlns:files="jelly:com.niku.union.gel.FileTagLibrary">
<file:writeFile delimiter="," embedded="false" fileName="myFile.csv ">
            <file:line>
                <file:column value="hello"/>
                <file:column value="world"/>
            \langle file: line>
 </file:writeFile>
</gel:script>
```
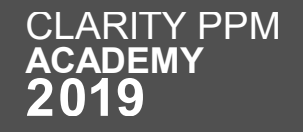

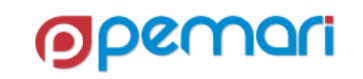

FTP

- FTPTagLibrary can be used to read or write files on FTP server
- Following tags are available
	- ftp:open
	- ftp:put
	- ftp:get

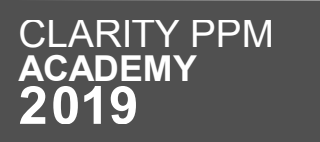

FTP

• Following are the sample FTP read & write code blocks

Read Operation Number 2012 1994 10:30 No. 2012 1994 10:30 Write Operation

<ftp:open hostName="myclarityserver" user="niku" password="clarity"> <ftp:get localDir="c:/temp" fileName="app-ca.log" remoteDir="/niku/clarity/logs"/> </ftp:open>

<ftp:open hostName="localhost" user="niku" password="clarity"> <ftp:put localDir="/home/niku/xog/bin" fileName="gel.bat" remoteDir="/tmp"/>  $\langle$  (ftp:open>

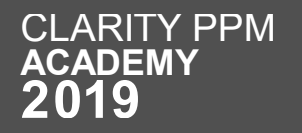

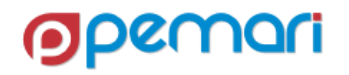

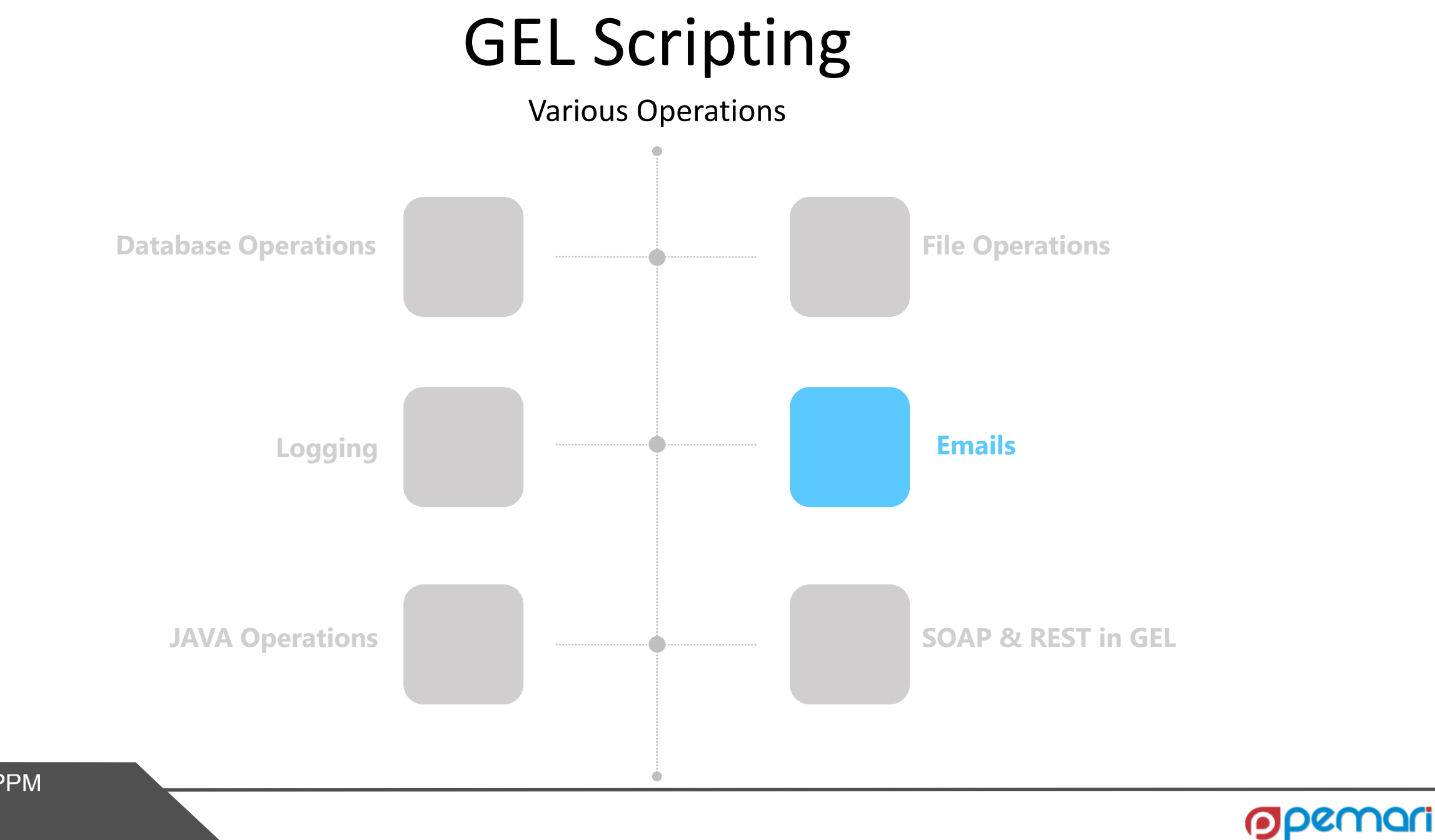

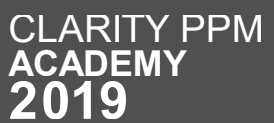

# Emails

Sending emails

- To send dynamic emails based on specific events.
- There are two tags for email:
	- <gel:email> : to send text/html emails
	- <email:email>: to send text emails with attachments

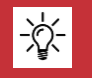

**Make Sure to choose the right type as per your requirement of content in the email being sent.**

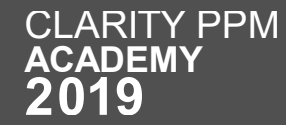

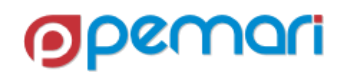

FTP

• Following are the sample <gel:email> and <email:email> code blocks

```
<gel:script xmlns:core="jelly:core"
xmlns:gel="jelly:com.niku.union.gel.GELTagLibrary"
xmlns:xsd="http://www.w3.org/2001/XMLSchema"
xmlns:files="jelly:com.niku.union.gel.FileTagLibrary">
<gel:email from="clarity-do-not-reply@ca.com"
    subject="Clarity - Test Email"
    to="kritika.rana@pemari.com">
<! [CDATA [
    Hi User,
    <br><b>br</b>/><br>str/This is a sample <b>HTML</b> email.
    <br>Br/>-Regards
    Clarity Admin ]]>
</gel:email>
 'qel:script>
```
#### <gel:email> <email:email>

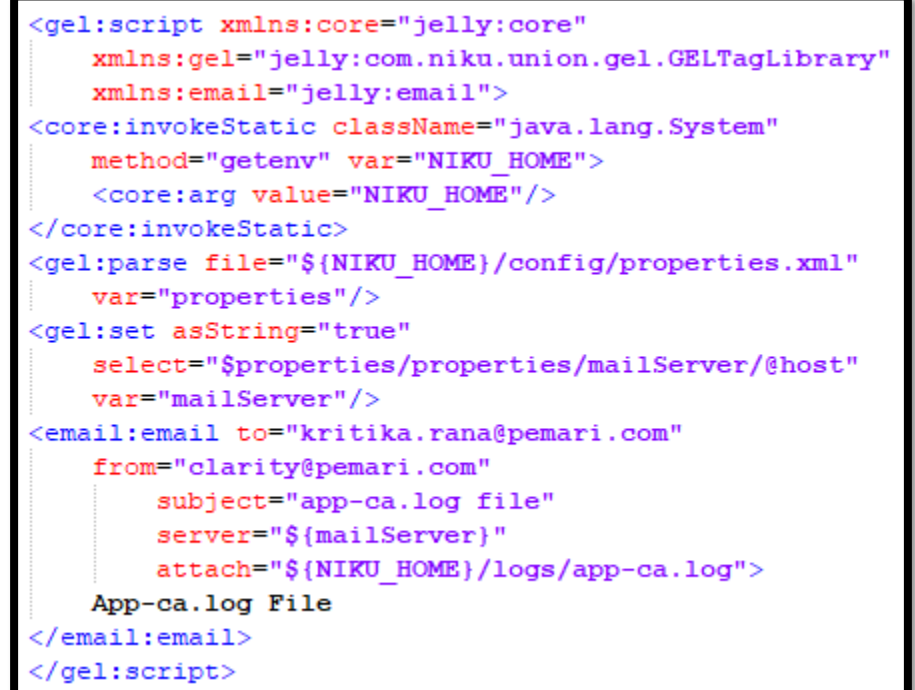

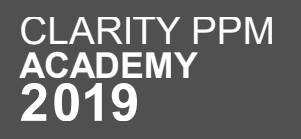

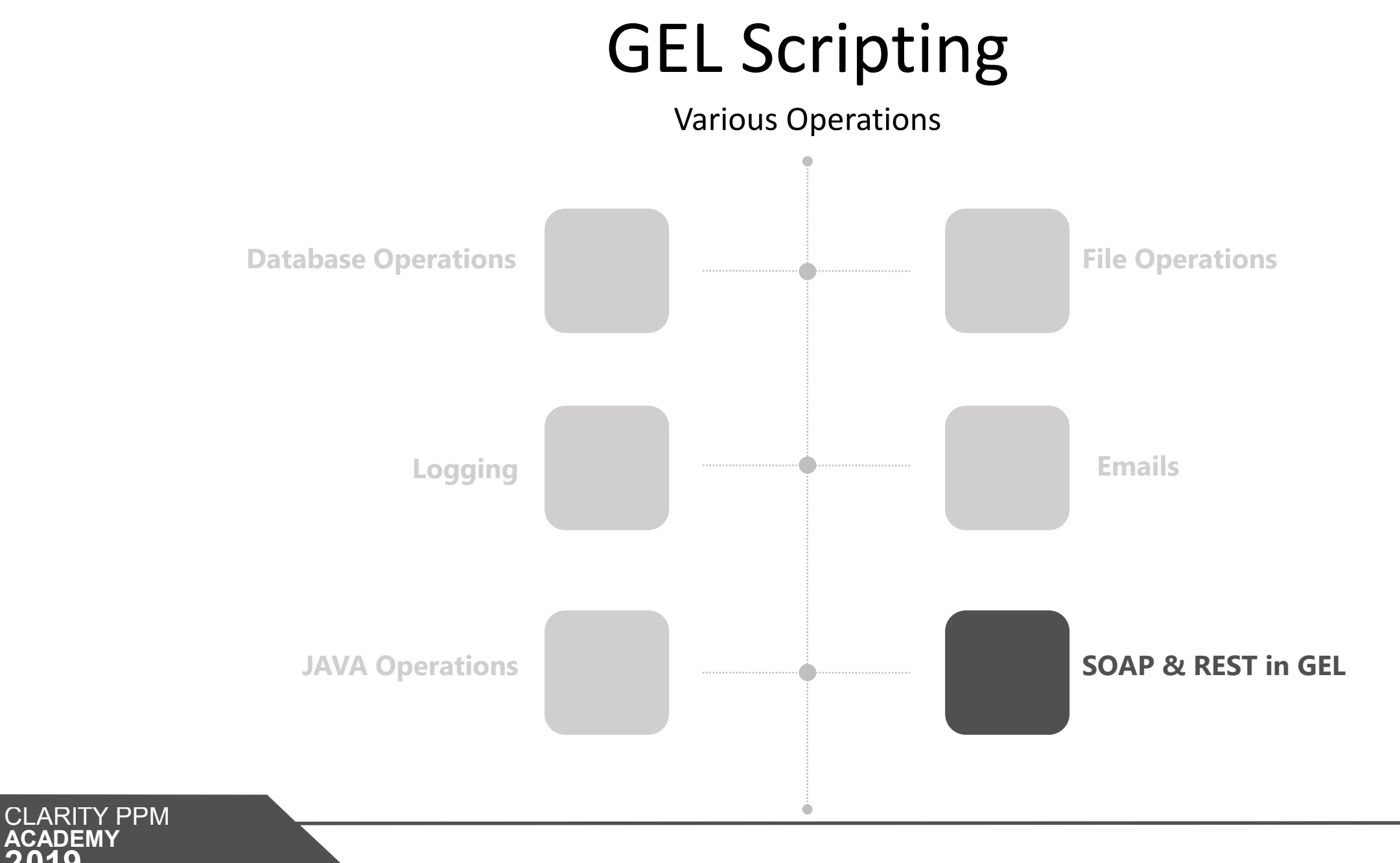

**ACADEMY** 

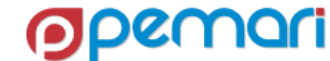

# SOAP & REST in GEL

SOAP & Rest requests in GEL

- SOAP & REST calls can be used to read and write the data in Clarity PPM.
- SOAP calls are generally done by XOG
- REST calls are performed by the REST APIs given by Clarity PPM

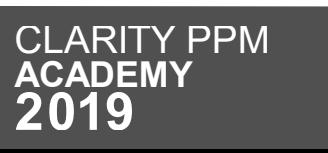

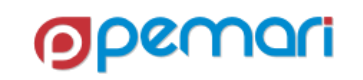

Namespaces required for SOAP Call

• In order to use a SOAP call via GEL, we need to import respective namespaces.

```
<gel:script
xmlns:core="jelly:core"
xmlns:gel="jelly:com.niku.union.gel.GELTagLibrary"
xmlns:xog="http://www.niku.com/xog"
xmlns:soap="jelly:com.niku.union.gel.SOAPTagLibrary"
xmlns:soapenv="http://schemas.xmlsoap.org/soap/envelope/"
                                                            \sqrt{ }
```
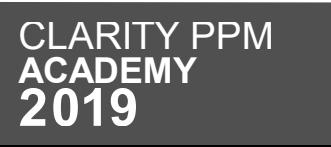

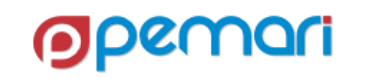

Basic SOAP structure

- Basic soap structure:
	- Envelope: (Mandatory) defines the start and the end of the message. **SOAP Message : XML Document**
	- Header: (Optional) Contains any optional attributes of the message
	- Body: (Mandatory) Contains the XML data comprising the message being sent.

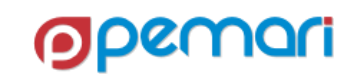

Steps

- Steps:
	- Login & Authenticate
	- Form & Send the Request
	- Process the output
	- Log out

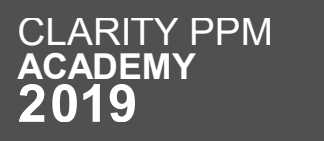

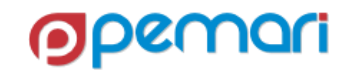

Login & Authenticate using Session ID

• Code block for obtaining Session ID for authentication

```
<gel:parameter var="u<mark>sername</mark>" default="admin"/><br><core:new className="com.niku.union.security.DefaultSecurityIdentifier"
    var="secId" />
<core:invokeStatic_var="userSessionCtrl"
    className="com.niku.union.security.UserSessionControllerFactory"
        method="getInstance"<core:set var="secId" value="${userSessionCtrl.init(username, secId)}"/>
<core:set var="sessionID" value="${secId.getSessionId()}"/>
<core:choose>
<core:when test="${sessionID == null}">
<gel:log level="ERROR"> Unable to obtain a Session ID. </gel:log>
</core:when>
<core:otherwise>
\langle!-- Execute XOG -->
</core:otherwise>
</core:choose>
```
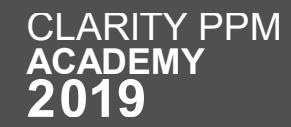

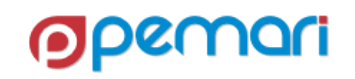

Form the request

Code block for forming the request

```
SOAP Message : XML Document
<gel:parameter var="username" default="admin"/>
<core:new className="com.niku.union.security.DefaultSecurityIdentifier"
    \texttt{var} = "secId" />
<core:invokeStatic var="userSessionCtrl"
    className="com.niku.union.security.UserSessionControllerFactory"
        method="qetInstance"<core:set var="secId" value="${userSessionCtrl.init(username, secId) }"/>
<core:set var="sessionID" value="${secId.getSessionId()}"/>
<core:choose>
<core:when test="${sessionID == null}">
<gel:log level="ERROR"> Unable to obtain a Session ID. </gel:log>
\langle/core:when>
<core:otherwise>
\langle!-- Execute XOG -->
</core:otherwise>
</core:choose>
```
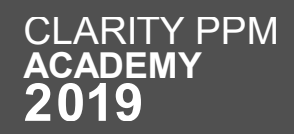

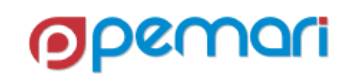

Processing the Response

• Code block for processing the output **SOAP Message : XML Document**

```
<qel:set asString="true"
    select="$xogResponse//XOGOutput/Status/@state"
   var="xoqStatus"/>
<core:if test="${xogStatus != 'SUCCESS' }">
<gel:set asString="true"
    select="$xogResponse//XOGOutput/ErrorInformation/Description/text()"
       var="xogErrorDescription"/>
<gel:log level="error">Failed to update Object. ${xogErrorDescription}</gel:log>
```
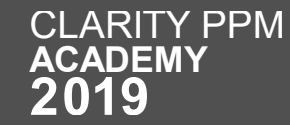

Logging out

• Code block logging out

```
<soap:invoke endpoint="internal" var="result">
    <soap:message>
        <soapenv:Envelope>
            <soapenv:Header>
            <xoq:Auth>
            <xog:SessionID><![CDATA[${sessionID}]]></xog:SessionID>
            </xog:Auth>
            </soapenv:Header>
            <soapenv:Body>
                <xog:Logout/>
            </soapenv:Body>
        </soapenv:Envelope>
    </soap:message>
</soap:invoke>
```
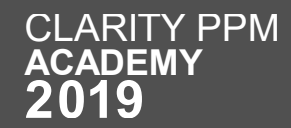

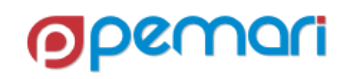

Using REST in GEL

- Rest calls can be made using the GEL scripts as well.
- The steps are as following:
	- Authenticate
	- Connect
	- Set headers
	- Form the request
	- Send the request
	- Process the Output

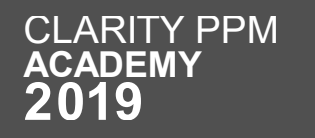

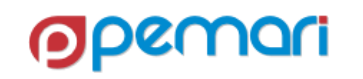

Authenticate

• GEL Script Code block to Authenticate

```
<core:invokeStatic className="com.niku.union.utility.Base64"
    method="encode" var="encodedString">
<core:arg type="java.lang.String"
    value=" \frac{1}{2} {userName} : \frac{1}{2} {password} "/>
</core:invokeStatic>
<core:set var="basicAuth"
    value="Basic §{encodedString}"/>
```
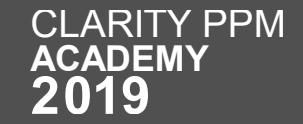

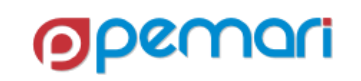

Connect

• GEL Script Code block to connect **SOAP Message : XML Document**

```
<core:set var="restEndPoint"
   value="http://ppm.example.com/ppm/rest/v1/projects"<core:new className="java.net.URL" var="restUrl">
<core:arg type="java.lang.String" value="${restEndPoint}"/>
</core:new>
<core:invoke var="connection"
   method="openConnection" on="${restUrl}">
```
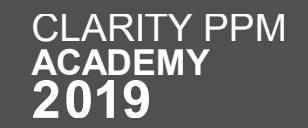

Set Headers

**GEL Script Code block to Set Headers SOAP Message : XML Document**

<core:expr value='\${connection.setRequestMethod("POST")}'/> <core:expr value='\${connection.setRequestProperty("Authorization", authKey)}'/> <core:expr value='\${connection.setRequestProperty("Content-type", "application/json")}'/> <core:expr value='\${connection.setRequestProperty("Accept", "application/json")}'/> <core:expr value='\${connection.setRequestProperty("Connection", "keep-alive")}'/> <core:expr value="\${connection.setDoOutput(true)}"/>

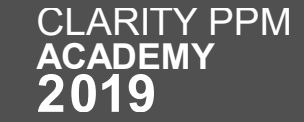

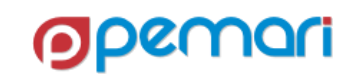

Sample Request

Sample Request for Rest call

```
SOAP Envelope<core:set var="requestJSON" escapeText="false">
    "code": "REST01",
    "isOpenForTimeEntry": "true",
    "description": "Project Created via REST",
    "isActive": "true",
    "name": "REST Project"
</core:set>
```
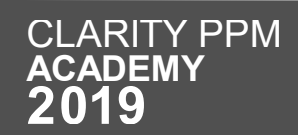

Send the request

Code block for sending the request **SOAP Message : XML Document**

```
<core:invoke var="outputStream" method="getOutputStream"
   on="${connection}">
<core:new className="java.io.OutputStreamWriter"
   var="outputStreamWriter">
<core:arg type="java.io.OutputStream"
   value = "§ {outputStream} "/></core:new>
<core:expr value="${outputStreamWriter.write(requestJSON) }"/>
<core:expr value="${outputStreamWriter.close()}"/>
```
**SOAP Envelope**

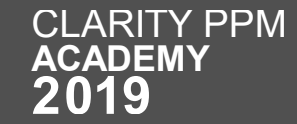

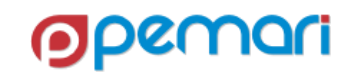

Process the output

Code block for processing the response

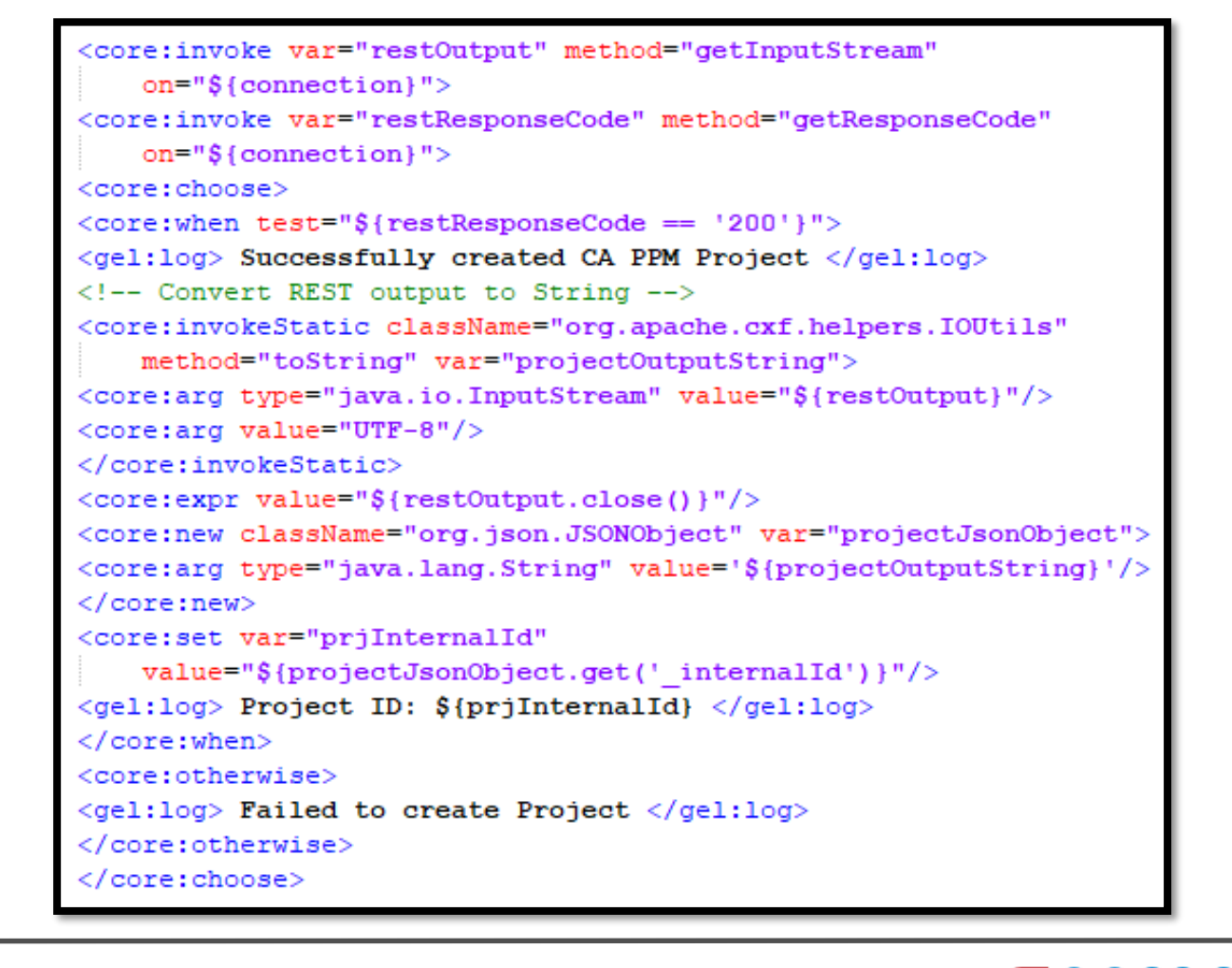

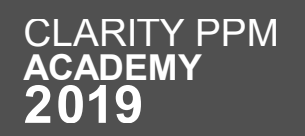

# REST APIs

Session Outline

- **Introduction**
- **GEL Script Structure**
- **Operations**
- **XML Manipulation**
- **Exception Handling**
- **Limitations**
- **Best Practices**
- **Hands On Exercise <sup>01</sup>**

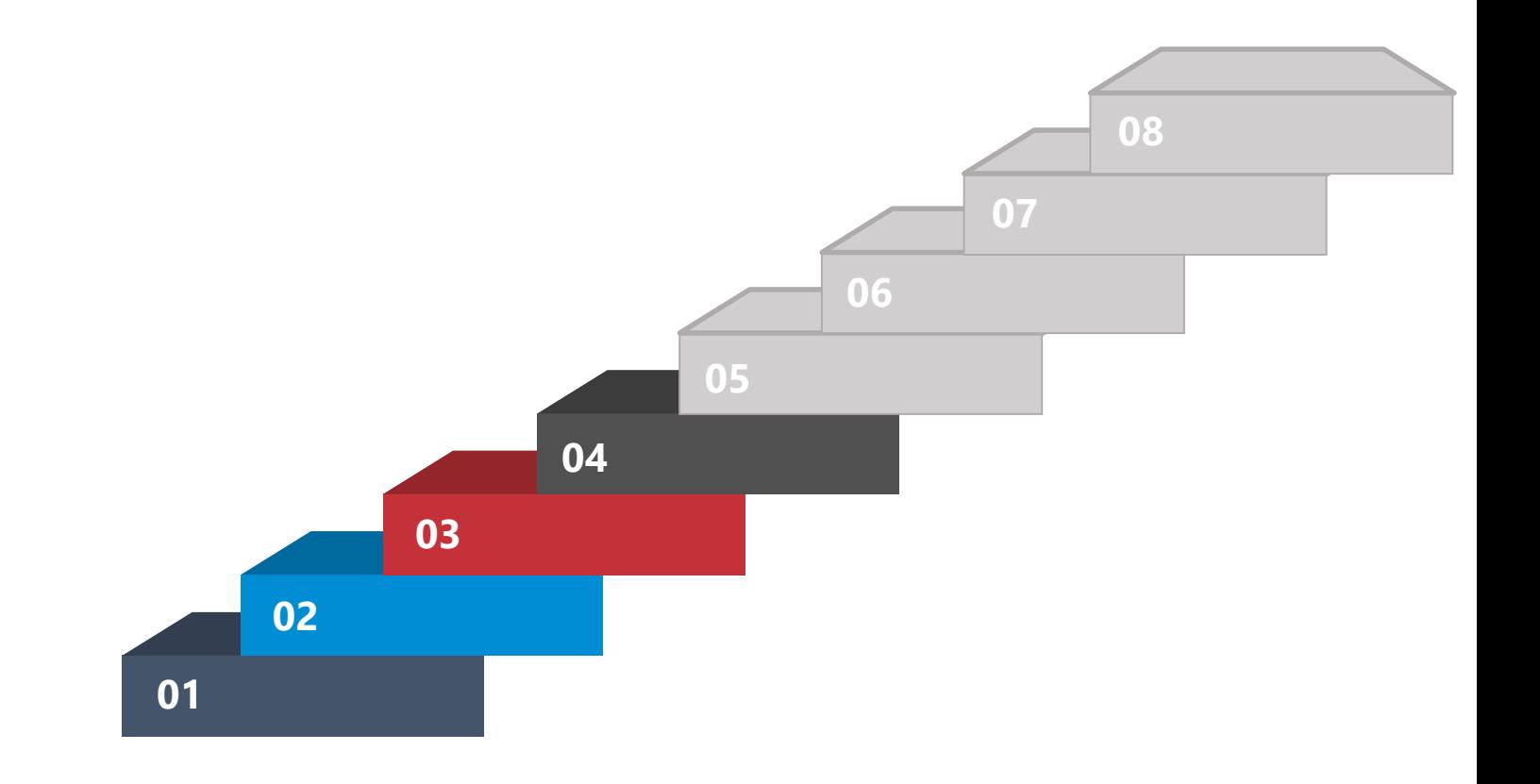

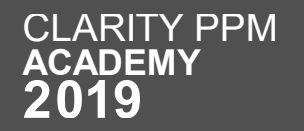

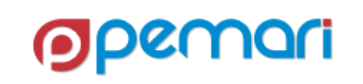

Different ways of Manipulating XML

- XML is at heart of GEL scripting.
- Following are the possible ways to manipulate an XML in Memory.
	- Create the complete XML
	- Read, Update & Delete a node
	- Read & Update an attribute
	- Insert smaller XML into Existing XML
	- Save & Print the XML

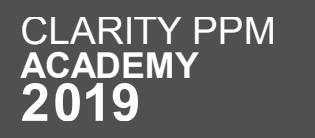

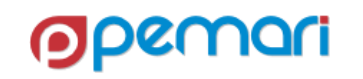

Manipulating the Nodes

- Read, Update & Delete a node
- <gel:set> tag is used for xml operations
- Value of a node from XML can be saved in a variable as below:

<gel:set asString="true" select="\$userXML/NikuDataBus/Users/User/text()" var="textContent"/>

Updating Value of a node

<gel:set asString="true" select="\$userXML/NikuDataBus/Users/User/text()" value="New Text"/>

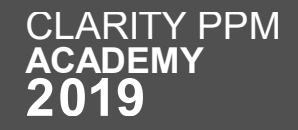

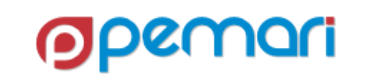

Manipulating the Nodes

• Delete a Node

```
<gel:set select="$userXML//Users/User/Groups/Group[@id='pm']"
   var="groupToDelete"/>
<core:set value="${groupToDelete.getParentNode()}" var="parent"/>
<core:set value="${parent.removeChild(groupToDelete)}" var="void"/>
```
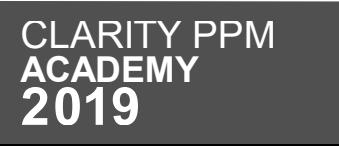

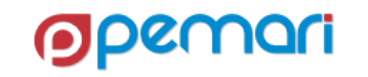

Manipulating the Attributes

- Read & Update an attribute
- <gel:set> tag is used for xml operations
- Value of an attribute can be saved in a variable as below:

<gel:set asString="true" select="\$userXML/NikuDataBus/Users/User/@userName" var="userName"/>

• Updating Value of an attribute

<gel:set asString="true" select="\$userXML/NikuDataBus/Users/User/@userName" value="krana"/>

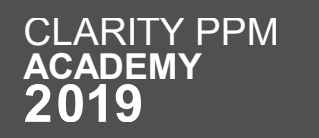

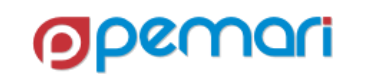

Add XMLs to make a big one

• Insert smaller XML into Existing XML

```
<gel:parse var="groupXML">
    <Group id="${groupRow.groupCode}"/>
</gel:parse>
<gel:set insert="true" value="${groupXML}"
select="$userXML/NikuDataBus/Users/User/Groups"/>
```
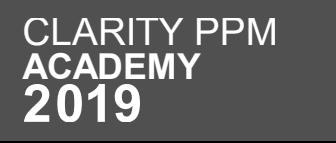

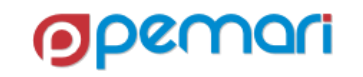

Print XML

- Printing the XML
	- <gel:expr> tag is used for printing the xml by converting that into string.
	- <gel:out> tag is used to print the xml in bg-ca logs

<gel:log level="WARN"><gel:expr select="\$userXML/"/></gel:log><br><gel:out level="WARN"><gel:expr select="\$userXML/"/></gel:out>

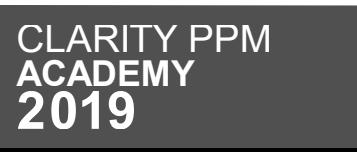

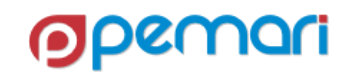

Save XML

- Saving the XML
	- <gel:serialize> tag is used to save the XML document

<gel:serialize fileName="/fs0/clarity1/share/userInput.xml" var="\${userXML}"/>

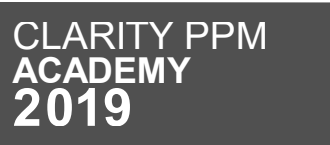

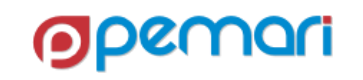

# REST APIs

Session Outline

- **Introduction**
- **GEL Script Structure**
- **Operations**
- **XML Manipulation**
- **Exception Handling**
- **Limitations**
- **Best Practices**
- **Hands On Exercise <sup>01</sup>**

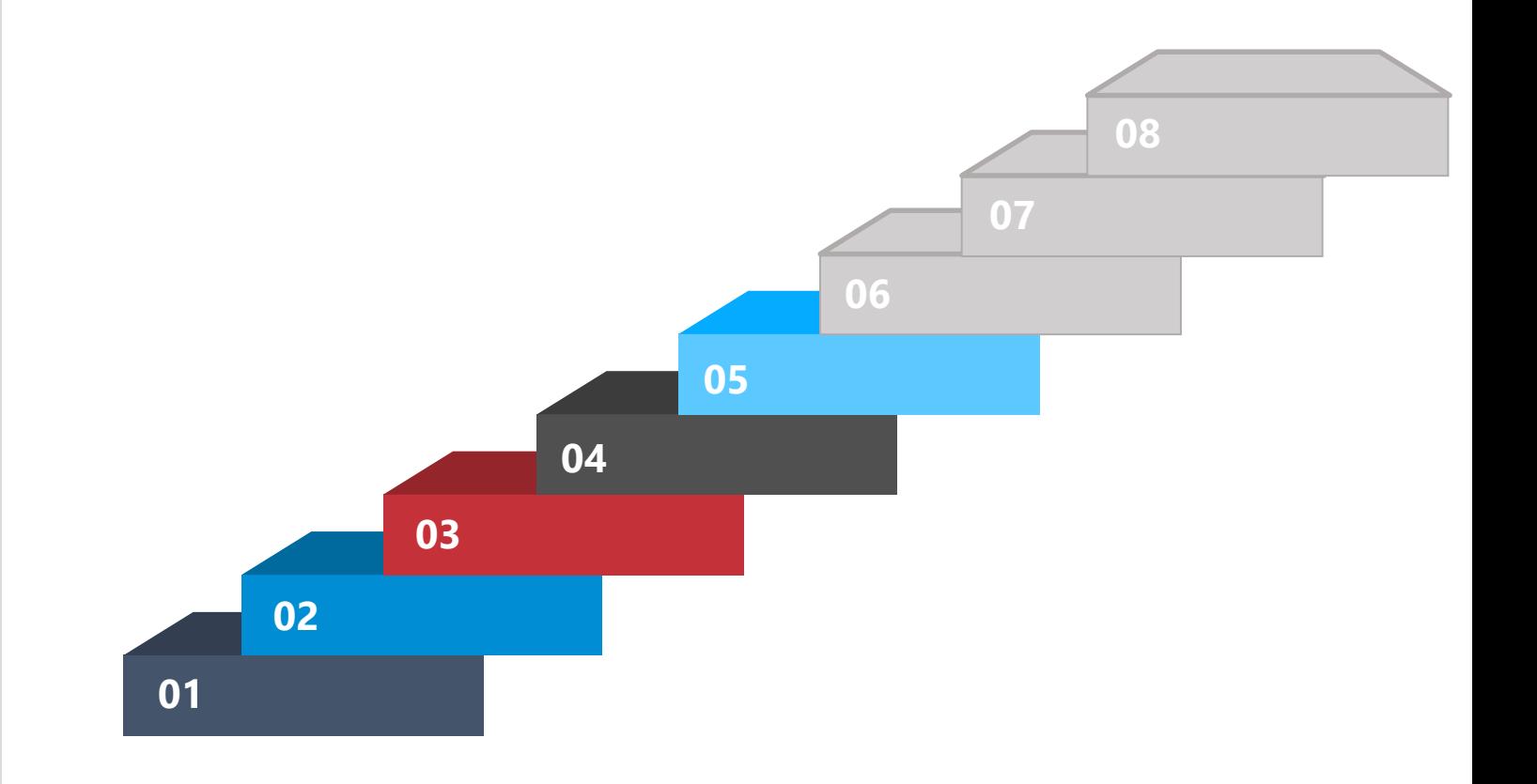

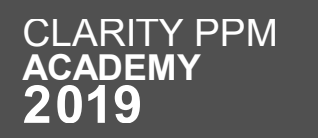

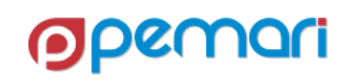
## Exception/Error Handling

Catch & Rectify the Exceptions/Errors

- <core:catch> tag is used (Replica of try-catch in JAVA)
- Errors/exceptions can occur while doing XOG, SQL query or file related operations.
- Example of SQL exception handling

```
<core:catch var="TableException">
<sql:query escapeText="false" var="fetchQuery">
<! [CDATA]
Select * From odf ca resource
    WHERE id in (5000000, 5000001)]]>
\langle/sql:query>
</core:catch>
<core:if test="${TableException!=null}">
  <gel:log level="Warn">EXCEPTION : ${TableException}</gel:log>
</core:if>
```
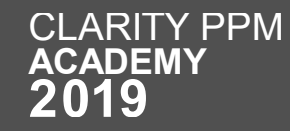

## Exception/Error Handling

Catch & Rectify the Exceptions/Errors

• Java tags also support error handling on that specific tag

<core:invoke method="delete" on="\${outXml}" var="void" exceptionVar="outException"/>

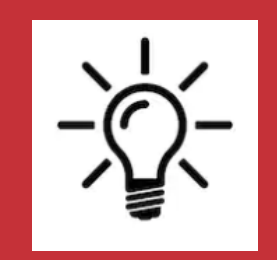

**1. The exception handling of GEL is only meant for handling programming exceptions but if there is an error in your script which is a parsing error then that will not be caught by Catch tag. 2. For example if you use symbols like '>' '<' or '&' in your script which will cause parsing error , then these are these are not caught by catch tag.**

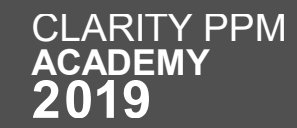

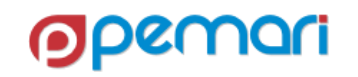

## REST APIs

Session Outline

- **Introduction**
- **GEL Script Structure**
- **Operations**
- **XML Manipulation**
- **Exception Handling**
- **Limitations**
- **Best Practices**
- **Hands On Exercise <sup>01</sup>**

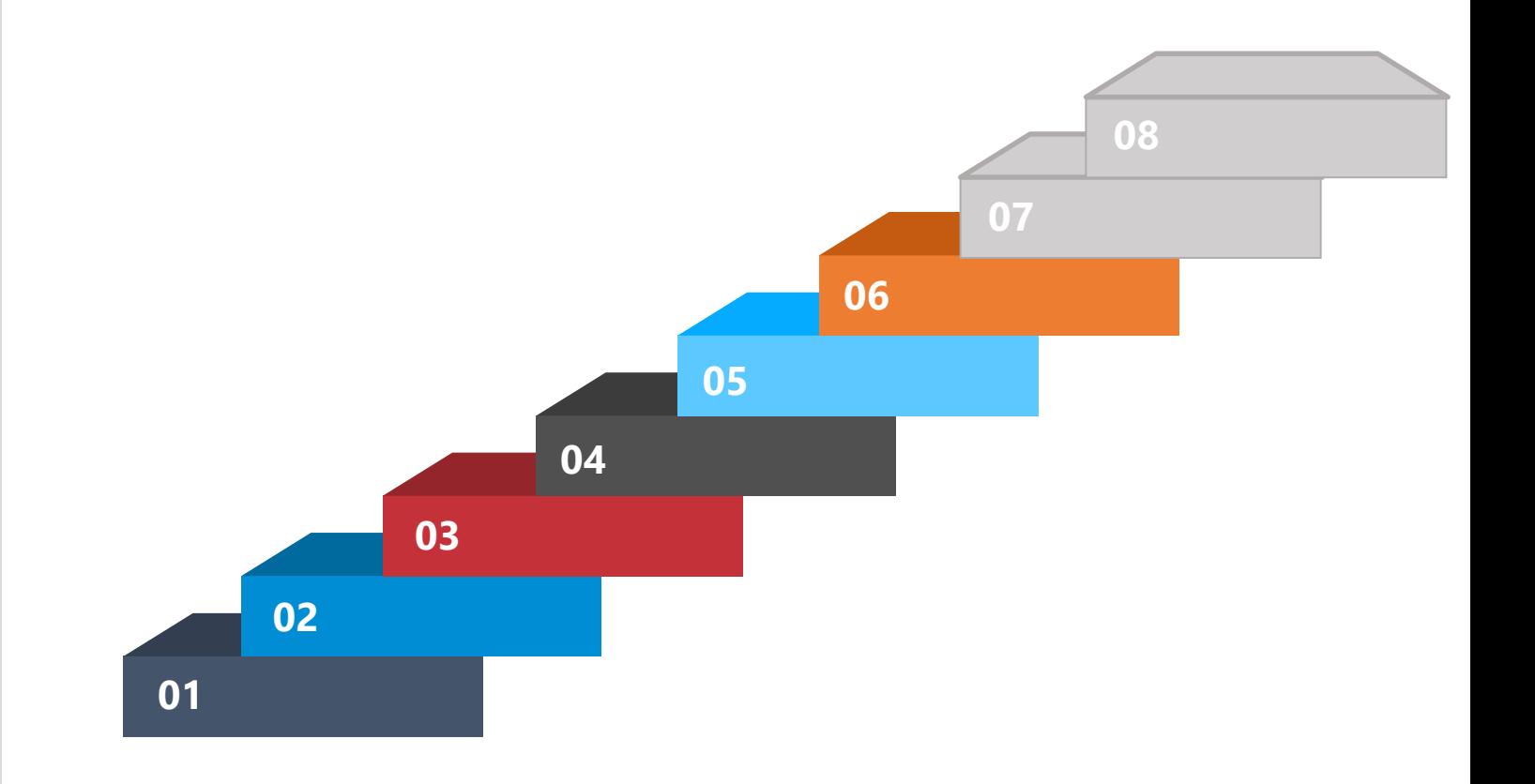

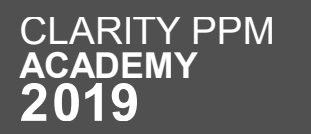

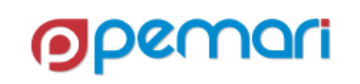

## Limitations

Limited Functionality

- JAVA method access is restricted by Core library
	- GEL is dependent on core library.
	- If any JAVA method is not included in the core library, that is not accessible using GEL script.
- Casting a data type to another is not supported in Core library
	- Thus, making it impossible to cast data types

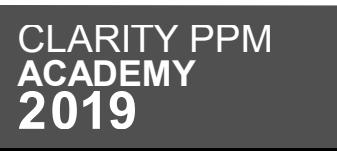

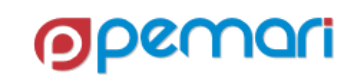

## Limitations

Sequential Execution and Absence of Customization

- GEL script executes code sequentially.
	- The drawback is loss of modularity.
- Customization is not possible
	- The code cannot incorporate any custom defined methods, classes etc.

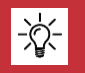

**RITY PPM** 

 $\mathsf C$  $\overline{\mathsf{A}}$  **This drawback is well handled by the structure of Processes in Clarity PPM**

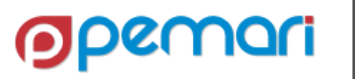

## REST APIs

Session Outline

- **Introduction**
- **GEL Script Structure**
- **Operations**
- **XML Manipulation**
- **Exception Handling**
- **Limitations**
- **Best Practices**
- **Hands On Exercise <sup>01</sup>**

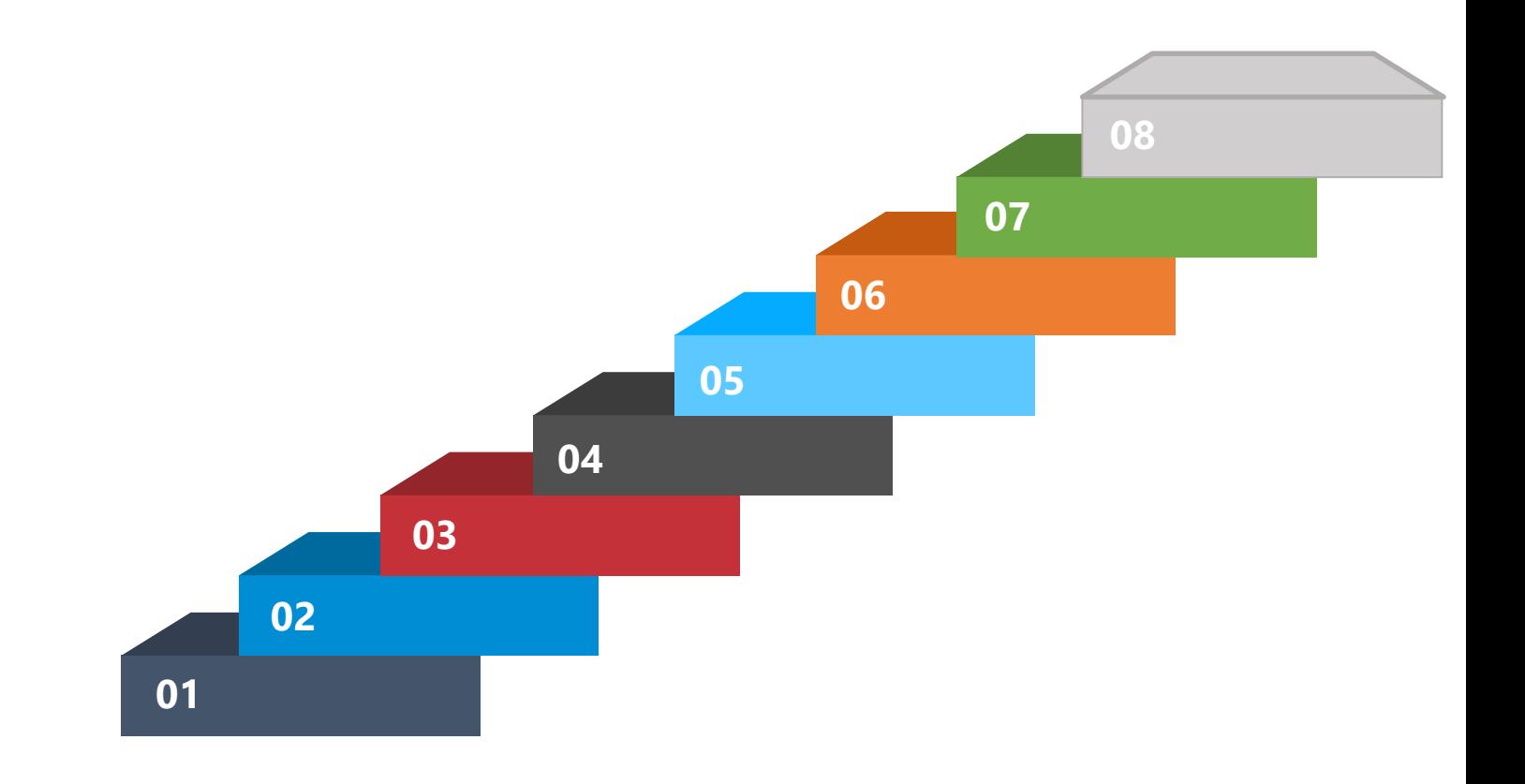

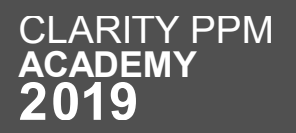

Syntax Related Practices

- GEL is case sensitive. This statement includes variable names.
- All GEL scripts are contained in XML, therefore all XML rules apply to structure, tags, and special characters.
- Use BETWEEN instead of less than and greater than

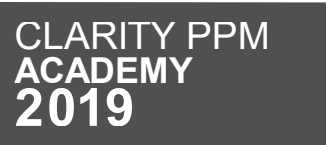

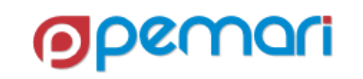

Make the code Easy to Understand

- Always make sure to use the proper name spaces and aliases
- Properly indent and format your script, which makes it readable

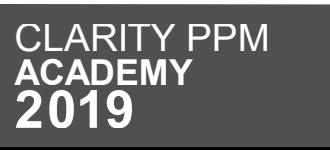

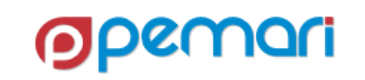

Avoid Impacting Business

- Avoid sending emails in non-prod environments
	- by either disabling mail server or
	- masking emails
- Use caution when dealing with large XML files.
	- GEL XML tags typically load the entire XML document into memory.

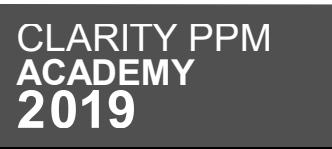

Best coding practices

- When possible, pull server info from properties file on server.
- Dynamic values should be pulled from the gel parameters.
- Make sure you write all your code inside a catch block.
- Put enough comments inside your script, so that the code is readable.
- Avoid excessive logging as it can slow the performance.
- Try to keep the hardcoding as minimum as possible.

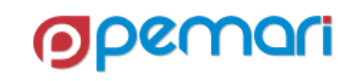

## REST APIs

Session Outline

- **Introduction**
- **GEL Script Structure**
- **Operations**
- **XML Manipulation**
- **Exception Handling**
- **Limitations**
- **Best Practices**
- **Hands On Exercise <sup>01</sup>**

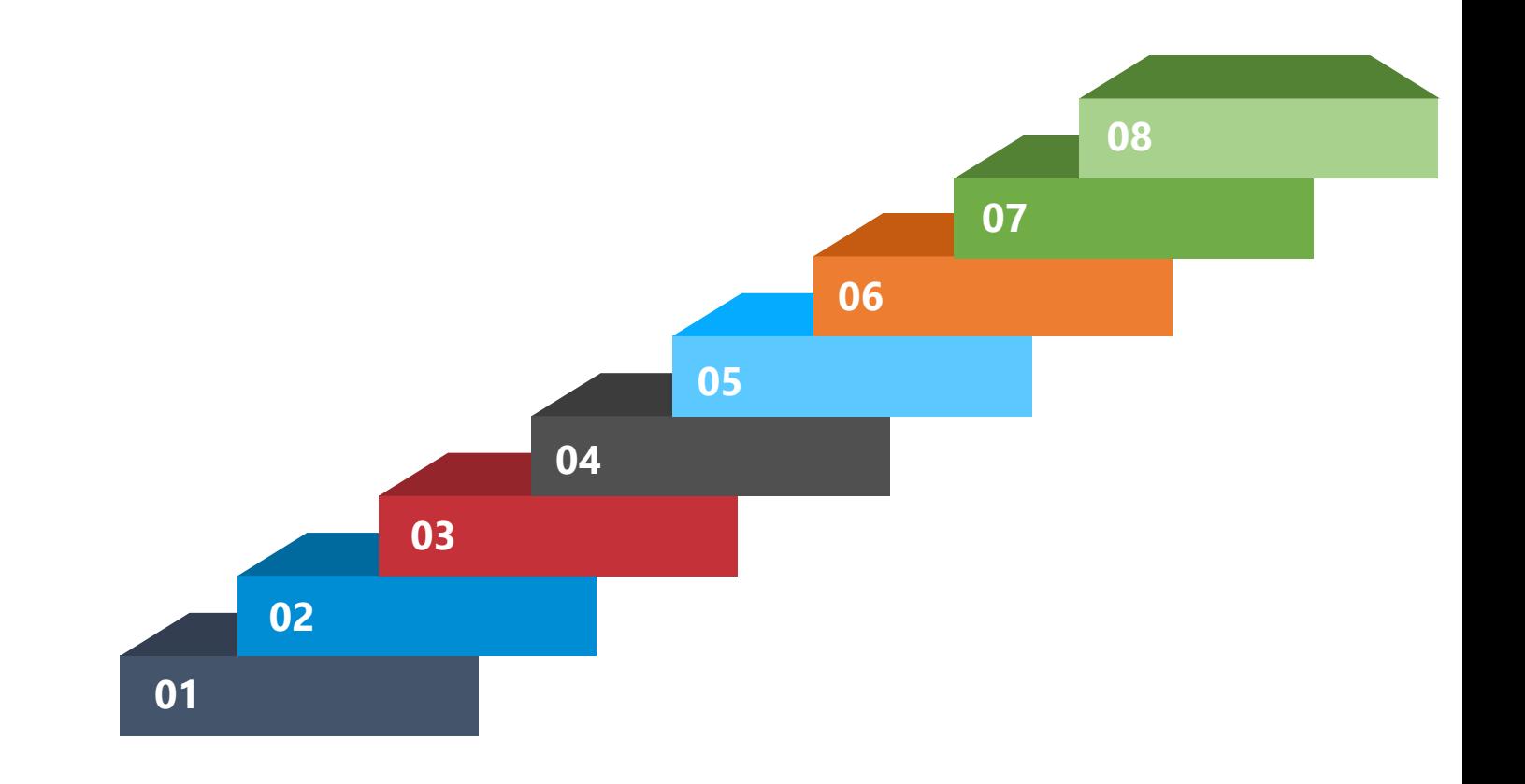

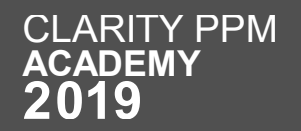

#### Hands on Exercise

Practice makes a man perfect

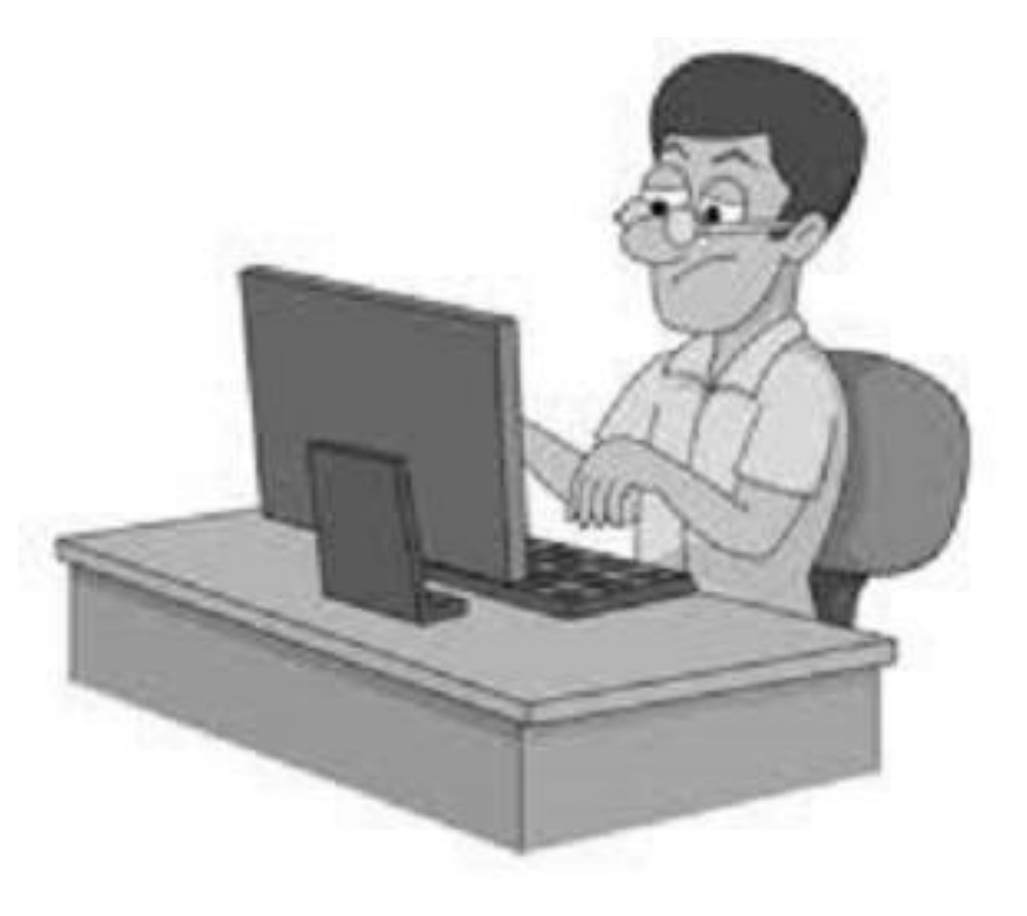

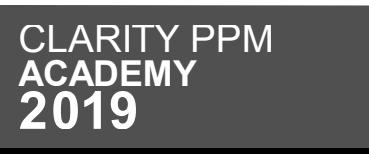

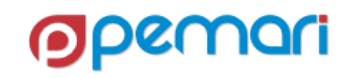

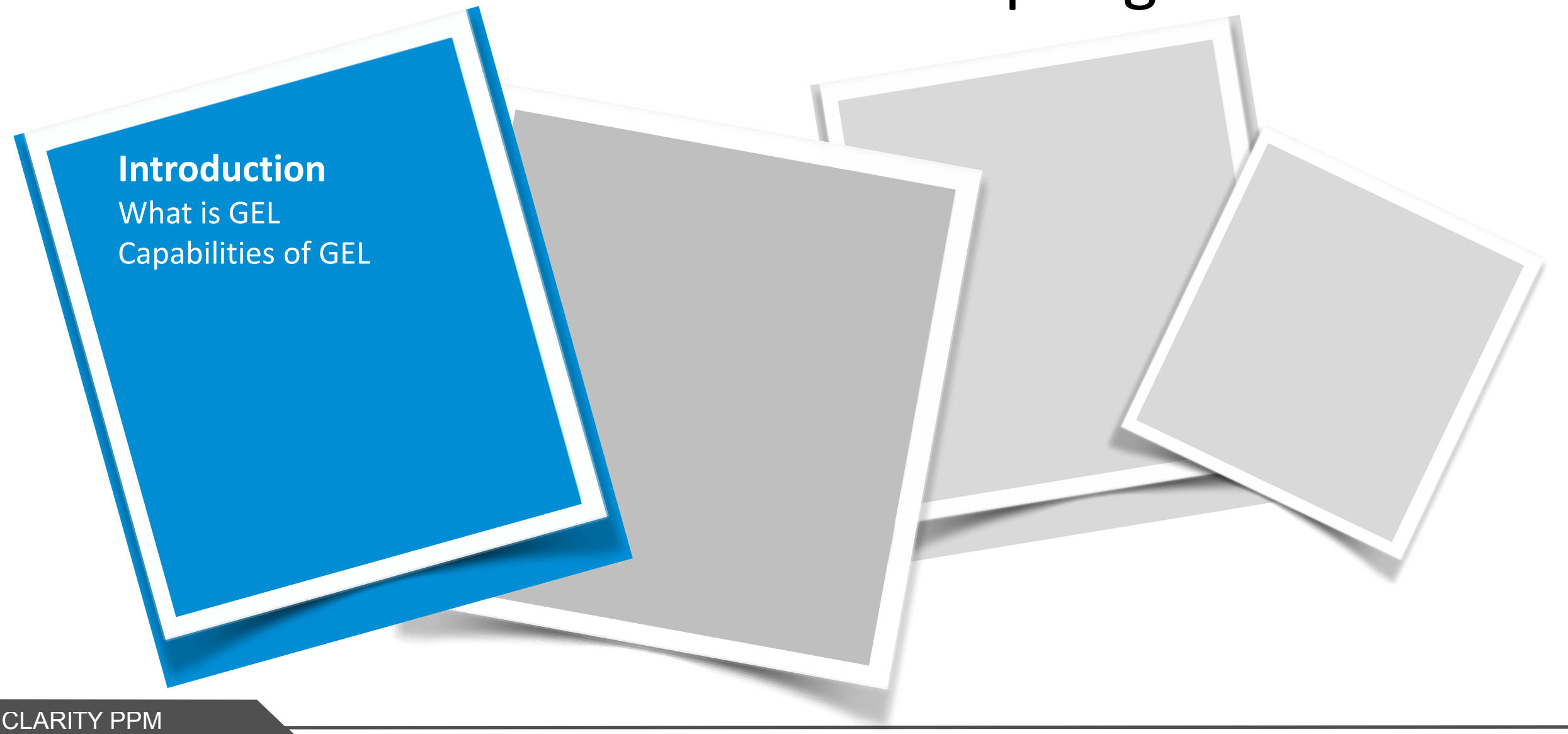

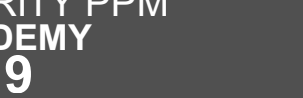

 $\overline{\mathsf{A}}$ 

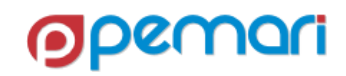

- **Introduction** What is GEL Capabilities of GEL
	- **GEL Script Structure**
	- **Most Common & WorkFlow Tags**

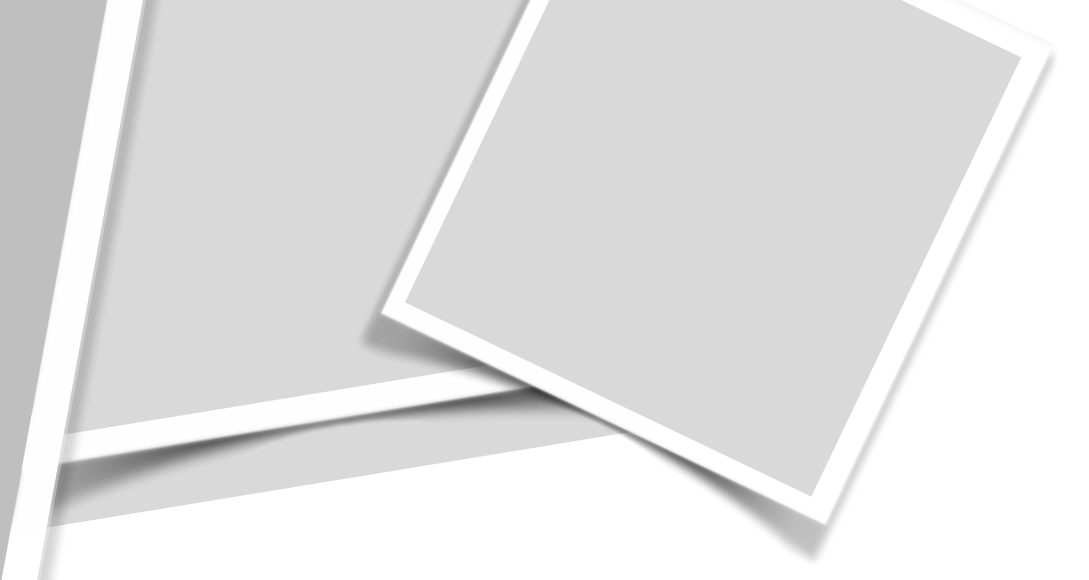

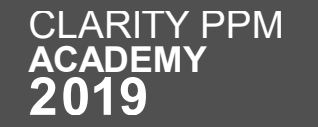

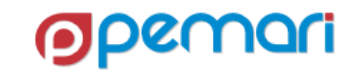

• **Introduction** What is GEL Capabilities of GEL

- **GEL Script Structure**
- **Most Common & WorkFlow Tags**

• **Operations**

- DB Operations
- Logging
- JAVA Operations
- File Operations
- Emails
- SOAP & REST in GEL

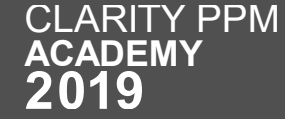

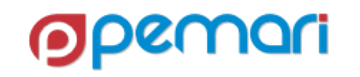

• **XML** 

**Manipulation**

• **Introduction** What is GEL Capabilities of GEL

- **GEL Script Structure**
- **Most Common & WorkFlow Tags**

• **Operations**

- DB Operations
- Logging
- JAVA Operations
- File Operations
- Emails
- SOAP & REST in GEL

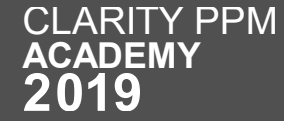

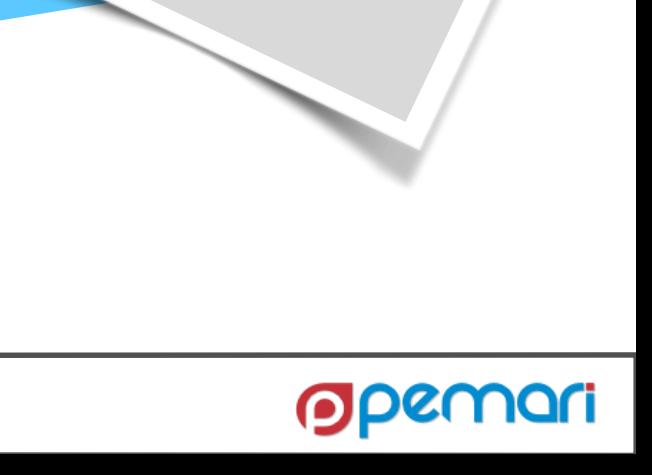

• **Introduction** What is GEL Capabilities of GEL

- **GEL Script Structure**
- **Most Common & WorkFlow Tags**

• **Operations**

- DB Operations
- Logging
- JAVA Operations
- File Operations
- Emails
- SOAP & REST in GEL

**Exception Handling**

**Manipulation**

• **XML** 

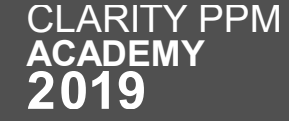

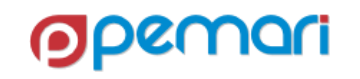

• **Introduction** What is GEL Capabilities of GEL

- **GEL Script Structure**
- **Most Common & WorkFlow Tags**

• **Operations** • DB Operations • Logging • JAVA Operations • File Operations • Emails • SOAP & REST in **Manipulation**

• **XML** 

**Exception** 

**Handling**

GEL

**CLARITY PPM ACADEMY** 

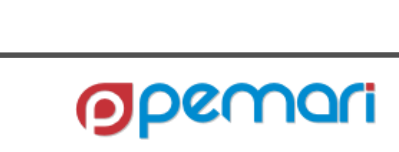

**Limitations**

• **Introduction** What is GEL Capabilities of GEL

- **GEL Script Structure**
- **Most Common & WorkFlow Tags**

• **Operations** • DB Operations • Logging • JAVA Operations • File Operations • Emails • SOAP & REST in GEL • **XML Manipulation Exception Handling Limitations Best Practices**

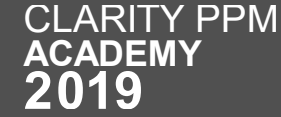

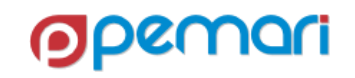

# Questions?

Hands-on with GEL Scripting, XOG and the REST API

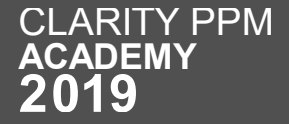

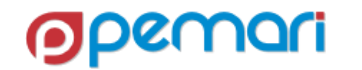

## Thank you for attending

Hands-on with GEL Scripting, XOG and the REST API

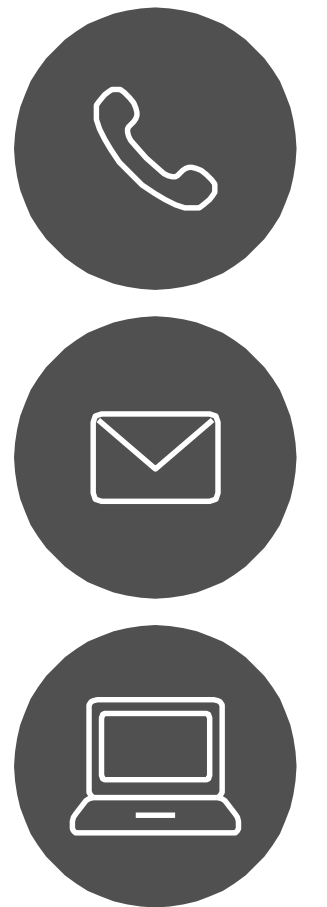

#### **Phone**

+44 844 736 2500

**Email** [ppmacademy@pemari.com](mailto:ppmacademy@pemari.com)

**Website**

[www.pemari.com](https://www.pemari.com/)

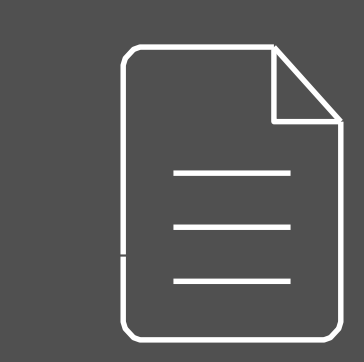

Let us know how we can improve! Don't forget to fill out the feedback forms!

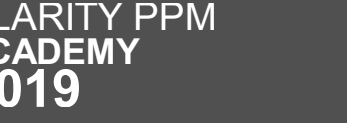

 $\mathsf C$  $\overline{\mathsf{A}}$ 

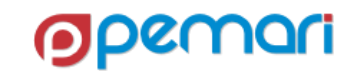

## References

Hands-on with GEL Scripting, XOG and the REST API

- <https://supportcontent.ca.com/>
- [http://www.gelscripting.com](http://www.gelscripting.com/)
- <https://www.restapitutorial.com/>

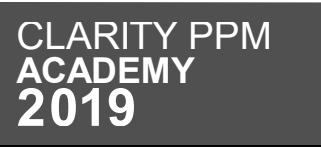

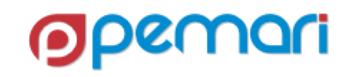